# *Suprtool*

E

robelle  $s$ olutions technology **Suprtool High Speed Database Extract for HP 3K/9K**

Training Workbook

**Copyright 1981-2011 Robelle Solutions Technology Inc.**

## *Objectives of this course*

- □ Learn what Suprtool can do for you
- □ Learn the basic commands, variations, options, and syntax
- □ Learn advanced techniques
- □ Apply what you've just learned; get hands-on experience

#### *Basic Modules*

- □ Module 1 Introduction to Suprtool
- □ Module 2 Working with databases
- □ Module 3 HPEloquence Issues and Introduction
- □ Module 4 Working with Disc Files
- □ Module 5 Selecting Records
- □ Module 6 Working with Suprlink

# *More On Suprtool*

- □ Module 7 Exporting Data to the World
- □ Module 8 Extract command
- □ Module 9 Latest Features
- □ Module 10 Programming with Suprtool2

## *Optional Modules*

- □ Optional Working with Speed Demon (MPE only)
- Optional PowerHouse
- □ Optional Editing TurboIMAGE Datasets (MPE only)
- □ Optional HowMessy (Turbo-Image only)

#### *Course Material and Structure*

E

- Copies of all the Instructor's slides are in this workbook
- Refer to the notes below for more details
- Key concepts are repeated multiple times
- □ Hands-on exercises to apply new knowledge
- Take notes, draw pictures and diagrams to reinforce new information
- Course should be interactive, with a focus on applying techniques to *your* requirements and applications

#### *Your requests drive Suprtool development...*

- Requests are logged in a Knowledge Base
- R&D answers the phone and takes support calls
- Support and R&D personnel exchange ideas via e-mail
- There is *always* a new version in the works
- **Sales 1-604-501-2001**
- **Support 1-800-453-8970** Office hours are from 8 a.m. - 4 p.m. Pacific time Monday - Friday
- □ E-mail: support@robelle.com

# *Communicating with you*

- □ Change notice with every release
- **D** User group meetings

E

- □ World Wide Web: http://www.robelle.com/ (or [www.suprtool.com](http://www.suprtool.com/))
- □ [support@robelle.com](mailto:support@robelle.com) (Direct e-mail to Support)

# *Inside Module 1*

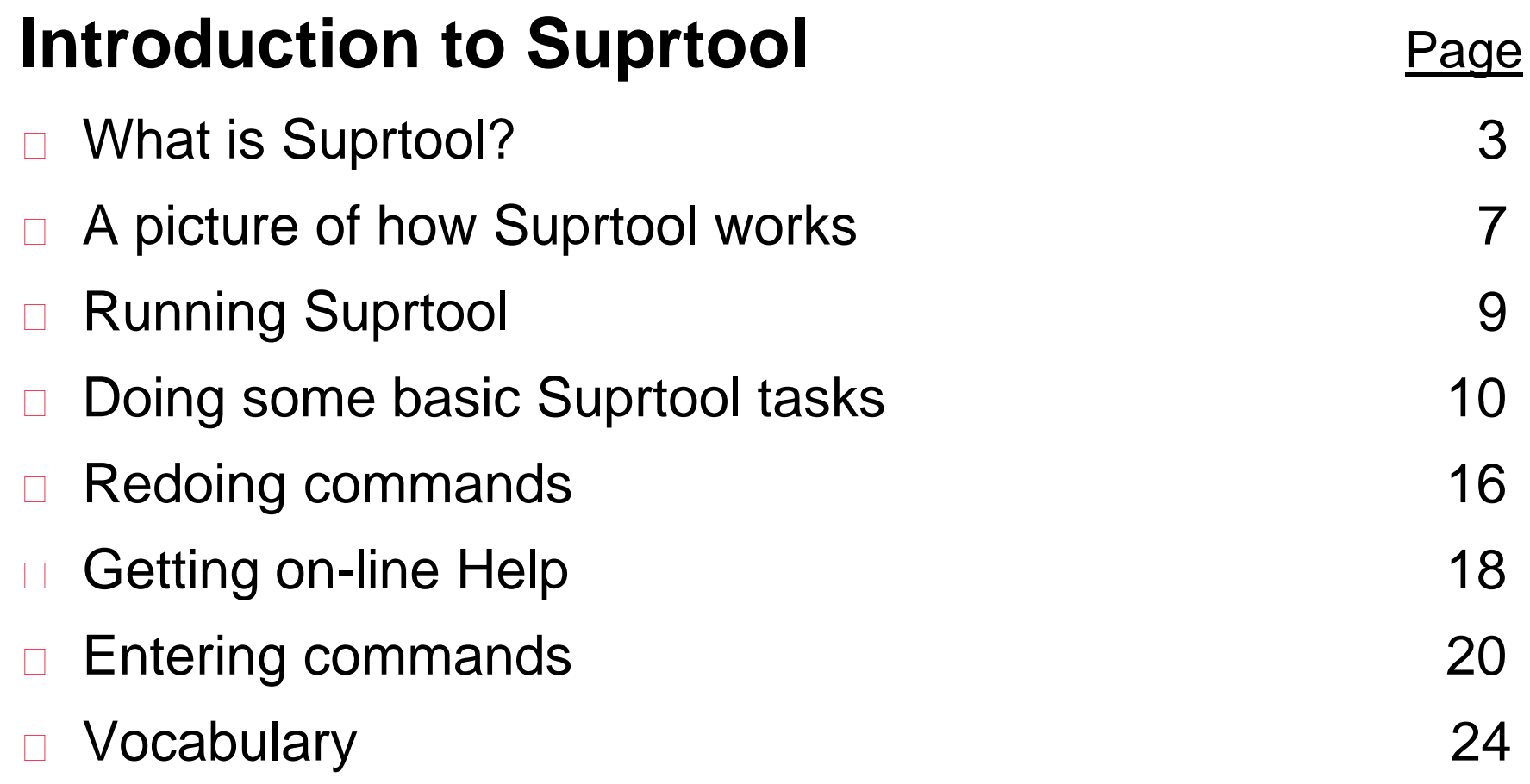

#### *What is Suprtool?*

- $\Box$  It is a software tool for the HP 3000 and HP 9000
- $\Box$  It extracts data quickly
- $\Box$  It does many data processing functions for files and databases: copies, selects, and sorts, reformats, prints
- $\Box$  It links data from several files into one

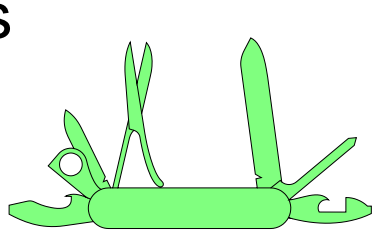

□ It provides *FAST* serial processing of "flat" files, KSAM files, TurboIMAGE, Oracle, Allbase and Eloquence databases

#### *What is in Suprtool?*

Suprtool has six components on MPE and four on HP-UX:

- 1. Suprtool main program
- 2. Suprlink linking program
- 3. STExport exporting program
- 4. Dbedit TurboIMAGE editing utility (MPE only)
- 5. Speed Demon TurboIMAGE extracting routines (MPE only)
- 6. Suprtool2 interface routines
- Documentation on web site.

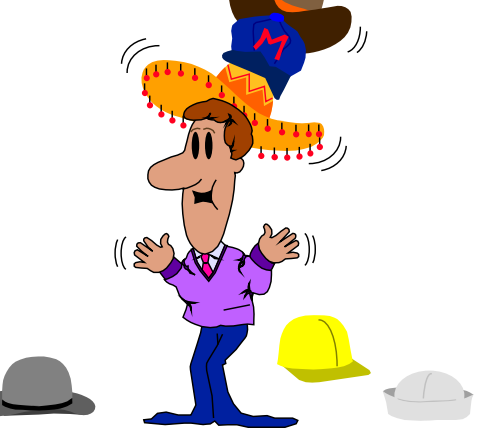

## *Why use Suprtool?*

- $\Box$  It's speedy
- $\Box$  It has powerful, easy to use command syntax
- $\Box$  It maximises machine resources
- $\Box$  Its simple commands mean FAST programming
- $\Box$  It integrates well with other tools
- $\Box$  It has powerful reformatting functions

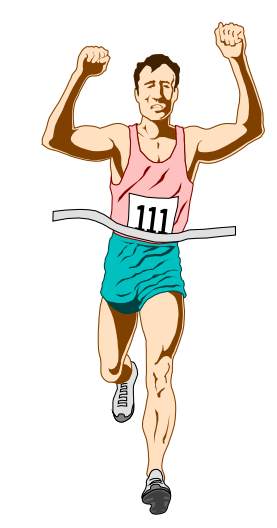

#### *Why is Suprtool/iX so much faster?*

- □ Traditional reports gather information in an inefficient way
- □ Suprtool uses serial scans to retrieve records in the order they are stored on the disk
- □ Suprtool sorts data more quickly than the system sort
- □ Suprtool can quickly extract, sort, and merge information from many sources

#### *Some Suprtool Commands*

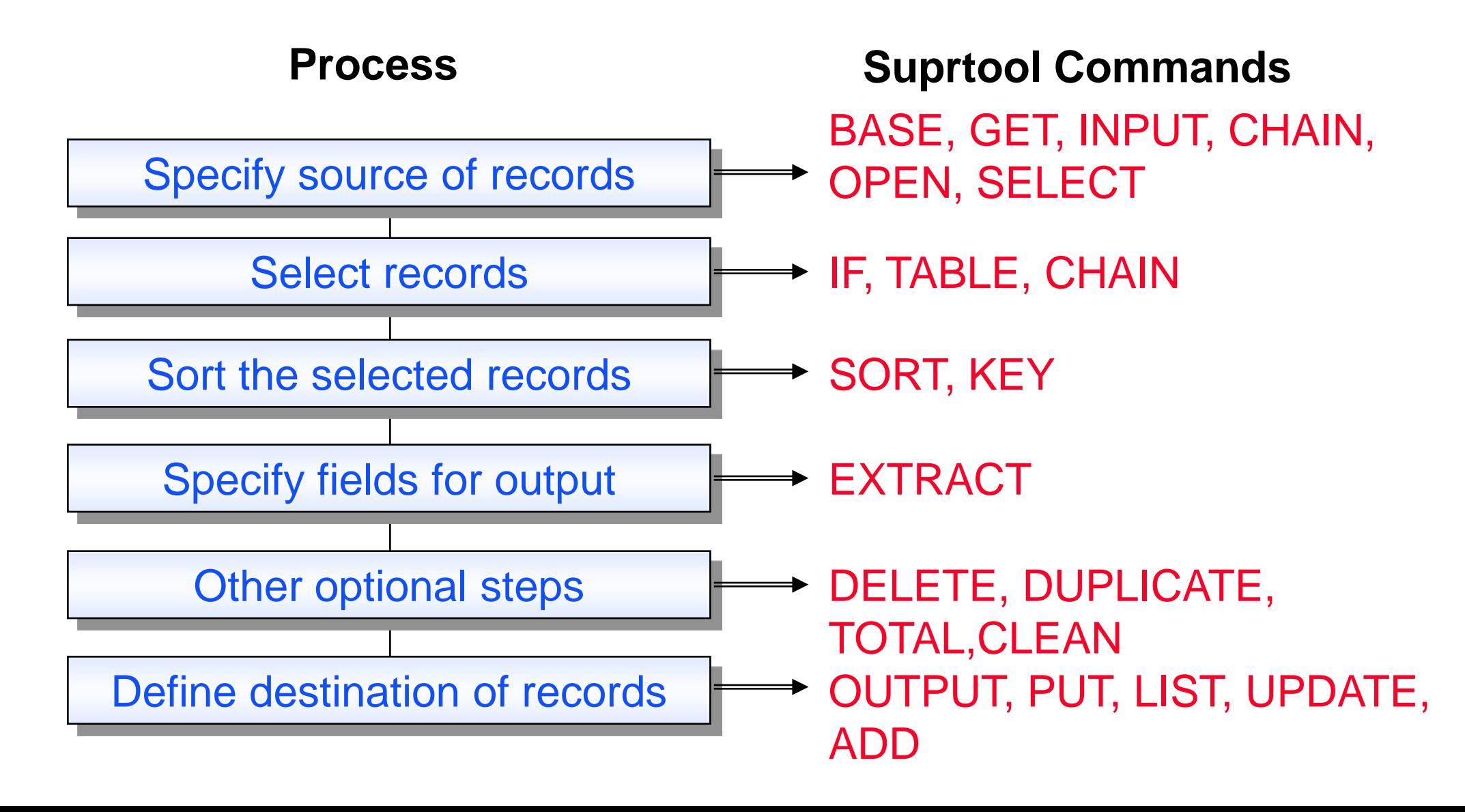

#### *What is a task?*

- □ A task is Suprtool's basic unit of work
- □ A task has one source of records and one destination for output records
- □ A task is executed using the XEQ or EXIT commands
- □ A task can be canceled or reset by using the RESET or EA commands
- $\Box$  The job you are doing may require multiple tasks

#### *Getting into Suprtool*

- □ To get into Suprtool for MPE, you simply use the RUN command :**run suprtool.pub.robelle**
- □ To get into Suprtool for HPUX you simply type:

/opt/robelle/bin/suprtool

#### *Copying an entire dataset to a file*

□ Use the BASE command to access a database and copy dataset to a file

> >**base store,5,reader**  >**get d-sales** >**output salesout** >**xeq**

□ By default, Suprtool creates a new output file

### *Copying a subset of records to a file*

□ Use the IF command to select records from a dataset

```
>get d-inventory
>if on-hand-qty < 5
>list standard
>output testfile
>xeq
```
#### *Looking at the contents of a file*

- □ You can look at any file using INPUT and OUTPUT
- □ Beware of unprintable characters

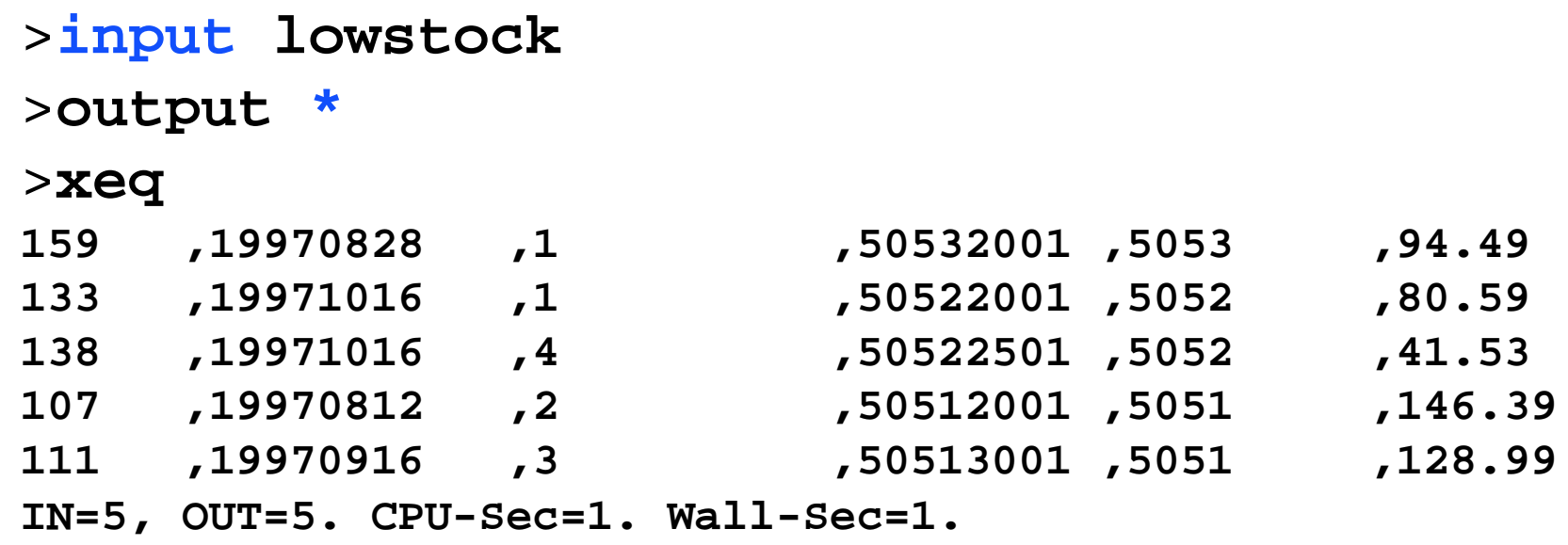

# *Exercise Copying the m-customer dataset*

- □ Open the Store database and copy the m-customer dataset into a file called Custfile:
	- > base store,1,WRITER
	- > get m-customer
	- > output custfile
	- > xeq
- Then look at the contents of Custfile
	- > input custfile
	- > list
	- > xeq
- □ Repeat, but create a "link" file: > output custfile,link

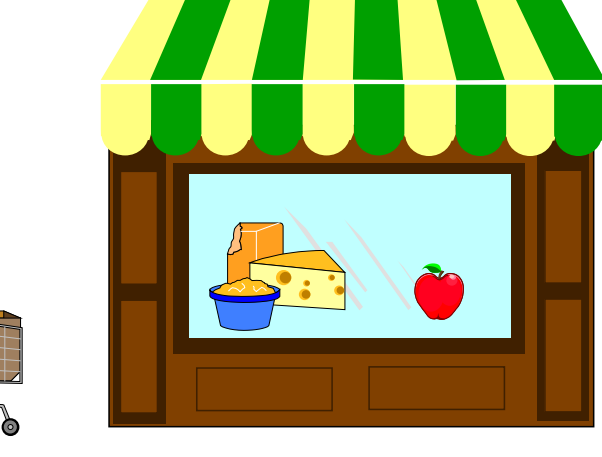

#### *First Rule of output:*

*"Unless you have a really good reason not to, always make your output files self-describing"*

**> output myfile,link**

# *Getting out*

There are 4 ways to complete a task:

- □ XEQ executes task, remains in Suprtool
- □ EXIT- executes task, exits Suprtool, suspending if possible
- □ EXIT ABORT (EA) cancels task, terminates and exits Suprtool
- □ EXIT SUSPEND (ES) puts task "on hold", suspends and exits Suprtool

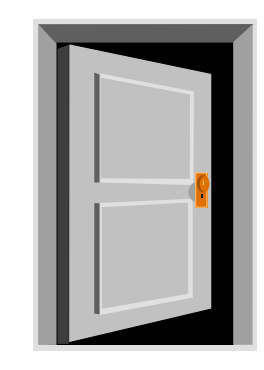

## *Redoing a task*

- □ A task can be easily corrected and repeated if a mistake has been made
- □ Use these commands to avoid retyping long lists of commands:

LISTREDO REDO DO BEFORE MPEX abbreviations >do if >if on-hand-qty < 5  $\geq$ 

#### *Do, Redo, and Listredo*

- DO re-executes the last command or any prior command, as-is
- □ REDO re-executes the last command or any prior command after making changes to the command
- LISTREDO
	- □ List some prior commands, to the screen or to a file
	- Useful for saving work to a file that may become a script

```
>do 
>do 5/10
>redo in
>listredo all;unn;out=savefile
```
# *Getting on-line Help*

□ Try these Help keywords to access the user manual:

**Help** Help Intro Help News HQ

HQ List

□ Press "+" to show the Help tree, which lists Help keywords hierarchically

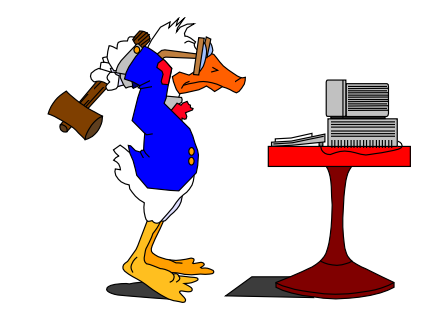

#### *Command conventions*

- No command line may be over 256 characters
- Separate multiple commands on the same line with semi-colon **;**
- Continue a long line to the next line by ending it with ampersand &
- Append comments to commands using braces  $\{comment\}$

```
>base store,5,reader {read access only}
>get d-sales; item deliv-date,date,yyyymmdd
>if deliv-date < $today(-30) and product-no = 123456,&
>>234567,345678
```
#### *Execute sequences of commands - Use*

- □ Save a set of commands in a file
- Use the file to execute all the commands
- Create usefiles of DEFINE and ITEM commands for datasets and flat files
- Create usefiles with LISTREDO
- Suppress listing the commands with USEQ
- □ Suprmgr. Pub. Sys or /opt/robelle/suprmgr are always used at startup
- Use files can be "nested"

#### *Set and Verify options*

- □ Enable or disable processing options using SET
- □ Check the current state of affairs using VERIFY
- □ Put SET commands for all tasks in Suprmgr files

#### *Using OS commands within Suprtool*

- $\Box$  If Suprtool and the OS do not have the same command name, a leading colon is optional with OS commands. For example,
	- >**:showtime** is equivalent to >**showtime** {only MPE}
	- >**:reset** is not the same as >**reset** {MPE and Suprtool}

- □ OS commands cannot be abbreviated
- □ On MPE, you can execute :Run, Command Files, and User Defined Commands (UDC) inside Suprtool
- □ No more OS commands can be executed in Suprtool after the SET LIMITS MPE OFF command

### *Run Suprtool on MPE*

 **Parm=4; Info="use foo.defs"**  Execute Info string once at startup **UX: -c"use foo.defs"** 

- **Parm=8; Info="use doit"** Execute Info string upon each re-activation
- **Parm=16**

Copy the input file to the output file

**Parm=32**

Terminate completely; don't suspend

Check with user before exiting

**Parm=64 UX: suprtool -v**

# *Running Suprtool for HP-UX*

- □ Options entered in normal HP-UX conventions
- □ suprtool [-cv -oc ]
- □ -c"use usefile"
- $\Box$  -v {Verify exit }
- □ -oc { sets .stoutcount }
	- if [ `cat .stoutcount` -ge 10 ]; then
	- echo "More than 10 records found"
	- fi

# *Quick Vocabulary*

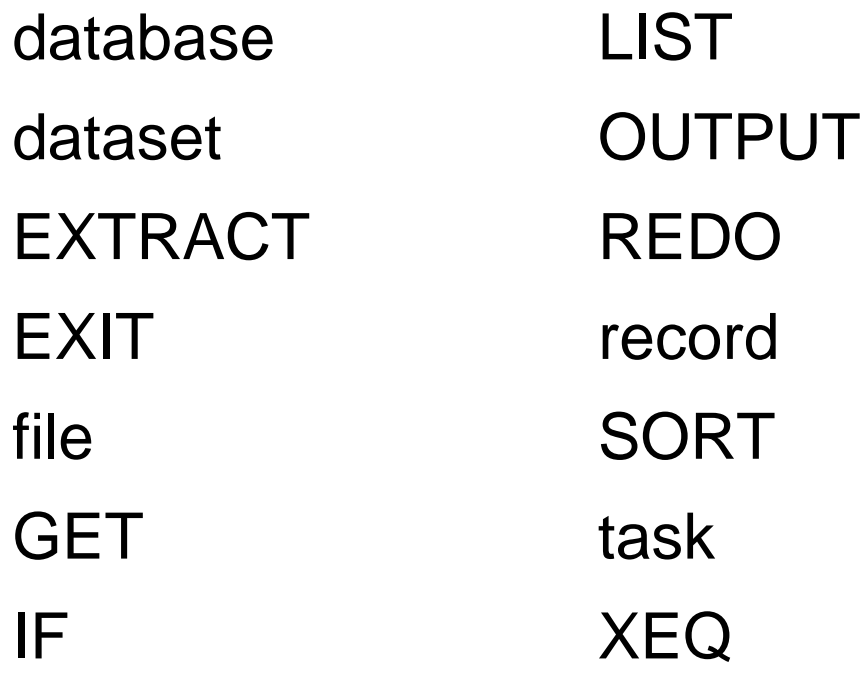

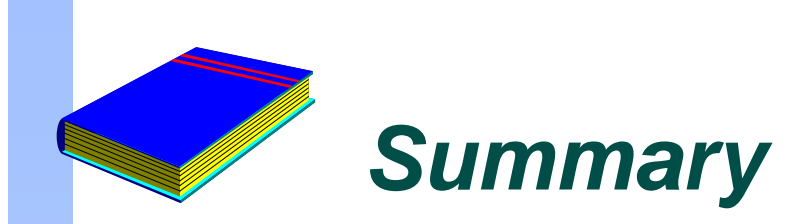

- □ Six Suprtool components on MPE four on HP-UX
- Documentation and helpful web site.
- □ Fast processing
- □ Edit data interactively on MPE
- □ Basic Suprtool tasks
- □ On-line Help

# *Inside Module 2*

### **Working with Databases Page**

- □ Choosing input from databases 2
- Reading an entire dataset serially **1990 and 1991 and 1991 and 1991 and 1991 and 1991 and 1991 and 1991 and 1991**
- Determining fields in a dataset **8** 8
- Reading specific data chains **10** Network 10
- **Choosing Get versus Chain** 11
- 
- n Changing Output Field Structure 14
- n Creating Basic Reports 2008 16
- Changing data in datasets 22

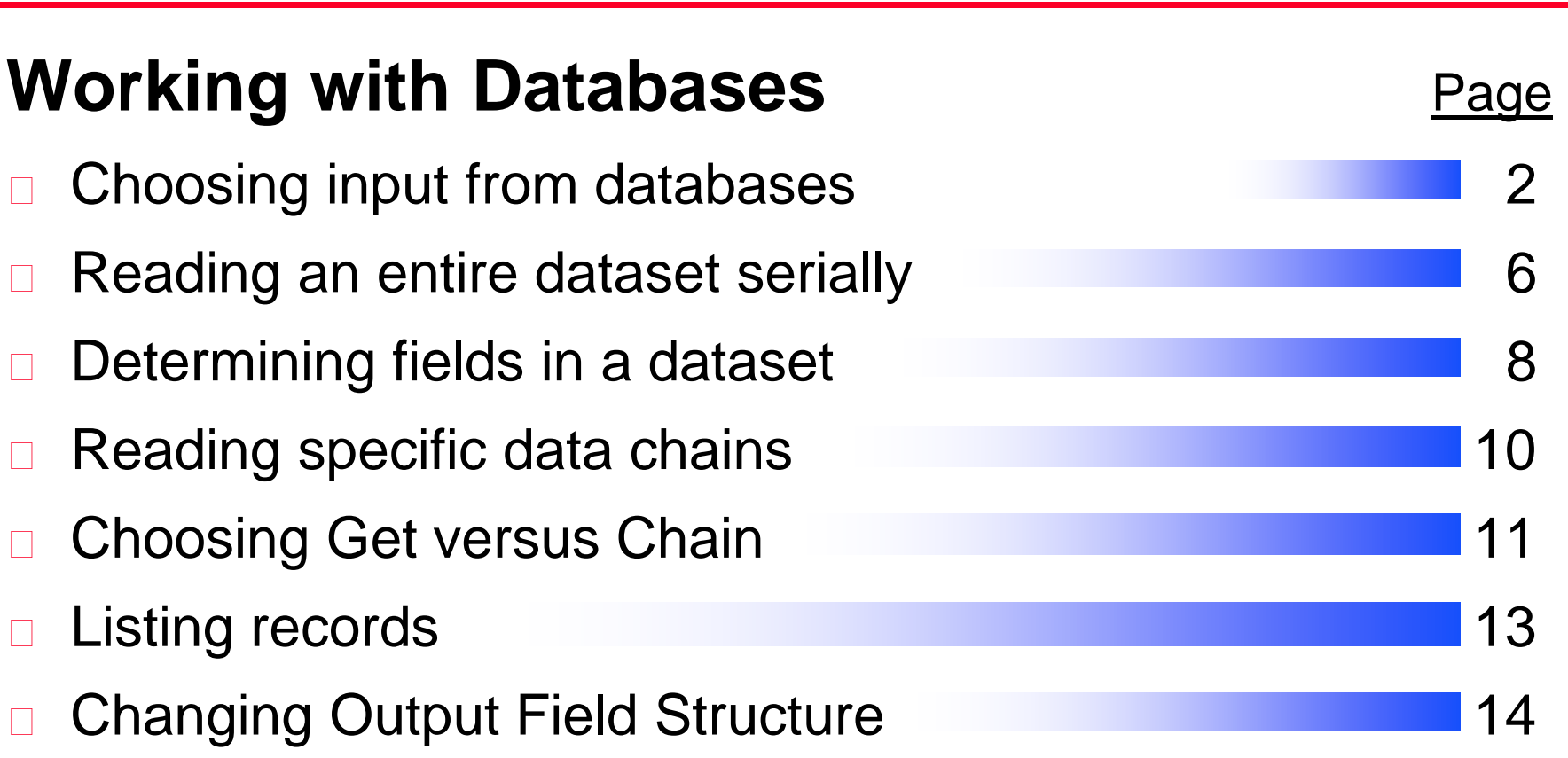

# *Accessing data files*

□ These Suprtool commands access TurboIMAGE and Eloquence datasets:

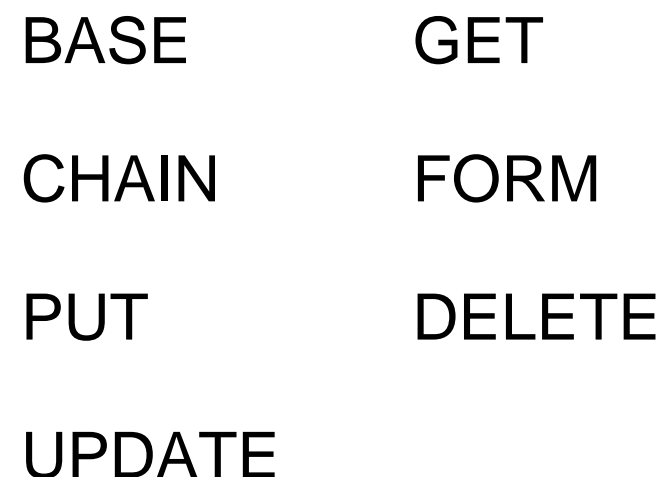

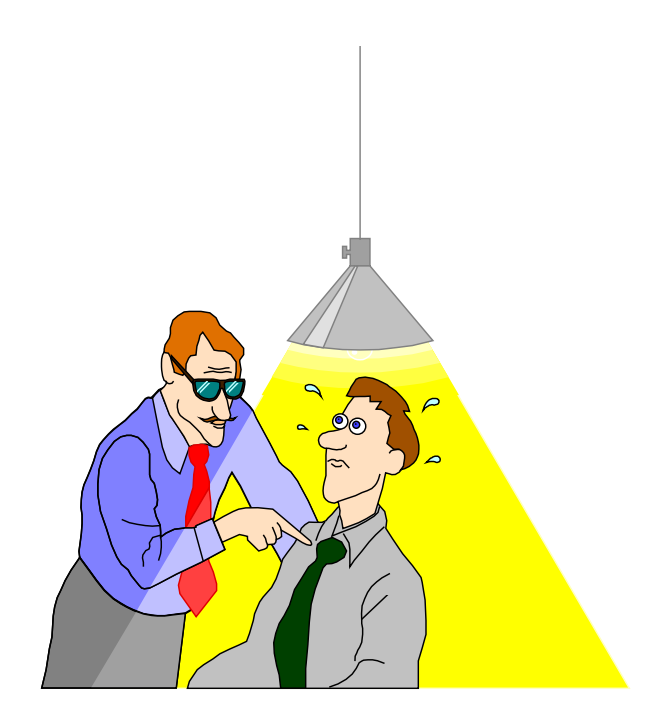

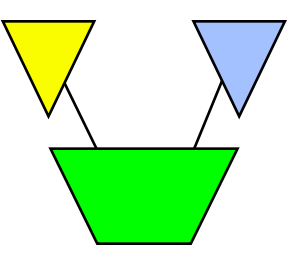

# *Opening and closing a database (Image)*

- □ You can use the BASE command to open a database >**base store,5,READER**
- □ The BASE command without parameters closes a database
- A database remains open until a BASE, RESET BASE or RESET ALL command is executed
- □ Eloquence Base command is slightly different; see module 3
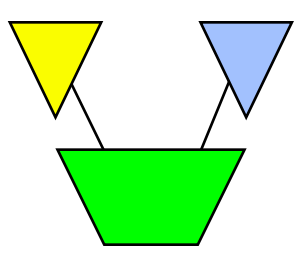

### *How to find datasets in a database*

#### □ Use the FORM SETS command to display datasets

#### >**base store.demo**

Database password[;]?

#### >**form sets**

Database:STORE.DEMO.APPDEV TPI: SUPERDEX(15015d) 4.0.39

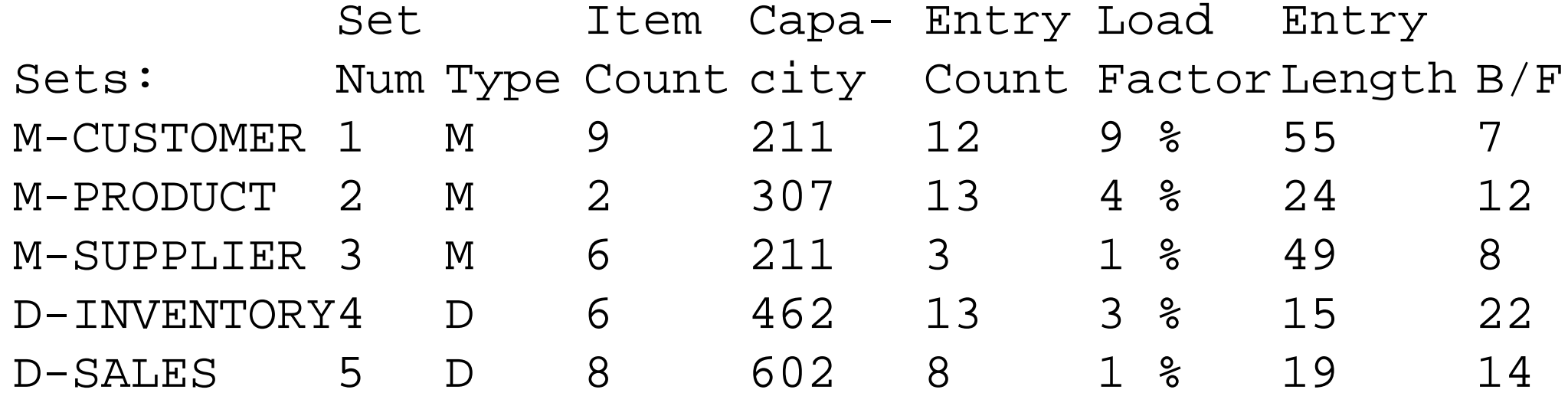

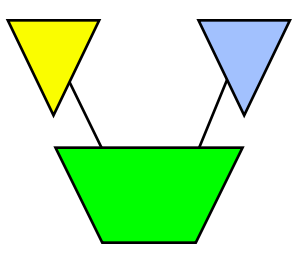

### *More about the Form command*

- □ The FORM command without parameters first defaults to the current input dataset. If no input has been specified, then it defaults to FORM SETS.
- □ All output is written to the Formout file, which can be redirected to a line printer or a disc file. Currently the Formout file is not available on HP-UX.

### *Datasets as input sources*

The GET command reads a dataset in one of several ways

- □ It can read the <u>entire</u> dataset serially
- It can read a subset of dataset records serially
- It can read records at a specified interval (e.g., every 5th record). This kind of sampling is useful for test purposes.
- A database must be open before you can use the GET command

# *Warnings using Get*

- Suprtool checks the dataset entry count before and after processing, and warns you if it has changed.
- □ Suprtool permits concurrent changes, but warns you when this happens. If you need exclusive access, open the database in mode-4.
- $\Box$  If you repeatedly receive warnings of new entries, use the SET EOFREAD ON command to read to end-of-file. (Must be specified before the GET command!)

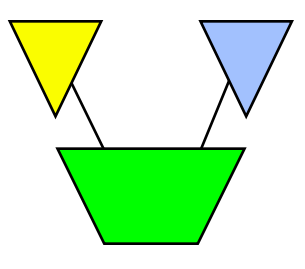

## *Determining fields in a dataset*

#### Use FORM *setname* to display the fields in a dataset

#### >**form m-customer**

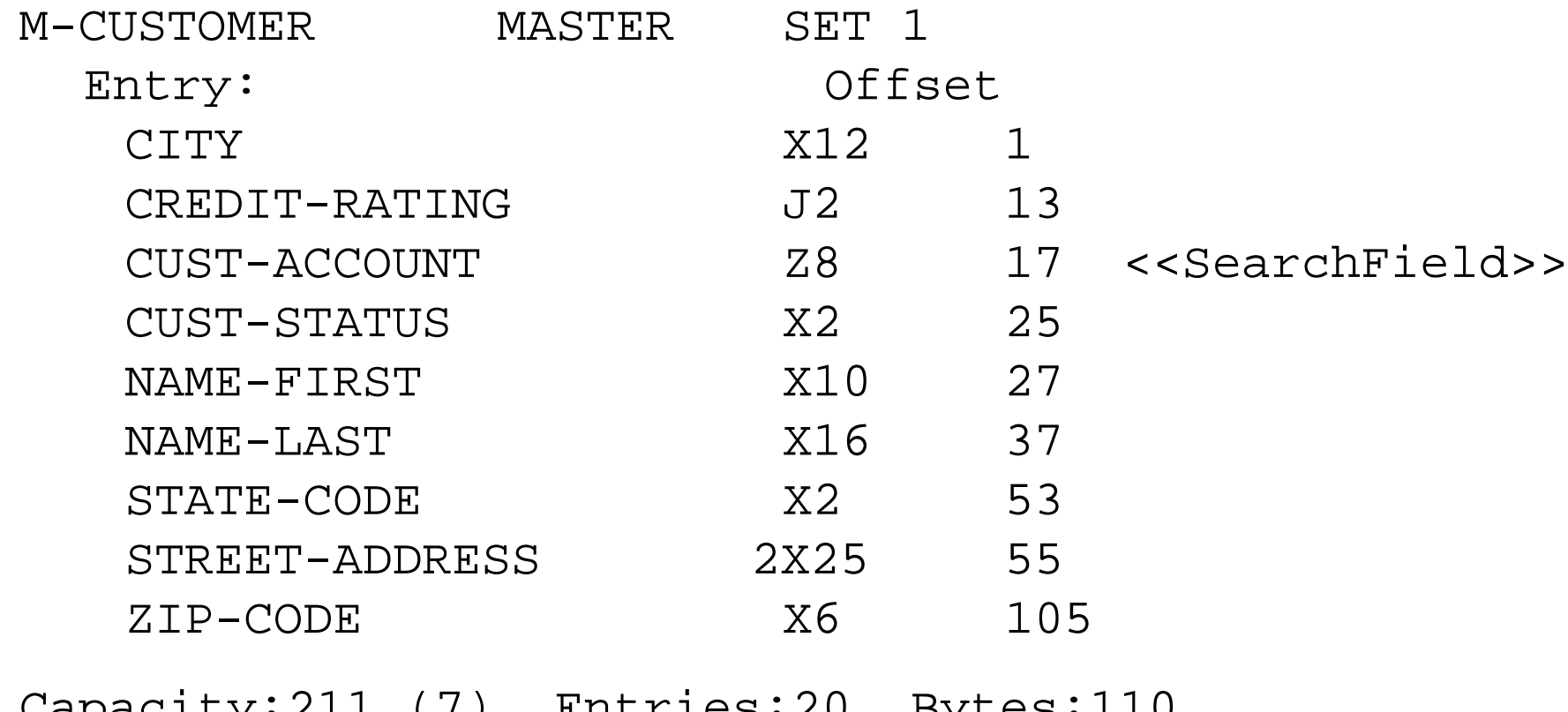

Capacity:211 (7) Entries:20 Bytes:110

## *Defining New Fields*

Create new field definitions:

> define D-STATUS,25,1,CHAR

**D** ABSOLUTE definition:

define *field,byteposition,length*[*,type*]

*e.g.* > define ord-total,20,4,integer

RELATIVE definition:

define *field,fieldname*[*(subscript)*][*[offset]*]*,length*[*,type*]

*e.g. > define branch-no,cust-code[1],2*

Relative defines are associated with a record item, so will stay correct if the field sequence changes.

# *Reading specific data chains*

 $\Box$  If you know the key value(s), use the CHAIN command to search a dataset and select records with the specified key

```
>chain d-sales,customer = "123456"
```

```
>chain dtrans,partnum = "A123","B654","G999"
```

```
>chain d-sales,customer = slist {use a table}
```
 $\Box$  Even when you know the key values, the GET command may select the same records faster than CHAIN can

```
>get d-sales; if $lookup(slist, customer)
```
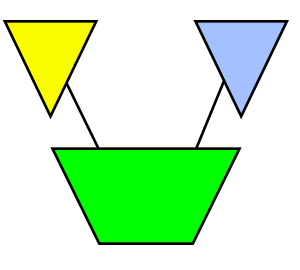

### *Get versus Chain command*

**GET**

Serial access Any dataset All records Physical order MR NOBUF reads Selection by any data fields

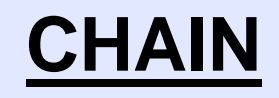

Keyed access Only keyed datasets Only records with key values Forward chain pointers DBFIND and DBGET mode-5 and -7 Selection by key field

# *Exercise 1 Get versus Chain: quick, choose one!*

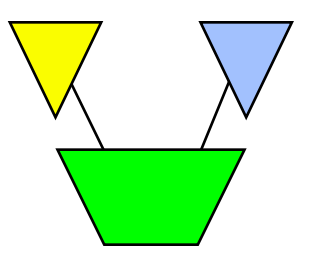

- □ Your task is to retrieve records from the infamous ord-line detail dataset which contains 2.3 million records of 308 bytes each. The key values to be selected are in a file called Ordfile. These 162,000 ord-num field values will select 261,000 records from the dataset.
- □ Your mission, Jim, should you decide to accept it, will be to access the records as quickly as possible, using either the GET command or the CHAIN command. The final results must be sorted in ord-num sequence.
- As always, should you fail, the Secretary will disavow all knowledge of your actions.

#### *Listing data from datasets*

- □ Use the LIST command without parameters to list records whose format is known
	- >**get m-customer**

>**list**

>**xeq**

>GET M-CUSTOMER (1) >OUT \$NULL (0) CITY = Edmonton CREDIT-RATING = 240000  $CUST-ACCT = 10005$   $CUST-STATUS = 30$ NAME-FIRST = Terry NAME-LAST = Coyle  $STATE-CODE = AL$ 

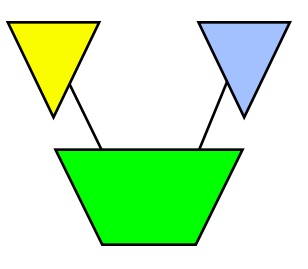

# *Changing Field Structure of Output*

- By default *all* fields in the input record are copied to the output record.
- $\Box$  The EXTRACT command overrides this default. extract *field* [*(subscript)*][*=value*][,....] extract *field1\field2*
- Can have multiple EXTRACT commands
- Up to 255 extracted fields
- Can specify fieldnames, constants, strings
- □ Output record will be assembled with fields in the same sequence as the EXTRACT commands.

#### *Extract example .....*

```
>get m-customer
>extract name-first, name-last
>extract " City: "
>extract city
>output *
>xeq
Wayne Humphreys City: Vancouver
Elizabeth Welton City: Coquitlam
William Kirk City: Richmond
Jack Morrison City: Calgary
James Young City: Edmonton
Percy Ferguson City: Coquitlam
Walley Nisbet City: Surrey
```
........

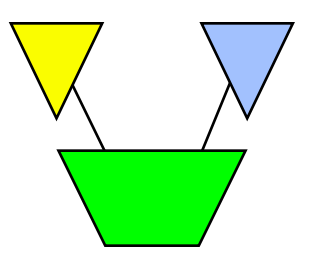

# *A quick way to produce basic reports*

□ Use the LIST STANDARD command to produce a report with a predefined format

Feb 03, 1996 Base STORE.DEMO Set M-CUSTOMER Page 1 CUST-ACCO CITY NAME-FIRST NAME-LAST 10004 Edmonton Arthur Rogers 10005 Edmonton Terry Coyle 10015 Edmonton James Young 10016 Edmonton Tara Bamford IN=4, OUT=4. CPU-SEC=1. WALL-SEC=1.

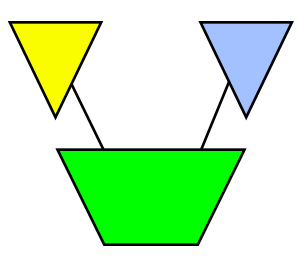

# *Suprtool lets you customize reports*

You can modify reports to improve their appearance or functionality by doing the following:

- □ changing the report title
- □ changing heading names
- $\Box$  changing the sort key to make the report contents more meaningful

# *Customizing a report title and column headings*

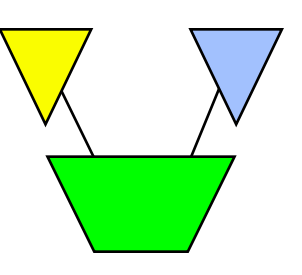

 $\Box$  It is easy to change your report title or column headings

- >**get m-customer**
- >**if city = "Edmonton"**
- >**sort name-last**
- >**list standard,title "Customers in Edmonton",&**
- >> **heading "Customer Name ",&**
- >> **"City ",&**
- >> **"Account"**
- >**ext name-last,name-first,city,cust-account** >**xeq**

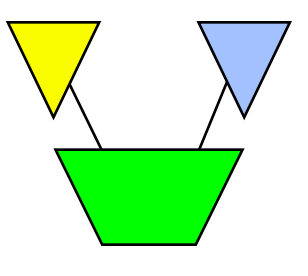

# *MPE/iX third-party indexing*

- □ Requires Omnidex or Superdex indexing software or HP Btree support (not currently supported in Suprtool/UX)
- □ CHAIN command can access third-party or IMAGE indexes >**chain m-customer,name-last = "A@"**
- □ FORM command marks IMAGE fields with third-party indexing as "<<TPI>>", and B-trees as "<<Indexed>>"
- □ VERIFY BASE command displays name and version of indexing software

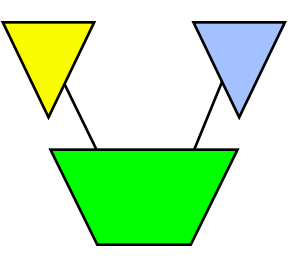

### *Form command shows third-party indexes*

#### >**form m-customer**

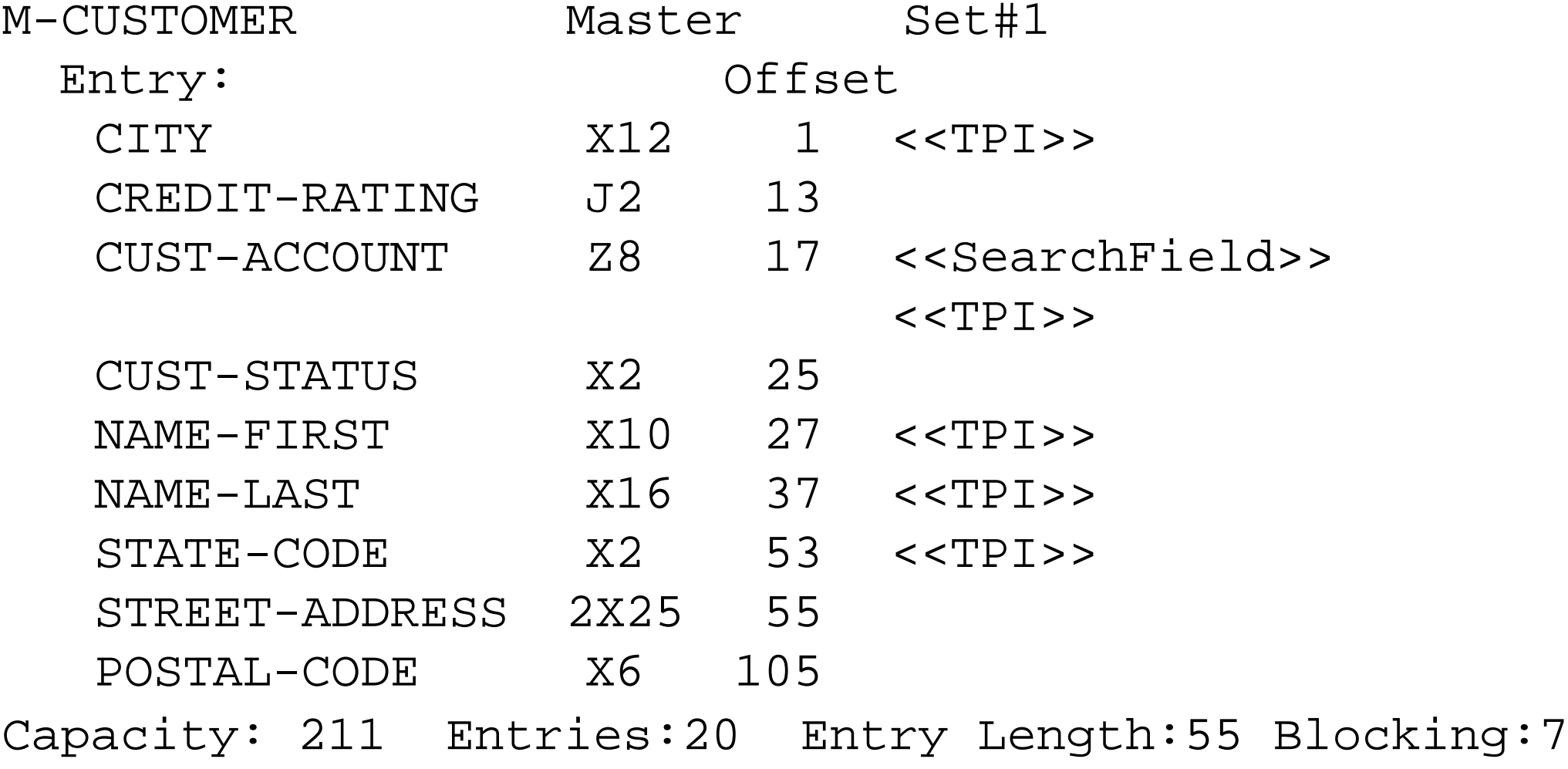

# *Exercise 2 Create a listing of the Alberta customers*

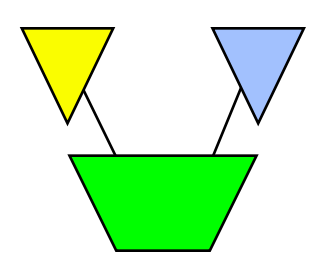

□ Create the following report from the STORE database:

Mar 20, 1996 20:32 Alberta Customers Page 1

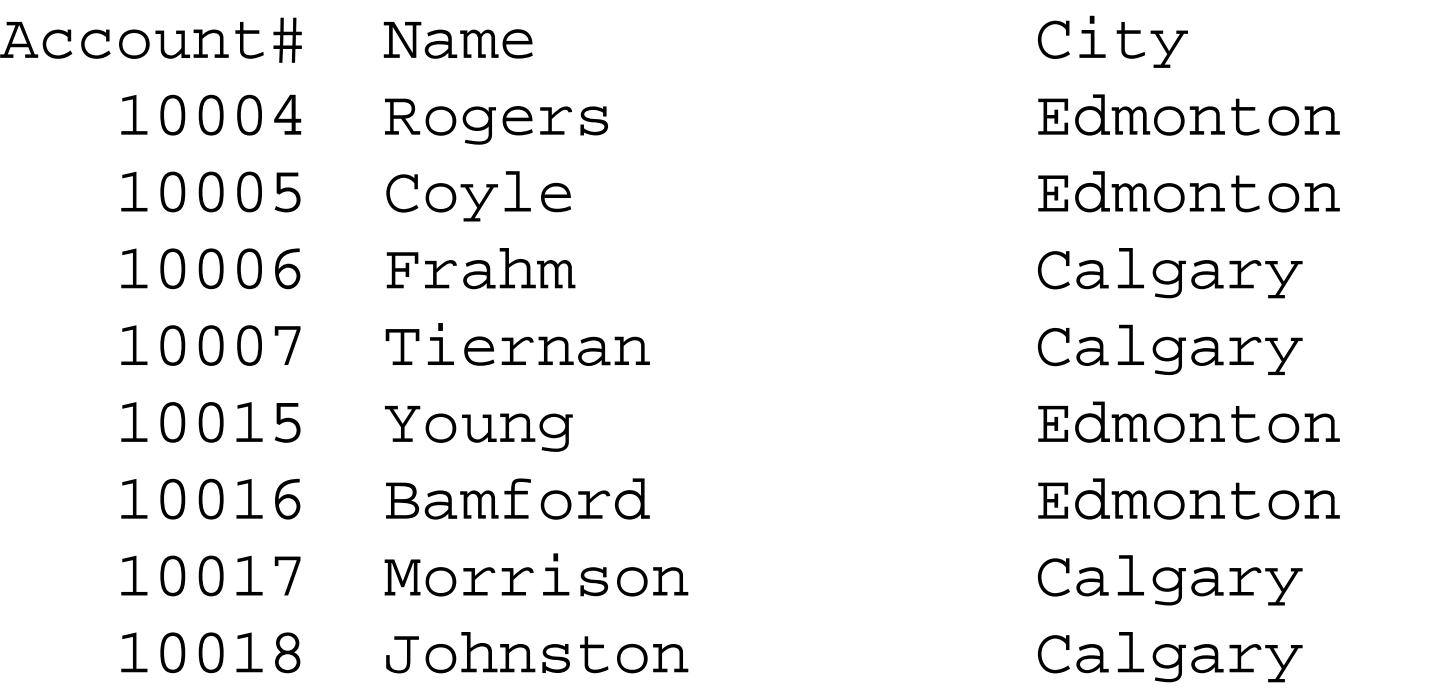

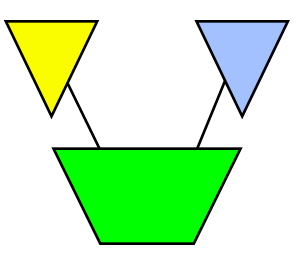

# *Changing data in datasets*

- □ The Put, Delete and Update commands make changes to the contents of a dataset
- □ You must open the database in mode 1, 2, 3, or 4
- □ You can disable the Put, Delete, and Update functions via the Set Limits ReadOnly command **>set limits readonly on**

## *Moving data into datasets*

- □ We recommend this set of commands to perform a major load of a dataset from a file
	- >**input loadfile**
	- >**set dumponerror on** {default}

- >**set defer on**
- >**set ignore on**
- >**put m-cust,store.pub,3**
- >**xeq**
- $\Box$  Input file record structure must match the destination dataset structure *exactly!*

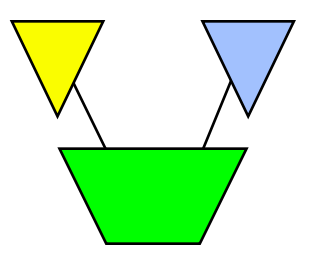

## *What if the data doesn't match exactly?*

Use EXTRACT commands to construct the output record

- □ Use DEFINE and EXTRACT to change storage formats:
	- > define amount,1,8,display {...in input file}
	- > define new-amount,1,4,integer {new field}
	- > extract new-amount = amount
- □ Field will have attributes as defined, and value from input record, so the output record will contain the 4-byte integer value of the 8 byte display field in the input record.

# *Deleting selected records from the input dataset*

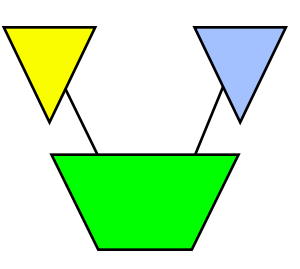

- □ Open the database in mode-1, -3, or -4
- □ Access the dataset using GET or CHAIN
- □ Select records to be deleted with IF command
- Delete the selected records using DELETE

```
>get d-sales
>item purch-date,date,yymmdd
>if purch-date < $date(*-
1/*/*)
>delete
>output oldsales.data,append
>xeq
```
□ Optional step: copy the deleted records somewhere else (e.g., OUTPUT file, LIST file, PUT to another dataset)

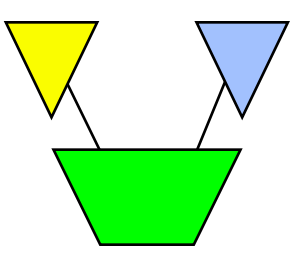

## *Using two passes guarantees safety*

```
>get d-sales
>item purch-date,date,yymmdd
>if purch-date < $date(*-1/*/*) 
>output oldsales.data,append
>xeq
>get d-sales
>if purch-date < $date(*-1/*/*)
>delete
>output $null
>xeq
```
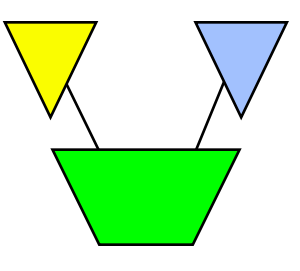

## *Update selected records with new values*

- □ Open the database in mode-1, -2, -3, or -4
- □ Access the dataset using GET or CHAIN
- □ Select records to be updated using IF

```
>get d-sales
>item purch-date,date,yymmdd
>if purch-date < $date(*-1/*/*)
>update
>extract purch-status = "OLD"
>xeq
```
- □ Enable updating using UPDATE command; use CIUPDATE parameter to update critical fields
- Specify fields and new values using EXTRACT commands

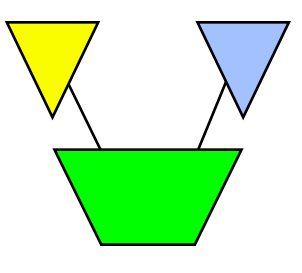

## *Assigning Calculated Values*

```
>get d-sales
>update
>extract sales-total = &
        (product-price * sales-qty) + sales-tax
>xeq
Update all records from the D-SALES dataset [no]: yes
Warning: Using DBGET for the input records
IN=8, OUT=8. CPU-Sec=1. Wall-Sec=1.
```
# *Set Lock to control concurrent dataset access*

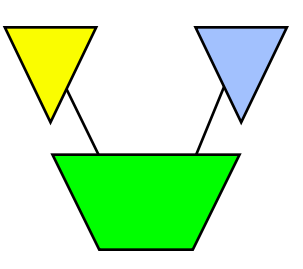

#### SET LOCK 1

- Lock the dataset and unlock it again around every DELETE, PUT, and UPDATE
- Least contention with other processes, but slowest option for Suprtool
- **SET LOCK 0** 
	- Lock the dataset at the beginning of the task and unlock it only at the end
	- Best performance for Suprtool, but locks out other processes for duration of Suprtool run
- SET LOCK *n*
	- Lock dataset on *n* DELETE, PUT, or UPDATE transactions, then unlock
	- Compromise between SET LOCK 0 and SET LOCK 1

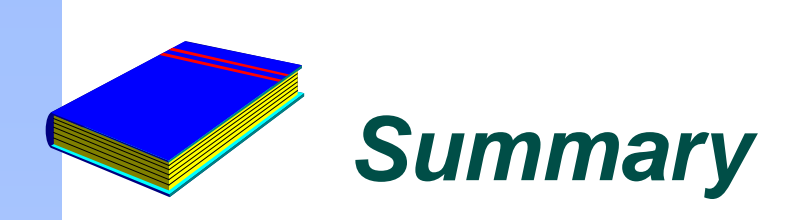

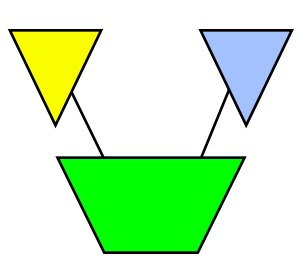

- Display datasets
- □ Field names and formats
- Data chains
- **List datasets**
- Reports (e.g., standard, customized)
- □ Third-party indexing
- □ Adding, deleting, and modifying records
- □ Changing data formats
- D Locking options

# *Inside Module 3*

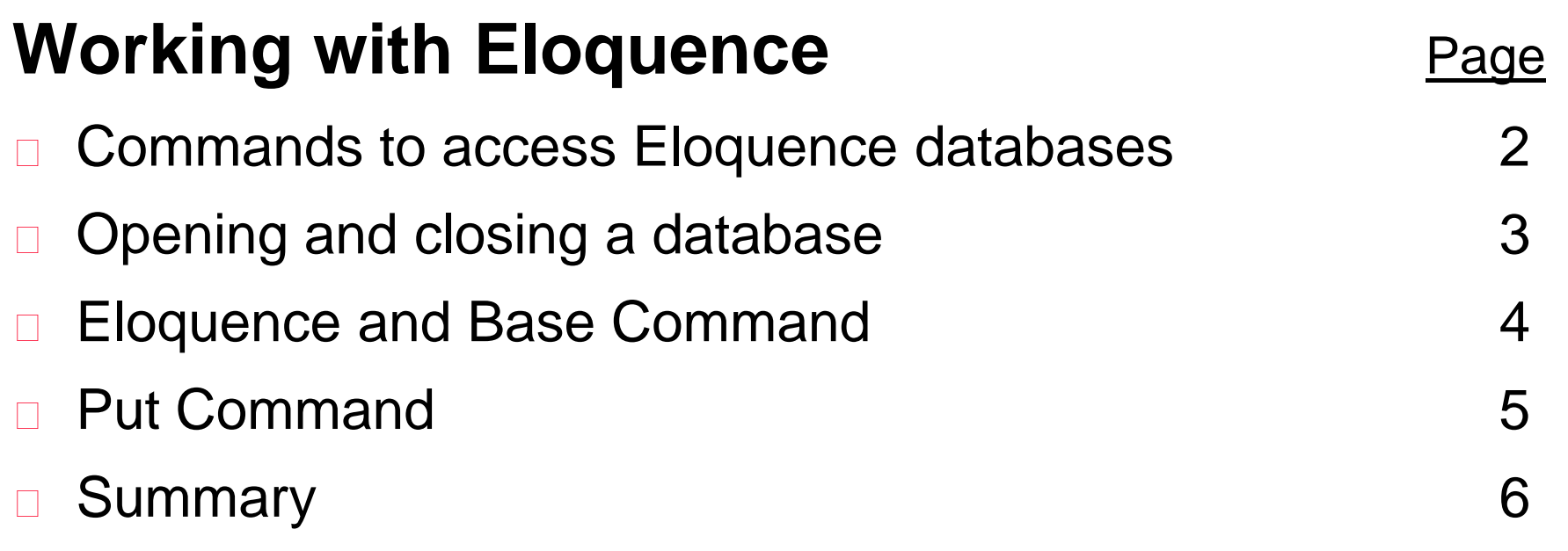

## *Accessing data files*

□ These Suprtool commands access Eloquence data files:

BASE **GET CHAIN** FORM

PUT

DELETE

UPDATE

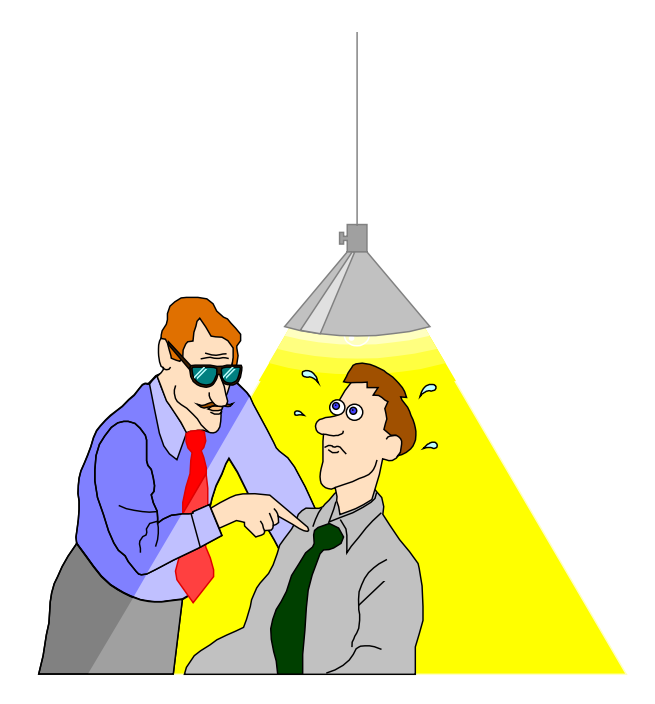

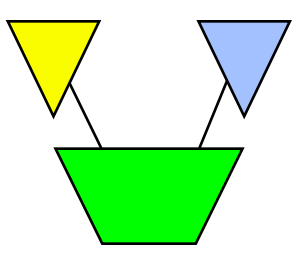

# *Opening and closing a database*

- □ You can use the BASE command to open a database >**base store,5,READER**
- □ The BASE command without parameters closes a database
- A database remains open until a BASE, RESET BASE or RESET ALL command is executed
- Alternate Base and Put command syntax special to Eloquence

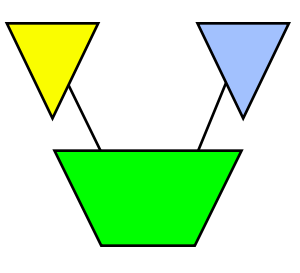

## *Eloquence and Base Command*

#### □ Base Command Syntax

- base [servername][:server/]database,mode,password
- base myserver:eloqdb/sample,5,reader
- base :eloqdb/sample,5,reader
- base :eloqdb/sample
- base sample

## *Put Command*

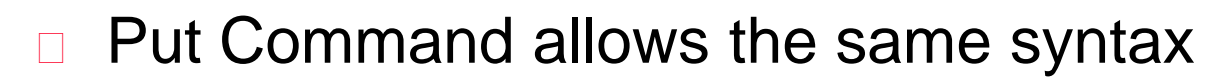

- put dataset,[servername][:server/][database]
- put dataset,myserver:eloqdb/sample
- Put dataset

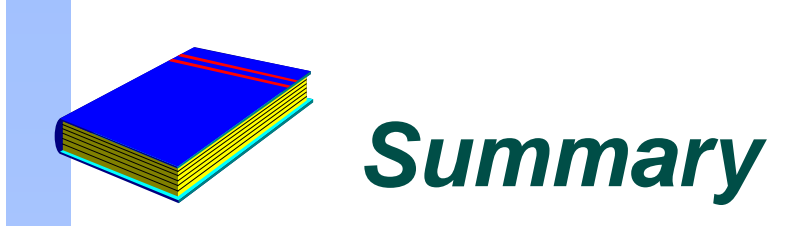

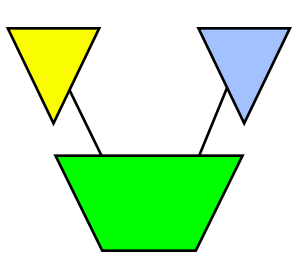

- □ Base Command Eloquence syntax
- D Put Command allows the same syntax

# *Inside Module 4*

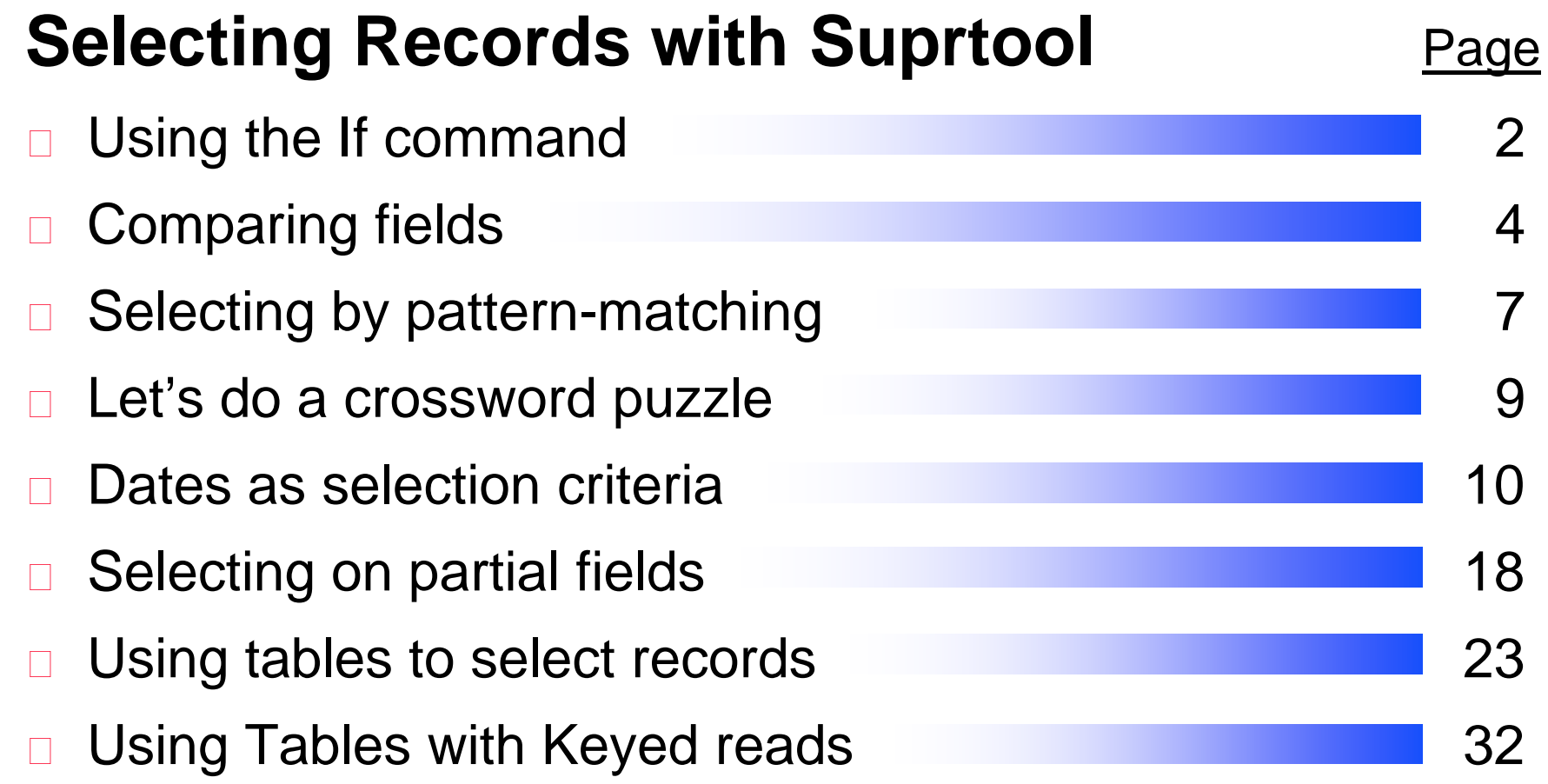

#### *Selecting records*

□ You can use the IF command to choose records by selecting ranges of numbers, dates, or multiple criteria

>**if sales-qty >= 100 and sales-qty < 5000**

>**if cust-status = 10,20,30,35**

□ Only *one* IF command is permitted per task

□ Suprtool uses short-circuit evaluation. e.g.

>**if age > 70 and sex = "M"**  should be faster than:

>**if sex = "M" and age > 70**

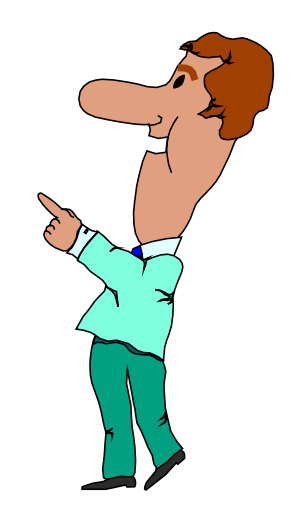

#### *More options to specify selection criteria*

You can also use these words and signs to select records:

- □ AND, OR and NOT operators
- parentheses: ) or (
- $\Box$  relational operators: = < > > = <= <>
- $\Box$  pattern matching:  $==$  and  $>=$

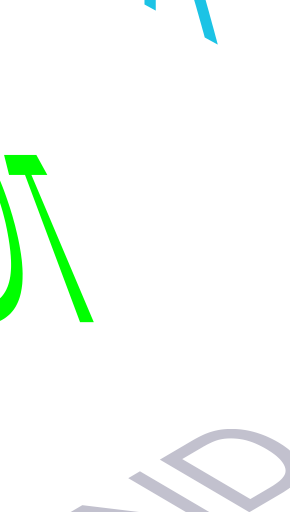
### *Comparing fields*

#### □ You can compare one field to another

>**if deliv-date = purch-date**

□ You can compare a numeric field to a calculation >**if sales-total <> product-price \* sales-qty**

□ You can compare a field to a constant

>**if cust-status = "OK","DEAC"**

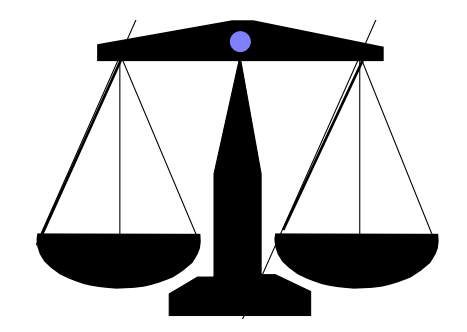

### *Arithmetic If expressions*

□ Select records based on arithmetic expressions

>**if unit-cost \* sales-qty > 10000**

>**if sales-total < sales-qty \* product-price + sales-tax**

□ Use parentheses to keep things clear

### *Field types and sizes in comparisons*

- □ Byte and character fields can be different sizes, but...
	- comparison is for length of shorter field
	- □ comparison ignores last bytes of longer field

▌<sub>▗</sub>▏▘▎<sub>▃</sub>▏▘▏<sub>▄</sub>▏▘▏<sub>▄</sub>▏▝▕▏▃▏▝▏▏▃▏▝▕▏▃▏▏▏▏▁▏▝▕▏▃▏▏▁▏▃▏▁▏▂▏▏▏▏<sub>▃</sub>▏

## *Selecting records by pattern-matching*

#### Pattern-matching

- $\Box$  Includes or excludes values in specified fields using these operators
	- == selects records that match pattern
	- >< selects records that do not match pattern
- □ Can be used only on character fields
- □ Can specify multiple selection criteria
- □ Can use special characters to define selection criteria

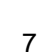

### *Special characters in pattern-matching*

□ Use these special characters to match patterns:

- @ represents any *string* of characters
- ? represents one *alphanumeric* character
- # represents one *numeric* character
- ~ represents zero or more *blanks*
- & indicates the next character is *literal*

# *Exercise 1 Solve a crossword puzzle*

□ Use Suprtool to solve this crossword puzzle:

- an 8 letter word
- □ meaning "most befuddled or dazed"
- □ second letter is an "o"
- fourth letter is a "z"
- □ HINT: Suprtool has a spelling checker. Each word in its dictionary is stored as one record.

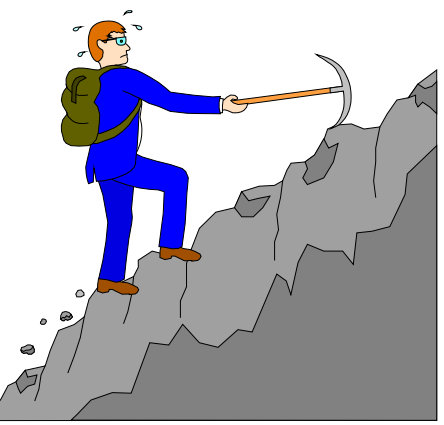

### *Identifying a field as a date*

□ First use the ITEM command to identify a field as a date:

>**item transaction-date,date,mmddyy >item date-of-birth,date,phdate >item disbursement-date,date,ccyymmdd**

 $\Box$  Then use the IF command to select records:

>**if transaction-date = \$today and & date-of-birth < \$date(1950/01/01) & and disbursement-date >= & \$date(\*+5/\*/\*)**

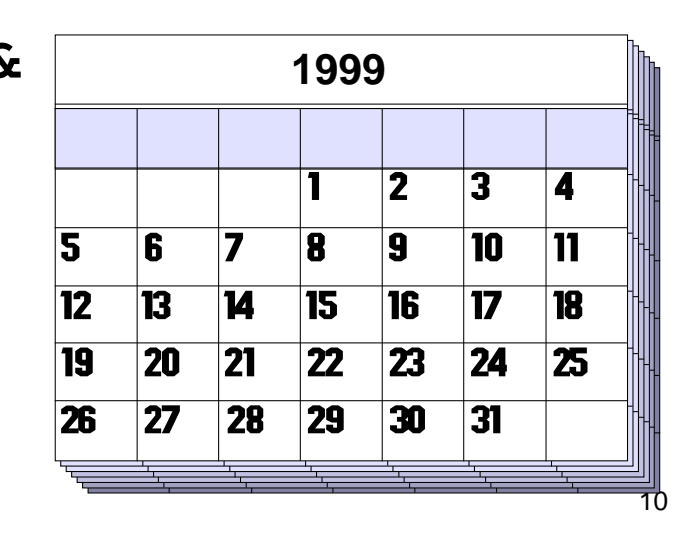

### *\$DATE - Supported Date Formats*

- 1. YYMMDD MMDDYY DDMMYY YYYYMMDD / CCYYMMDD MMDDYYYY DDMMYYYY
- *2.* YYMM YYYYMM / CCYYMM MMYYYY
- *3.* CCYY
- *4.* YYYMMDD
- *5.* AAMMDD MMDDAA DDMMAA AAMM
- *6.* YYDDD **CCYYDDD**
- *7.* ASK, Calendar, HPCalendar, Oracle, PHDate, SRNChronos

#### *Dates as selection criteria*

□ You can select records by specifying date criteria

>**item purch-date,date,phdate** >**if purch-date = \$date(98/11/30)** {Nov. 30, 1998}

□ You can also select a range of dates (e.g., all of December 1998)

>**if purch-date > \$date(98/11/30) and & purch-date < \$date(99/01/01)**

>**if purch-date >= \$date(98/12/01) and & purch-date <= \$date(98/12/31)**

### *Choosing records by relative date*

- □ The \$TODAY function optionally accepts an argument that indicates the number of days before or after the current day
	- >**item expiry,date,yymmdd**
	- >**if expiry = \$today** {today}
	- $>$ **if expiry =**  $$today(-1)$  {yesterday}
	- >**if expiry > \$today(+14)** {more than 2 weeks away}
- Suprtool converts the \$DATE function into a constant

>**item date-field,date,mmddyy**  $>$ **if date-field =**  $\frac{2}{3}$ **date(\*/\*-6/\*)** {six months ago} >**if date-field = 091898** {if today is Mar. 18, 1999 (constant)}

### *Dates must collate correctly for > and <*

- □ \$DATE gets converted to a constant
- □ For ddmmyy or mmddyy dates, the constant is in that format
- □ ddmmyy and mmddyy dates don't sort properly
- □ Suprtool rejects greater than or less than comparisons for them
- $\Box$  Error: Invalid date format for the comparison
- □ Use \$STDDATE for non-collating dates

### *Use \$STDDATE for non-collating dates*

□ Turn a non-collating date into CCYYMMDD format: **>item purch-date,date,mmddyy >if \$stddate(purch-date) < \$today**

 $\Box$  Compare dates in two different formats by converting them both to CCYYMMDD format:

**>item purch-date,date,mmddyy**

**>item deliv-date,date,ddmmyyyy**

**>if \$stddate(purch-date) <= \$stddate(deliv-date)**

 Dates must be valid for \$stddate to work: **>item purch-date,date,mmddyy >if not invalid(purch-date) and & \$stddate(purch-date) < \$today**

### *Date Arithmetic*

- You can calculate the difference between 2 dates using the **\$days** function
- □ Sdays converts a date to the juliandays date format. I.e. the number of days since a base date (4713 BC)

**item purch-date,date,YYYYMMDD item deliv-date,date,YYYYMMDD if \$days(deliv-date) - \$days(purch-date) > 5**

 $\Box$  Invalid dates return value 0 (zero)

### *Converting days back to dates*

**Juliandays** date format represents days offset from 4713 BC

 Combine **juliandays** with **\$stddate** to convert result of **\$days** calculations:

```
>….
```

```
>extract latest-delivery = ($days(date-ord) + 7)
>xeq
```

```
>…
```

```
>item latest-delivery,date,juliandays
>item deliv-date,date,YYYYMMDD
>extract deliv-date = $stddate(latest-delivery)
```
### *Verify that dates are valid*

□ Use \$INVALID to select records with invalid dates **>item purch-date,date,yymmdd >if \$invalid(purch-date) >list standard title "Records with bad dates"**

```
□ Or use it to deselect invalid dates
    >if not $invalid(purch-date) and &
     purch-date > $date(*/*-6/*)
```
### *Year 2000 dates*

 Some selections generate "invalid" date constants, if the date field cannot hold century information and the constant would be in the next century

```
>item purch-date,date,yymmdd
```

```
>if purch-date > $date(*+5/*/*)
```

```
Error: Cannot use a date beyond 1999 for this format
```
- □ You can override this error condition >**set date ifyy2000error off**
- □ Or you can use \$STDDATE to assume a century >**set date cutoff 50** >**if \$stddate(purch-date) > \$date(\*+5/\*/\*)**

### *\$truncate, Mod mod and \$abs functions*

- □ \$truncate returns "whole number", I.e. drops decimals **\$truncate(127.2 / 12) = 10**
- **Mod** returns the remainder

**7 mod 5 = 2**

**\$abs** returns the absolute value (no sign) **\$abs(-121) = 121**

#### *Selecting on parts of a number*

- □ You can select any part of a numeric field with the If command
- □ Use a divide operation to select on the high-order digits **>if \$truncate(ord-date-yymmdd / 100) = 9812**
- □ Use MOD to select on the low-order digits **>if ord-date-yymmdd mod 100 <= 15**
- □ Use divide and MOD together to select on middle digits **>if (\$truncate(ord-date-yymmdd / 100) mod 100) <= 02**

## *Calculating day of week*

□ Juliandays measures offset from a Monday

- □ Combine \$days with mod to calculate day-of-week >ite ord=date, date, YYYYMMDD  $>ext$  day = (\$days(dt) mod 7)
	- $0 =$  Monday
	- $1 =$ Tuesday
	- 2 = Wednesday

……

6 = Sunday

### *Comparing sub-fields*

- □ You can select any part of a character field with the IF command
- $\Box$  If we define a street-address field as 2X25, any part of this field can be selected
	- >**if street-address(2) = "Canada"**
	- >**if street-address(1,7,2) = "10"**
	- >**if street-address(1,13) = "Marine Drive"**

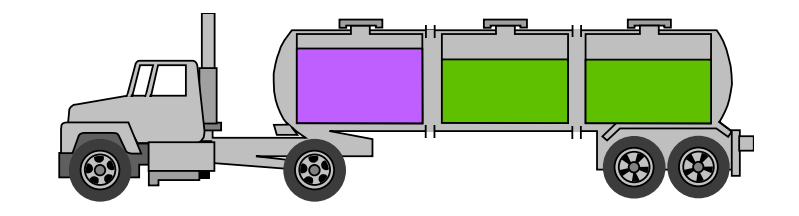

### *Testing byte type fields*

- □ You can test if a byte type field contains alpha, numeric, alphanumeric or special characters
	- >**if cust-account = numeric**
	- >**if street-address <> alphanumeric**
- □ You can also check for an ASCII character by specifying its numeric value or control letter

>**define any-char,1,1,byte**  $>$ **if any-char = ^13**  $\{if \text{ byte is a Return}\}$  $>$ **if** any-char =  $^{\wedge}$ G  $\{if \text{ byte is a Bell}\}$ 

### *Checking bits within a field*

□ The IF command can select records based on bit values in a field

```
>if cust-status.(3:1) = 1
```

```
>if cust-status.(3:2) = 0
```
□ Bit checking only works for 16-bit words

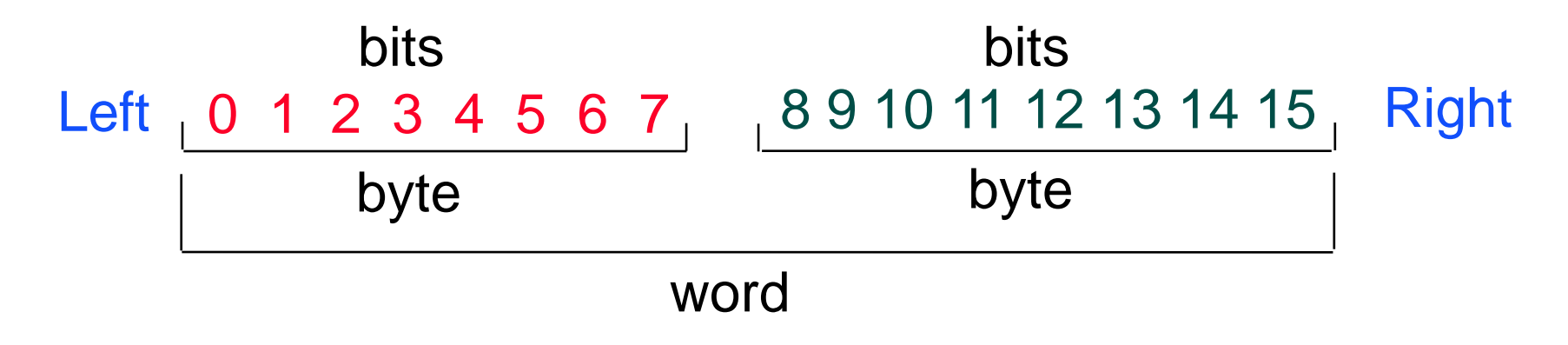

Field must be *Integer* or *Logical*

### *Extending the If command*

□ You can extend the length of an IF command beyond the 256 character limit by using the \$READ function

```
>get m-customer
>if $read
-name-last == "@Kirk@" and
-state-code = "BC"
-and
-cust-account >
-12
-//
```
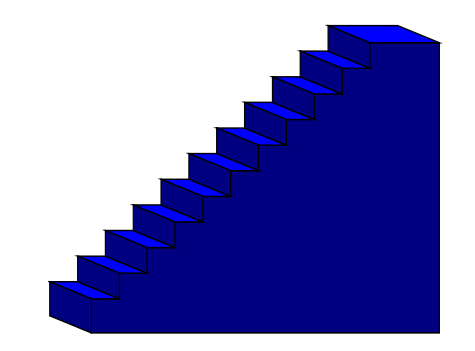

□ \$READ prompts for the next line of the IF expression until it encounters a Return or a double slash (//)

### *Creating tables as selection criteria*

- The TABLE command creates a set of values that can be used as selection criteria:
- **TABLE** *tablename, itemname, table-keyword, tablevalues*
	- >**table select,transcode,item,"BUY","SELL"**

>**table cust-table,cust-num,file,custfile**

- $\Box$  The source of input can be an item value or a file
- □ The TABLE command sorts values as they are loaded into a table

### *Table characteristics*

- □ Only one key can be put into a table
- Suprtool can handle up to *ten tables*
- □ Each table can have up to *two gigabytes* of data on MPE
- 500 Mbs in total on HP-UX
- □ Tables are *temporary* structures that are reset when a task has been completed
- □ You can *hold* a table so it is not reset
- Table values are *sorted*

#### *When would I use a table?*

 $\Box$  Instead of listing all the values

```
>if field = value1,value2,value3
```
□ When there are too many values to fit in an IF command

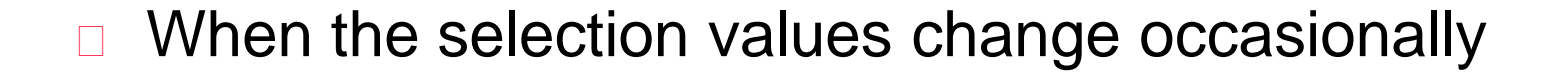

□ When the selection is based on the results of a prior task

#### *Loading a table with values from a file*

- $\Box$  If the file containing the values is not sorted, specify FILE as the keyword
	- >**table states,st-code,file,western.data** >**if qty-ship < qty-order and \$lookup(states,st-code)**
- $\Box$  If the file is sorted, specify SORTED as the keyword >**table states,st-code,sorted,western.data** >**if qty-ship < qty-order and \$lookup(states,st-code)**
- $\Box$  The field selected from the input file must have exactly the same format as the table

### *How does the Table command find a field?*

- $\Box$  If the input file is self-describing, Suprtool finds the location of the field via the user label
- $\Box$  If the file is not self-describing, or the named field is not found in the file label, Suprtool loads the requested data from the start of each record

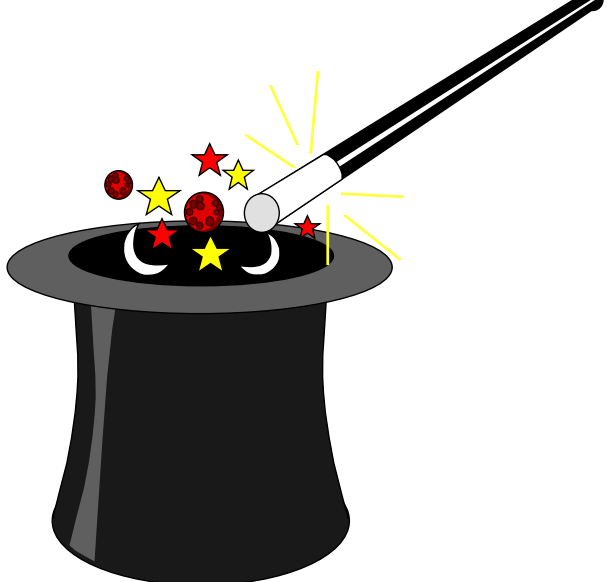

#### *Inserting items into a table*

- □ You can also use the TABLE command to insert hardcoded values
- □ Specify ITEM as the table keyword >**table states,st-code,item,"WA","OR","CA"** >**table states,st-code,item,"WI","ID","NE"** >**table states,st-code,item,"NM","AK","HI"** >**if cust-status = "OK" and \$lookup(states,st-code)**

# *Selecting input records that match a value in a table*

 Use the \$LOOKUP function with the IF command to select records that match a value in a table >**if \$lookup(cust-table,cust-acct)**

 $\Box$  If the \$LOOKUP function finds a match, the expression is true

 $\Box$  If there are multiple conditions in the IF expression, the expression is evaluated faster when \$LOOKUP is the last condition

>**if status = "10" and \$lookup(cust-table,cust-acct)**

□ Use NOT to select records which don't match table values

### *Lookup and Data*

>get ord-details

>table cust-table, cust-no, file, custlist,data(state-code)

 $>$ if  $$lookup(cust-table, cust-no, state-code) = state-code$ >output orders

>xeq

### *Saving and deleting tables*

- □ The HOLD option tells Suprtool to save a table after a task has been completed
	- >**table states,st-code,file,western.data**
	- >**table parts,part-no,file,partin,hold**
- □ The RESET TABLE command clears all the tables. You cannot reset individual tables.
	- >**reset table**

# *Can we find all the invoices for BC customers and sort them by customer ID?*

 $\Box$  The invoice records are in the sales detail dataset, but statecode is in the customer master record

>**get m-customer** >**if state-code = "BC"** >**extract cust-account** >**output bccust**

>**xeq**

>**table bc,cust-account,file,bccust** >**get d-sales** >**if \$lookup(bc,cust-account)** >**sort cust-account** >**list standard**

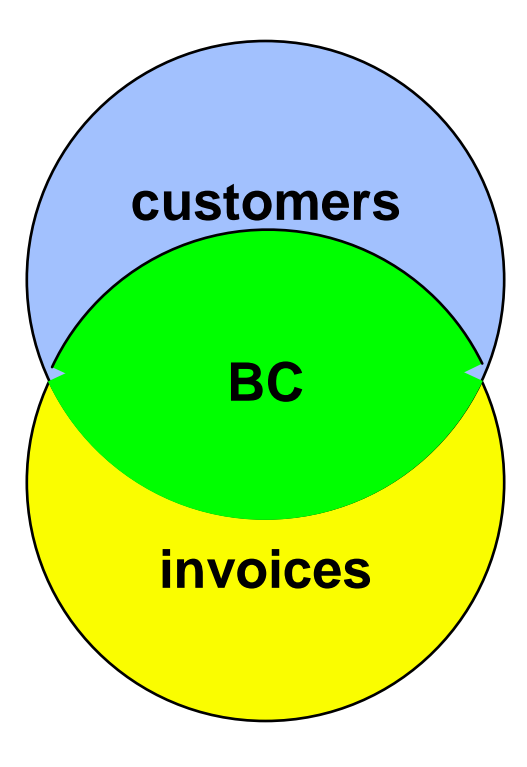

## *Selecting records using the Chain command*

□ Alternately, you can use the CHAIN command to find the required invoices after you have created an output file of British Columbia customers (Bccust)

```
>table brit,cust-account,file,bccust
>chain d-sales,cust-account=brit
>list standard
```
- >**xeq**
- □ The CHAIN command performs keyed retrievals for the values in the table.
- □ No SORT command is necessary because the CHAIN command retrieves the records in the same order as they are found in the table

### *String Functions and Features*

- **STRIM, \$RTRIM, \$LTRIM**
- \$UPPER,\$LOWER
- □ + Operator and Target field

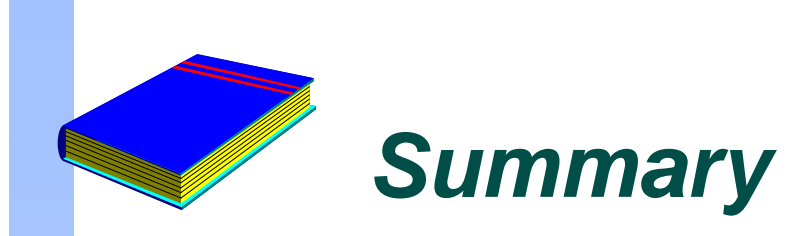

- **IF** command
- □ Field comparison
- □ IF expressions (Boolean operators, parentheses)
- □ Pattern-matching
- Date fields
- □ Sub-field comparisons
- □ \$READ function
- **D** Tables
- □ Selecting from one file based on criteria in another file
# *Inside Module 5*

## **Working with Files Page**

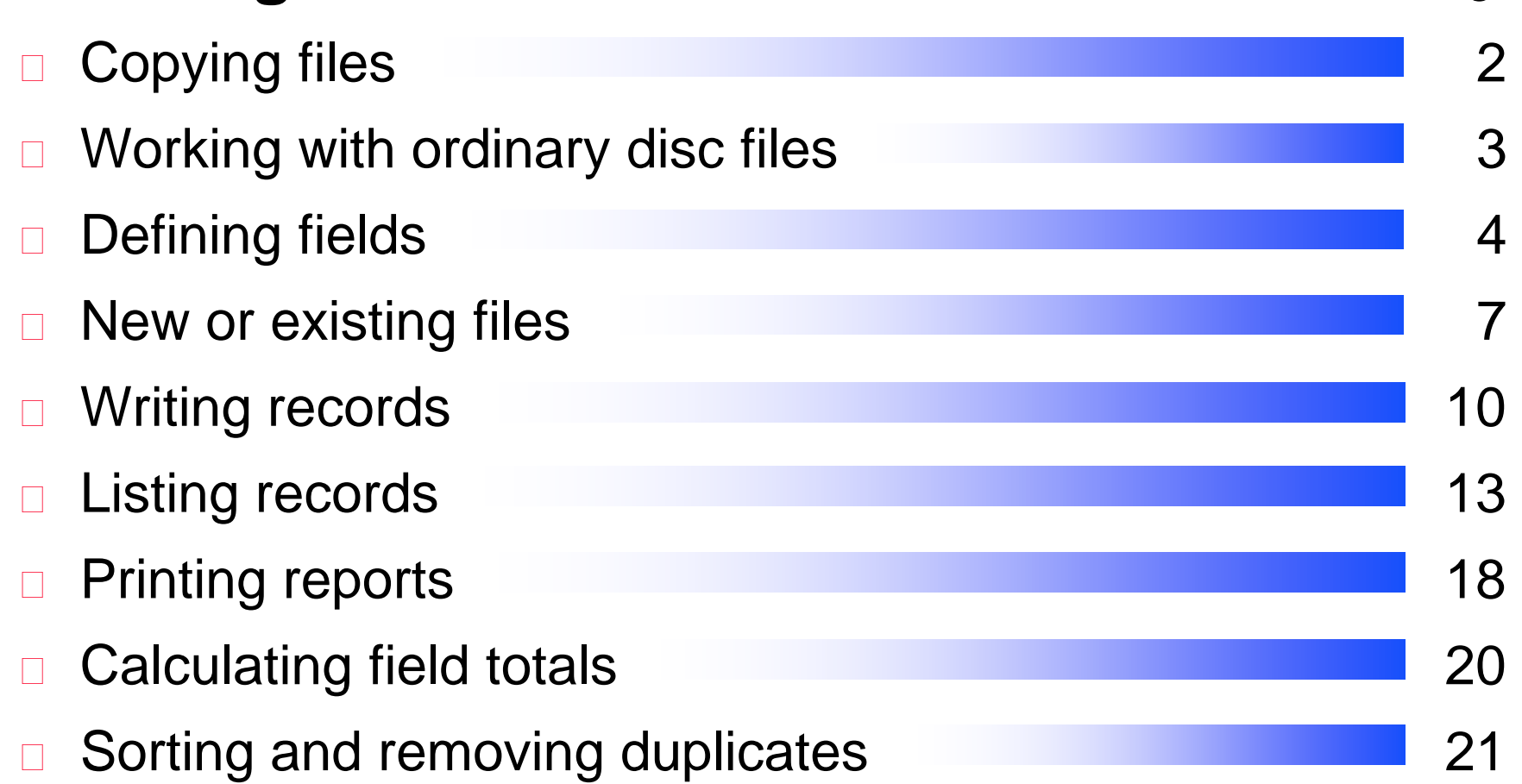

# *Copying files*

- □ Copying an MPE file >**input file1** >**output file2** >**xeq**
- □ Copying an entire dataset to an MPE file
	- >**base store** >**get m-customer** >**output custdump** >**exit**

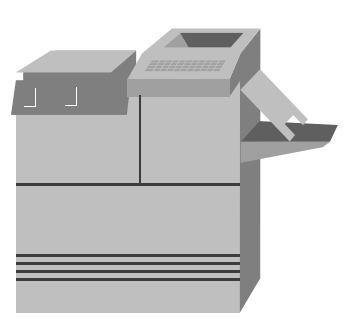

## *MPE files vs HP-UX files*

- □ File system differences
- □ Input command requires more information on HP-UX
- Reclen
- **Linefeeds**

## *Working with ordinary disc files*

- □ A source of input files can be ordinary disc files, such as MPE, KSAM, tape files or POSIX files
- □ You can select, extract, and sort these files
- □ Listing the Custdump file >**input custdump** >**list char** >**xeq**

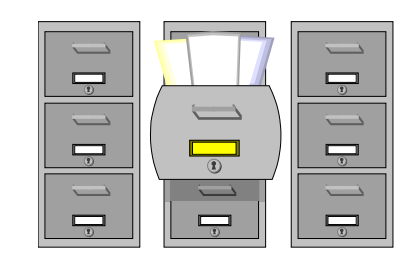

## *POSIX filespace vs MPE filespace*

#### □ MPE filenames have three parts:

- □ file.group.account
- file.group *account is assumed*
- file *group and account are assumed*
- □ POSIX filenames can have any number of parts:
	- ./file *assumed to be in the current directory*
	- ../file *in the next level 'up'*
	- ./Letters/PersonalStuff/Mom-1999-04-15
	- **NACCOUNT/GROUP/FILE**
- □ Suprtool can use POSIX files anywhere it can use MPE files
- HP-UX files are similar to MPE's POSIX files

#### *Define the record structure*

#### □ Use the DEFINE command to describe the layout of a flat file

```
>input custdump
>define account,17,8
>define lastname,37,16
>define credit,13,4,int;item credit,decimal,2
>extract account,lastname,credit
>sort account
>if credit > 2000.00
>list standard
>xeq
May 06, 1996 22:28 File: CUSTDUMP Page 1
ACCOUNT LASTNAME CREDIT
00010003 Melander 2500.00<br>00010005 Coyle 2400.00
00010005 Coyle
```
### *Let Suprtool maintain field names*

 Use the INPUT command to tell Suprtool that a file has the same structure as a dataset

```
>input custdump = m-customer
>item credit-rating,decimal,2
>extract cust-account,name-last,credit-rating
>sort cust-account
>if credit-rating > 2000.00
>list standard
>xeq
```
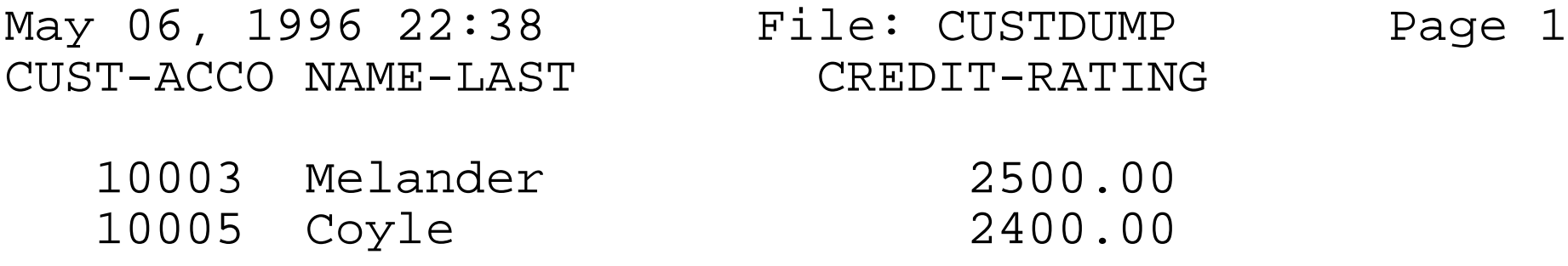

#### *To create, or not to create -- that is the option*

□ Default is to create a new, permanent file >**output custdump**

□ TEMP creates a temporary file >**output foo,temp**

□ APPEND adds data to an existing file >**output blabla,append**

□ ERASE overwrites an existing file >**output subfile,erase**

# *To squeeze, or not to squeeze, that is the option*

- Sometimes output file capacity (limit) is set higher than the number of records (EOF)
- Sometimes the limit is squeezed to the EOF to save disc space
- You control it with SET SQUEEZE ON or OFF
- □ To reserve space for appending later, use SET SQUEEZE OFF

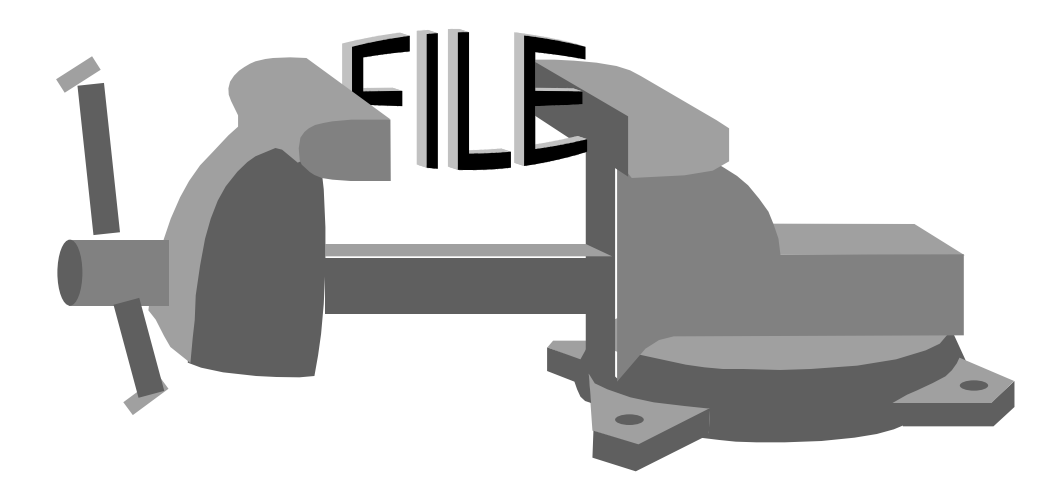

# *To squeeze, or not to squeeze, what is the default?*

- $\Box$  If you specify Set Squeeze On or Off, Suprtool will do what you say
- $\Box$  If you don't specify, Suprtool makes up its own mind
- □ The Output file will be squeezed except in these cases:
	- $\Box$  input is a file, not a dataset
	- output option is Append or Erase
	- output option is Ask or Num,Query

## *Writing records*

 The OUTPUT command determines where your output records go and in what format

>**output customer,num,data**

□ Select one of these output formats:

Data (default) - records are identical to input format Key - records contain only the sort keys Num - records contain 32-bit input record number

#### *More common record formats*

□ Additional formats of the OUTPUT command:

Num,Key Num,Data Num,Query

Query ancient self-describing Link improved self-describing

Ask ASK report writer ASCII human-readable Display computer-readable PRN import to PC program

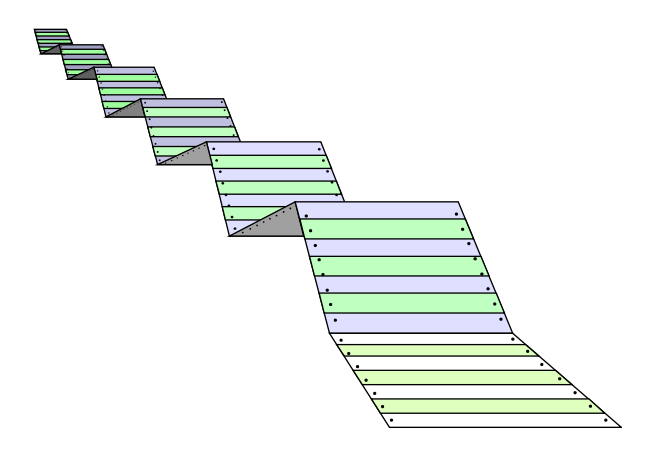

### *Numrecs controls size of output file*

- Limit the number of records selected
- $\Box$  Limit the size of the sort scratch files
- $\Box$  Limit the size of the output file if input is a dataset
- Specify the number of records in a tape file

>**numrecs 100** >**numrecs 100000** >**numrecs 10%** >**numrecs 200%**

□ Use percentage >100 with SET SQUEEZE OFF to create output file bigger than input file. This provides space for appending records.

## *Listing records*

- $\Box$  Listing refers to displaying the records in either a dump format or as simple reports
- □ Use the LIST command to produce formatted listings of selected records

>**list octal,char** >**list decimal,record** >**list standard** >**list hex,char,labels**

#### *List format of nonself-describing files*

>**in catalog.pub.sys(12/12)** >**list** >**exit**

>IN CATALOG.PUB.SYS (12) >OUT \$NULL (12) 00000: 030460 020127 071157 067147 020166 067554 10 Wrong vol 00006: 072555 062440 067556 020114 042145 073043 ume on LDev 00014: 056056 020040 040556 067564 064145 071040 . Another 00022: 060566 060551 066141 061154 062440 024131 available (Y 00030: 027516 024477 020040 020040 020040 020040 /N)? 00036: SAME TO: 000043 00044: 030060 030061 031460 030060 00013000

### *Some List options for reports*

- ONEPERLINE
- D NONAME
- D NOSKIP
- □ STANDARD format
- DUPLEX printing
- D HEADINGS
- D NOREC

#### *Listing one field per line*

```
>get m-customer
>list oneperline
>xeq
```

```
>GET M-CUSTOMER (1) >OUT $NULL (0)
NAME-FIRST = Terry
NAME-LAST = Coyle
STATE-CODE = ALCUST-STATUS = 30
```
# *Preparing program input by combining List options*

Combine LIST options to format input to other programs

```
>get m-customer
>extract name-last, name-first, city, state-code
>list norec, noskip, noname, oneperline
>file suprlist=myinput,new;save;dev=disc;
                              rec=-80,,f,ascii;nocctl
```
>**xeq**

 $\Box$  Run the program with the file as input

```
:run dataload.prog;stdin=myinput
```
or....

```
:run dataload.prog < myinput
```
## *Printing reports*

- □ The LIST command writes to an output file called Suprlist, which defaults to \$stdlist
- □ Override the default using a file command :**file suprlist;dev=laser155**
- □ Listing to a LaserJet
- □ SET PCL command indicates page orientation and font type

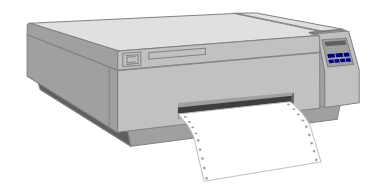

## *Printing mailing labels*

 Use the EXTRACT command with LIST ONEPERLINE to produce mailing labels

>**get m-customer** >**extract " "** {blank line} >**extract " "** {blank line} >**extract customer-name** >**extract street-address(1)** >**extract street-address(2)** >**extract street-address(3)** >**extract " "** {blank line} >**list oneperline,noname,noskip,norec** >**xeq**

## *Calculating totals in numeric fields*

□ The TOTAL command provides an easy way to sum the contents of one or more numeric fields in selected records

>**if state-code = "BC"** >**total sales-total**

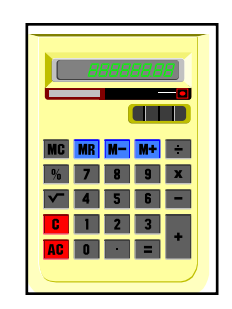

- □ By default, the result is printed to \$stdlist or can be redirected to another device
- $\Box$  If you are using the Suprtool2 interface from a programming language, the total amount is returned to the calling program in the workspace

## *Sorting records*

□ Suprtool can sort in several ways

- **Drany field**
- □ On any part of an input record, not just previously defined fields
- □ According to multiple sort keys (e.g., primary, secondary)
- **E** Ascending or descending order
- □ MPE files require a DEFINE command to define the field or use the KEY command

#### *Working with duplicate records*

- DUPLICATE [ NONE | ONLY ] [ RECORD | KEYS [ *n* ] ] >**duplicate none record** >**duplicate none keys 1** >**duplicate only record** >**duplicate only keys**
- DUPLICATE NONE KEYS [ *n* ] [ COUNT ] [ TOTAL *field* [ *field*... ] ] >**duplicate none keys count** >**duplicate none keys total sales-qty sales-value** >**duplicate none keys count total sales-qty sales-value**

### *Discarding duplicates from the output file*

- □ Remove duplicates to get a list of unique values or records
- $\Box$  Based on the whole record or the sort key(s)

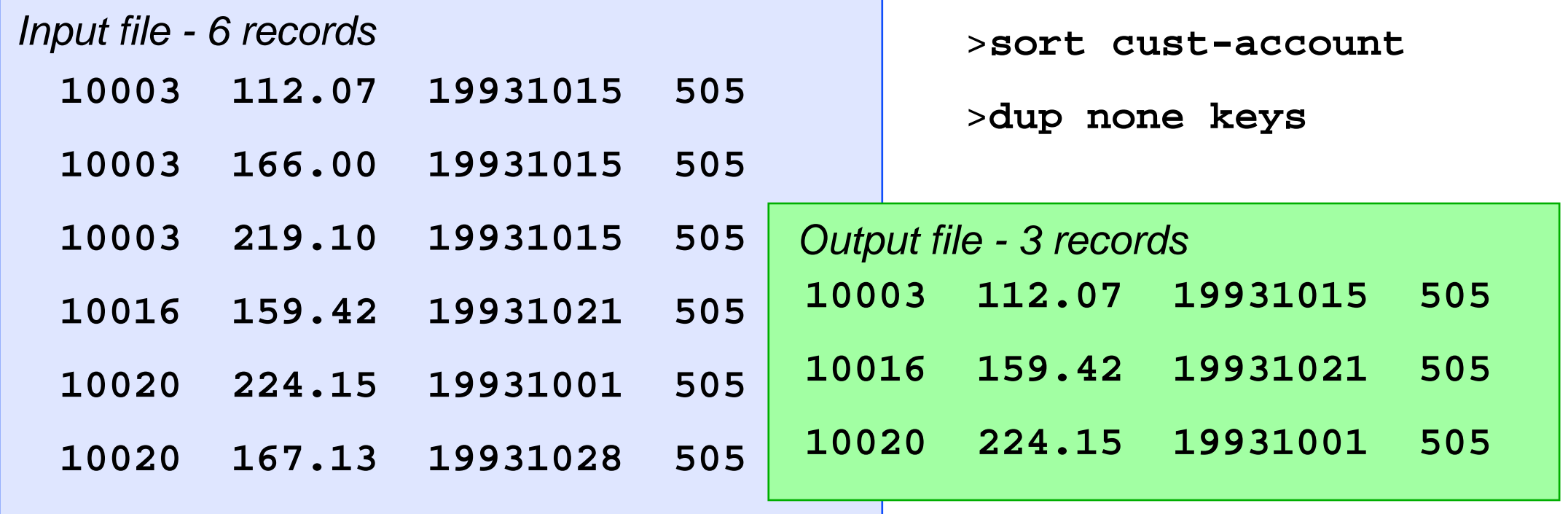

### *Saving only the duplicates*

- □ Remove "originals" to get a list of duplicate values or records
- Exact opposite of DUPLICATE NONE

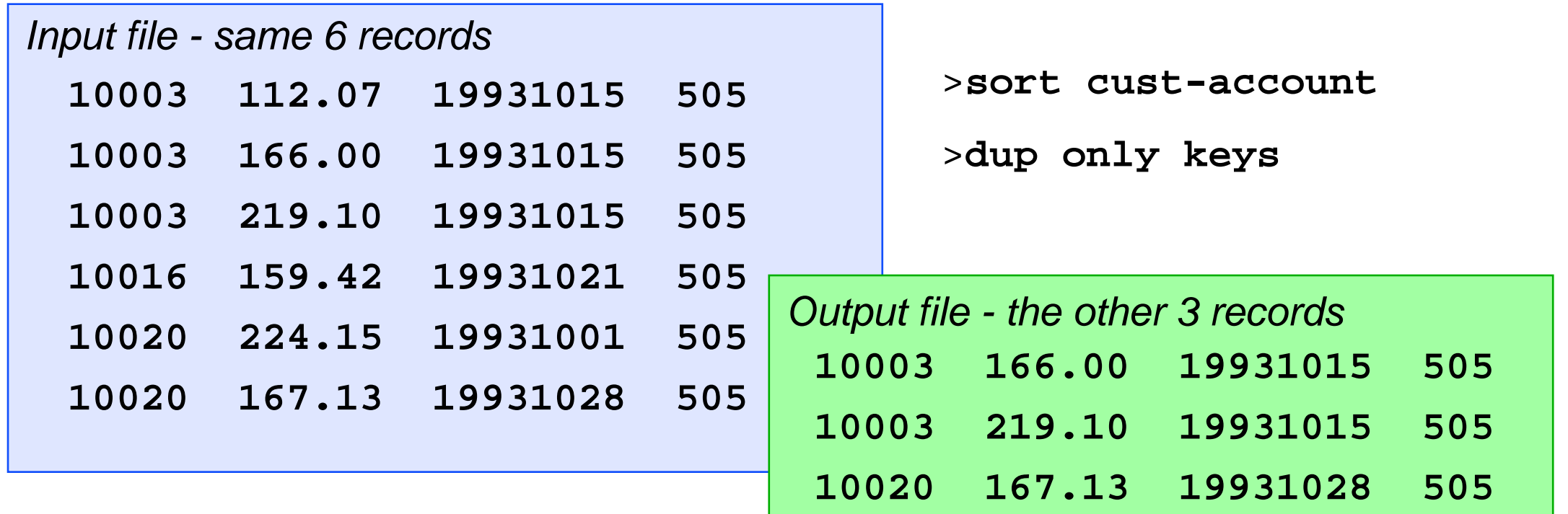

## *Counting records*

#### DUPLICATE COUNT can tell you how many records have the same key

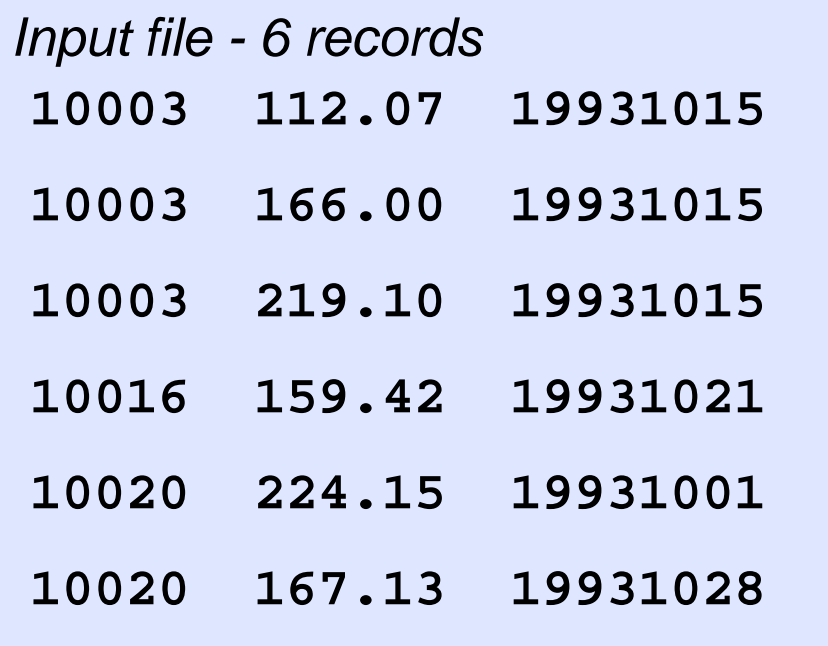

*Input file - 6 records* >**get d-sales** >**sort cust-account** >**duplicate none keys count**

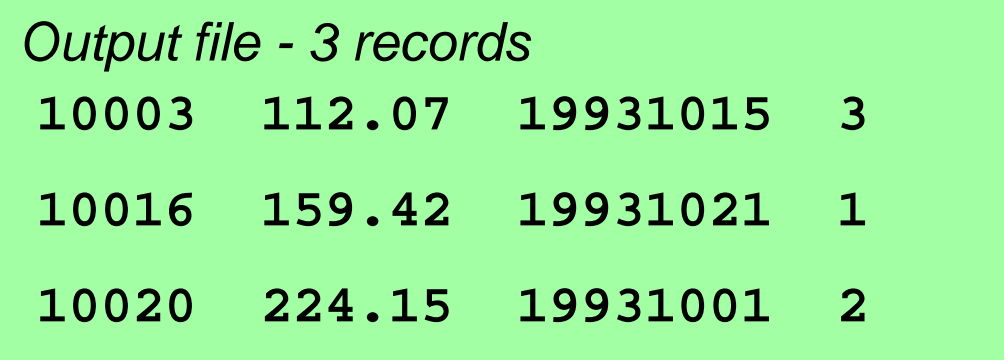

### *Totaling records*

DUPLICATE TOTAL calculates a field total for all records with the same key

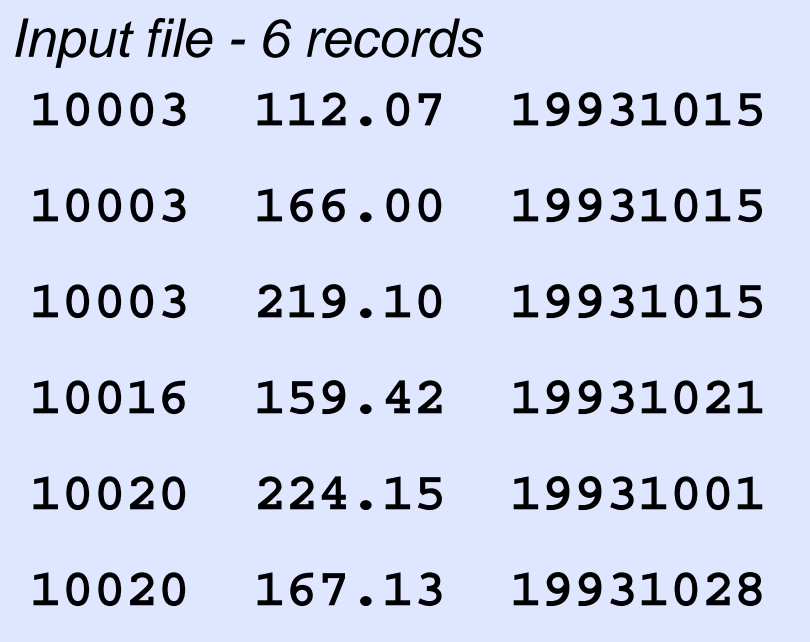

>**get d-sales** >**sort cust-account** >**duplicate none keys total salestotal**

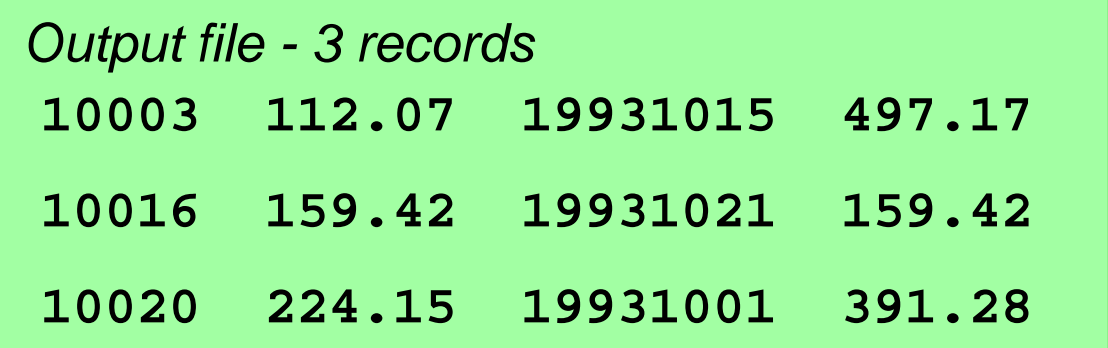

# *Exercises Duplicates, Duplicates, Duplicates, Duplicates*

#### □ Exercise 1

Create a list of all the states/provinces in which we have customers

□ Exercise 2

List all the dates on which we made more than one sale

#### Bonus Exercise 3

List all the sales made on the dates in Exercise 2 HINT: Requires two passes, and the TABLE command

## *How to check Suprtool results*

- Use the :SHOWJCW command to check the Job Control Word (JCW) after a task has been completed
- □ On MPE V and MPE/iX, the SUPRTOOLOUTCOUNT JCW contains the number of records written to the output file (up to 65,535 maximum)
- □ On MPE/iX, the SUPRTOOLFULLCOUNT variable also contains the output count (no limit)
- □ On HP-UX, -oc option puts count into .stoutcount

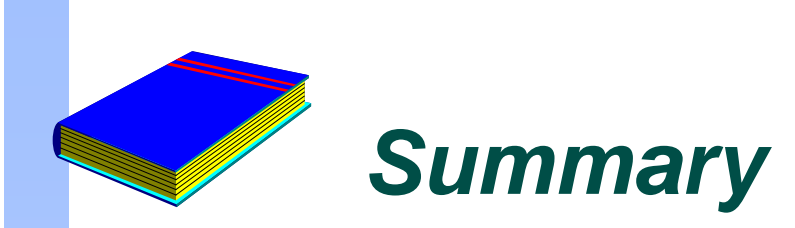

- □ Copy a dataset or a file
- Define new fields
- □ Select a set of records
- **D** Produce listings
- □ Specify record formats
- □ Sorting records
- □ Checking for duplicates

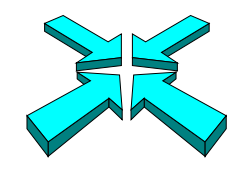

# *Inside Module 6*

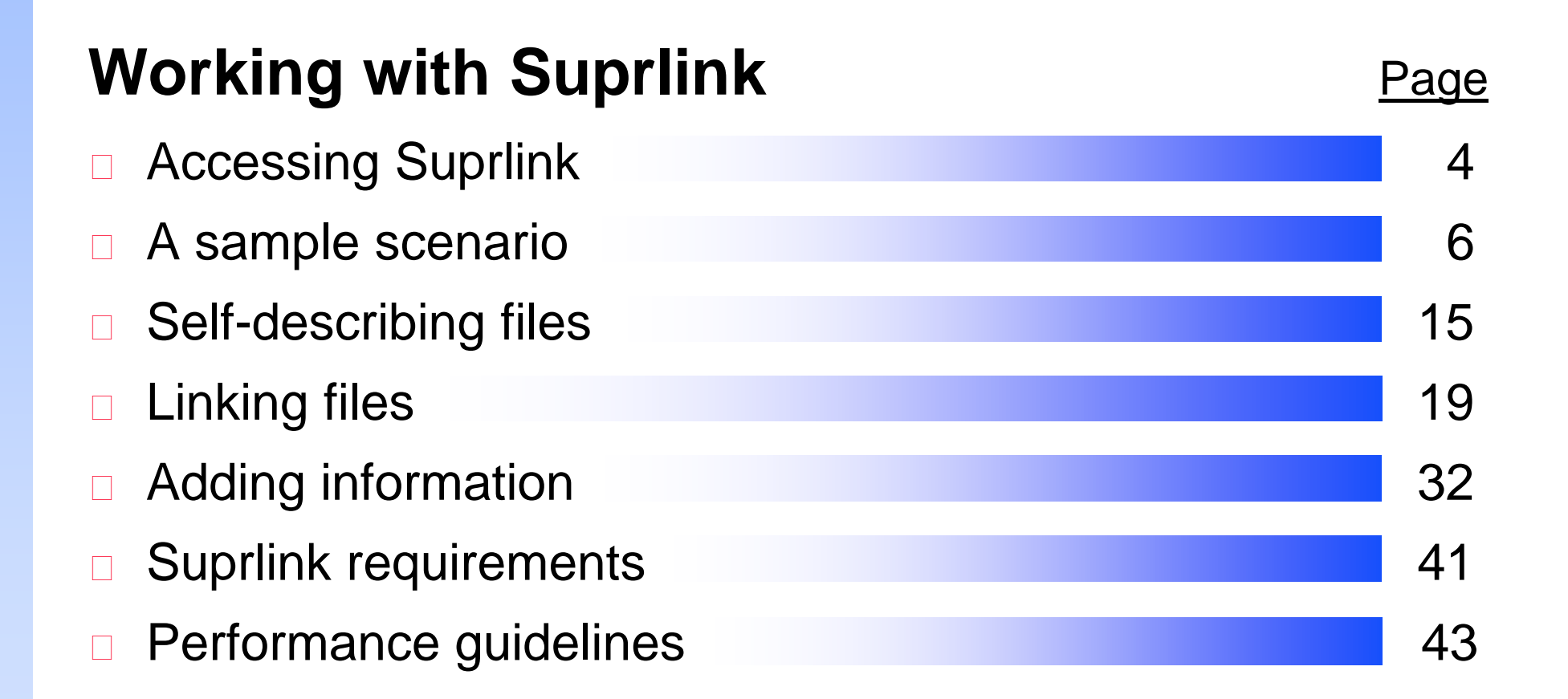

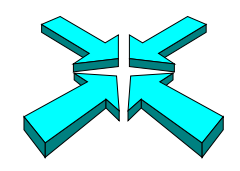

## *Suprlink expands Suprtool capabilities*

#### **Suprlink**

- □ Adds multi-file linking to Suprtool's remarkable speed
- □ Works on IMAGE, KSAM, and MPE files
- □ Merges up to 8 files into one
- □ Creates one sorted file as input to your report programs

#### "

*We love Suprtool's speed, but couldn't we have multiple dataset extracts too?*

#### **JJ**

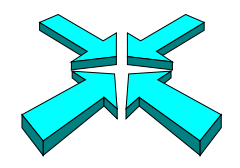

### *Suprlink ties your data together*

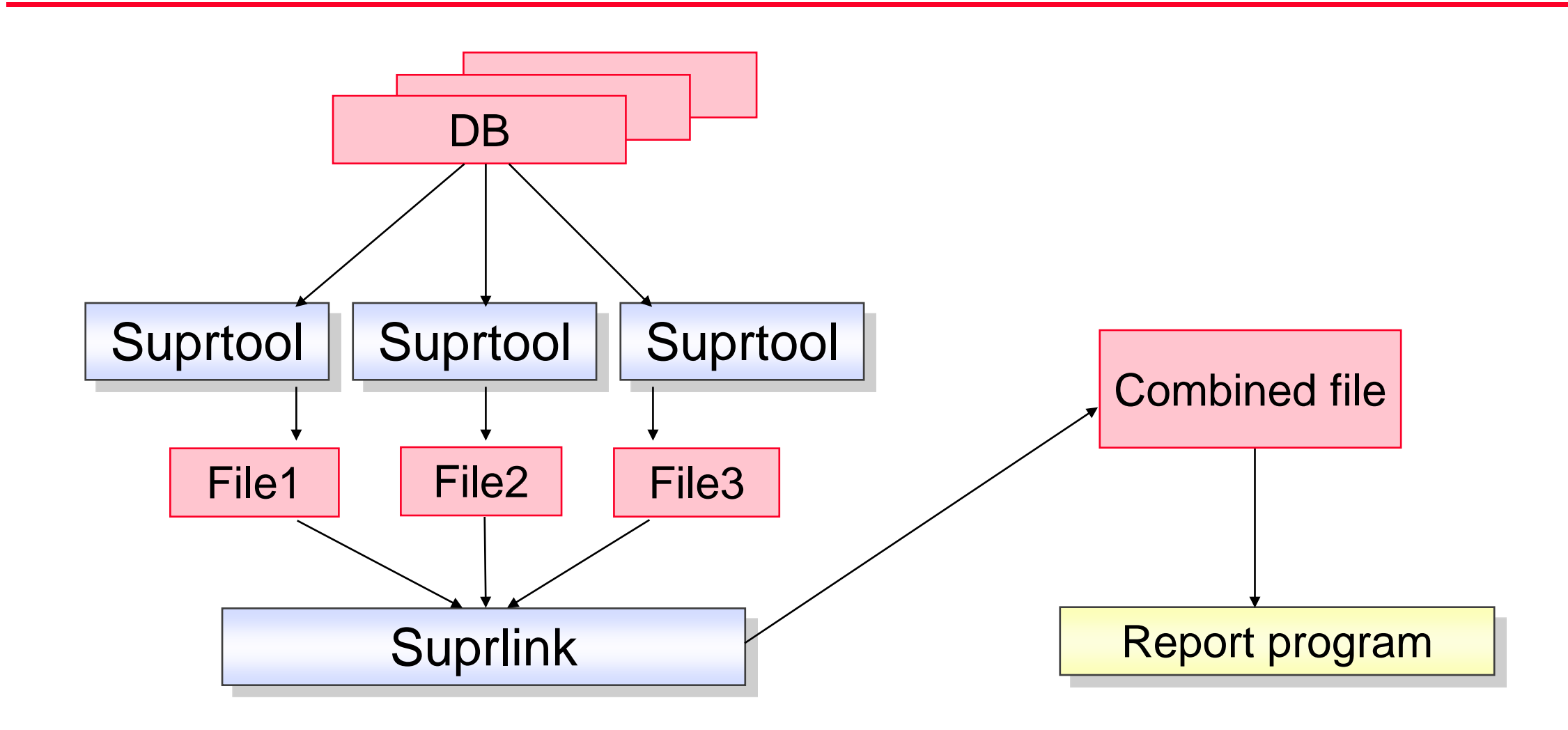

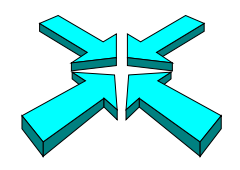

### *Three ways to access Suprlink*

□ Use the RUN command to use Suprlink directly

:**run suprlink.pub.robelle** +**input file1** +**link file2** +**output file3** +**exit**

□ Use the Suprtool LINK command to start Suprlink

```
:run suprtool.pub.robelle
>link 
+input file1
+link file2
+output file3 
+exit
```
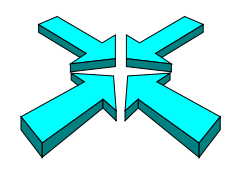

## *Three ways to access Suprlink continued*

□ Use Suprtool's LINK command to pass commands to Suprlink

:**run suprtool.pub.robelle** >**link input file1** >**link link file2** >**link output file3**  >**link exit**

□ On HP-UX run Suprlink directly.

–/opt/robelle/bin/suprlink

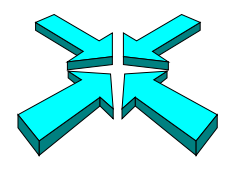

# *I need all invoices over \$100 for British Columbia customers, now!*

- □ Step 1: Identify the required data, and their sources
- □ Step 2: Use Suprtool to select and sort records from each dataset or file, extracting the required fields
- Step 3: Link the extracted files

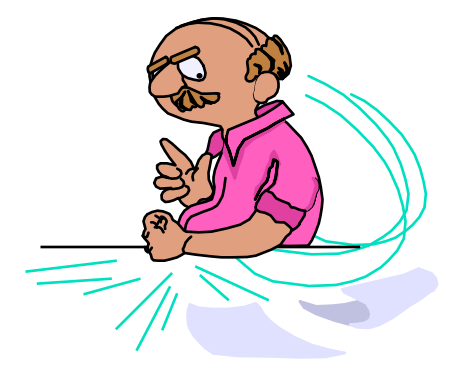

□ Step 4: Produce the report from the linked file
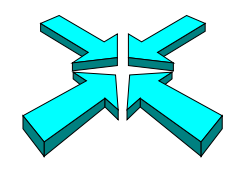

### *What should the report look like?*

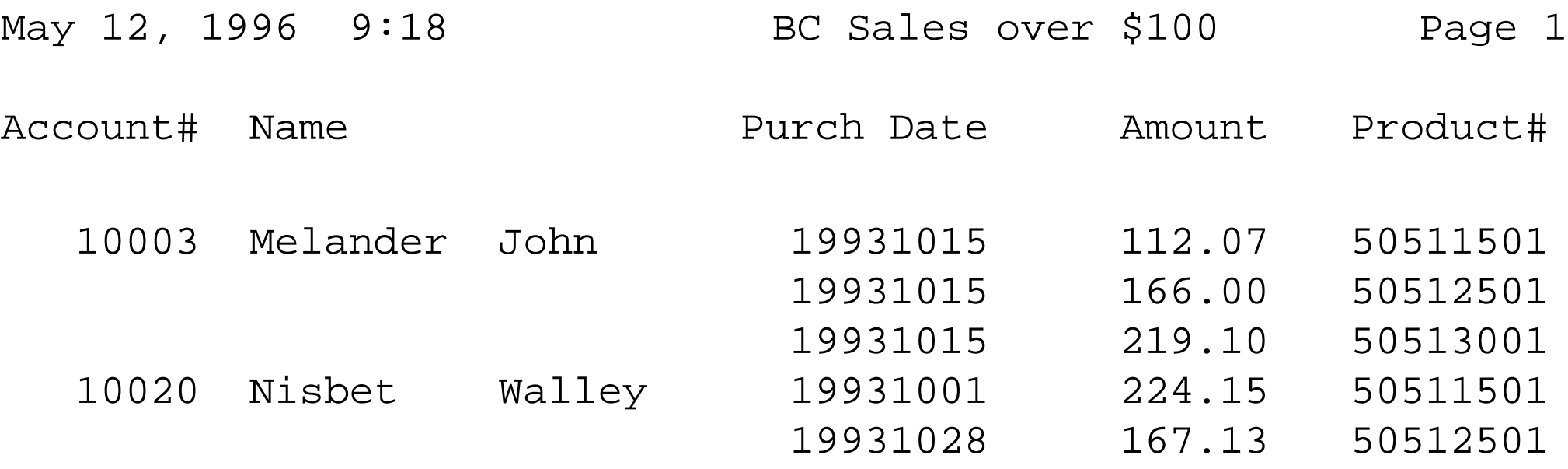

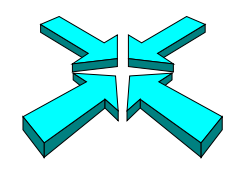

### *Step 1: Where are the records located?*

- Suprtool's FORM SETS command lists all the sets in a database opened with the BASE command, and describes their attributes
- Use the FORM *dataset* command to list field names in a dataset
- □ Use COBOL Copylib or Cognos Qschema listings to get the layouts of non-IMAGE files

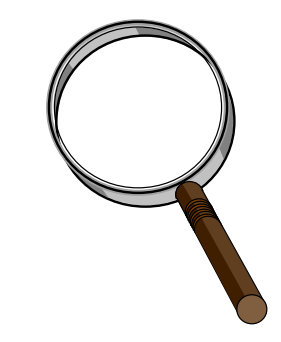

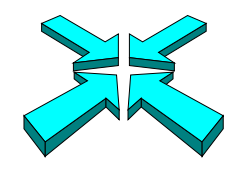

### *What datasets are in the Store database?*

- :**run suprtool.pub.robelle**
- >**base store.demo**
- >**form sets**

#### Database: STORE.DEMO.ROBELLE

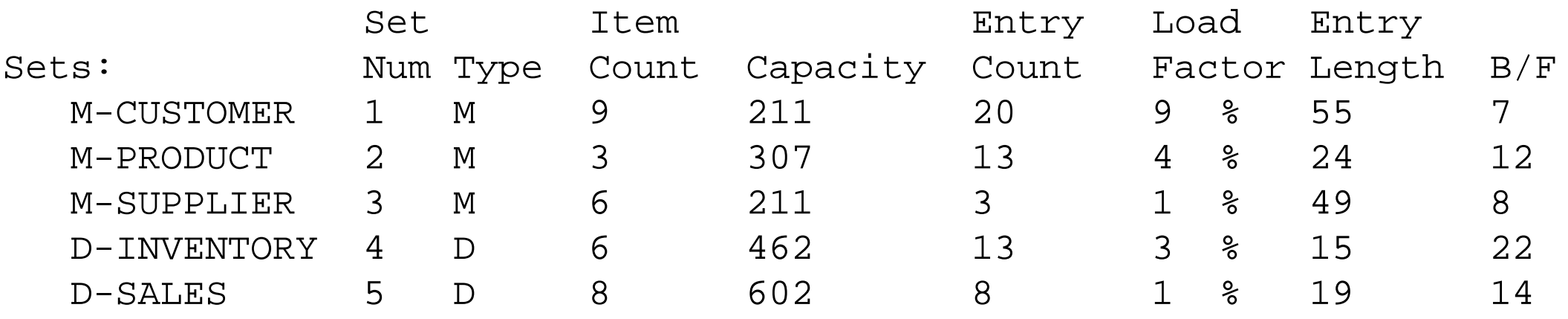

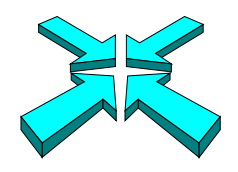

### *What fields are in the m-customer dataset?*

#### >**form m-customer**

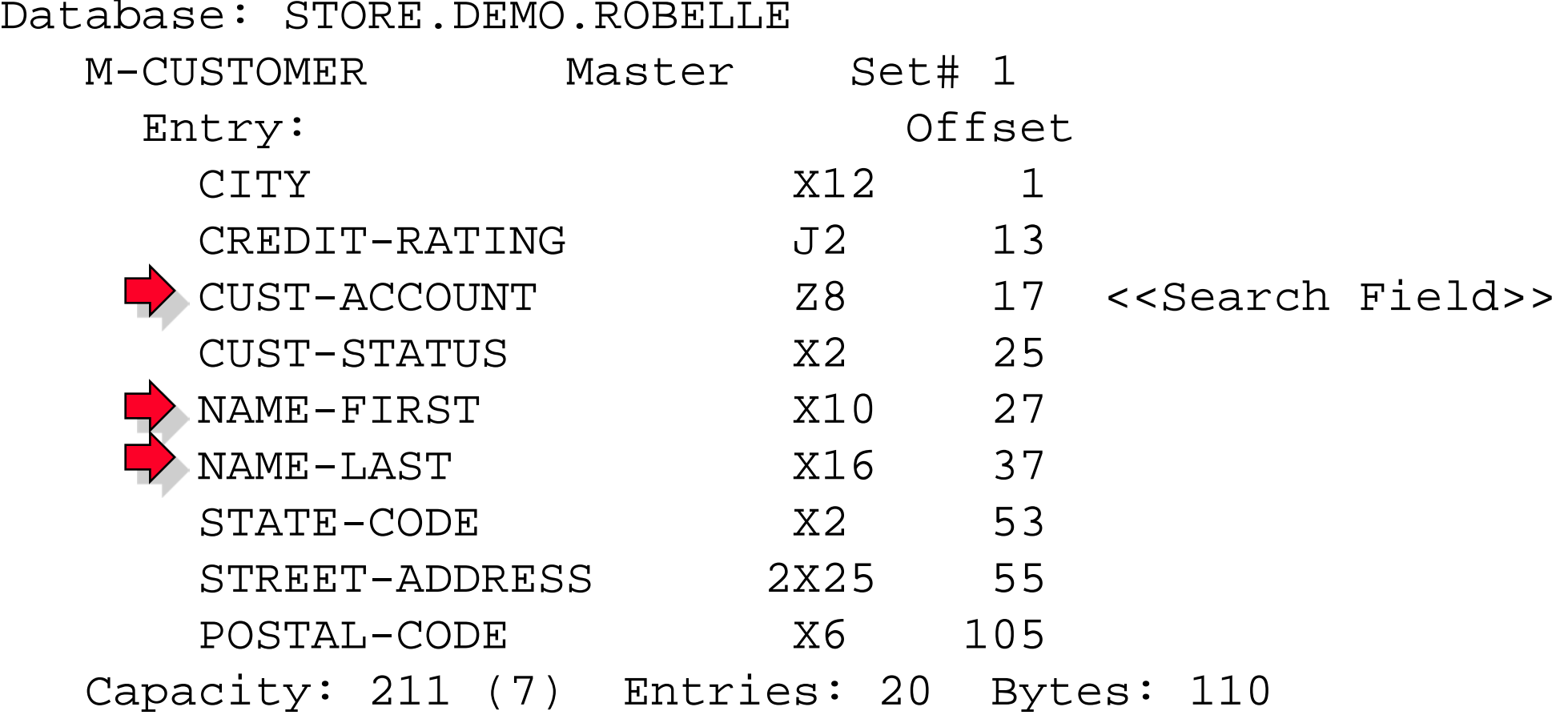

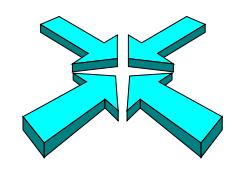

### *What fields are in the d-sales dataset?*

#### >**form d-sales**

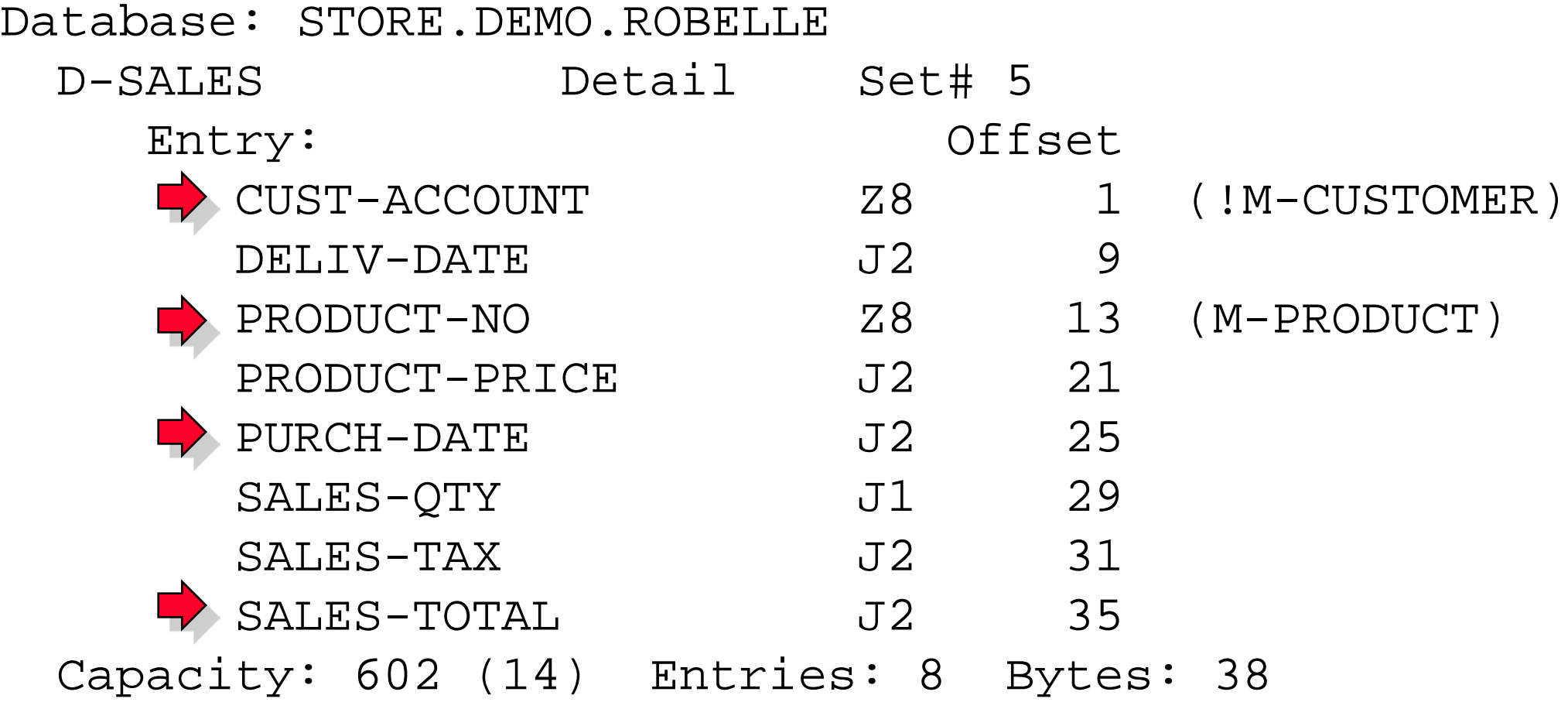

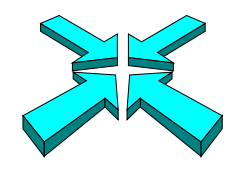

### *Step 2: Extracting and sorting records*

- □ First, we need to read all the customer records of British Columbia customers and extract the cust-account, name-last, and name-first fields
- $\Box$  Next, we have to read all the records of invoices over \$100 and extract the cust-account, product-no, purch-date, and sales-total fields
- □ The cust-account field is common to both records, so we will sort both files by this cust-account

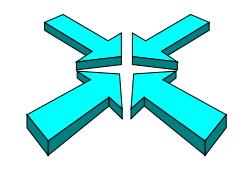

### *Reading records of British Columbia customers*

□ Use Suprtool to select and sort British Columbia customers

```
>get m-customer
>if state-code = "BC"
>sort cust-account
>extract cust-account,name-last,name-first
>output custfile,temp,link
>xeq
```
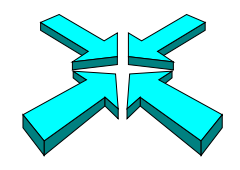

### *List of British Columbia customers*

### >**input custfile;list standard;xeq**

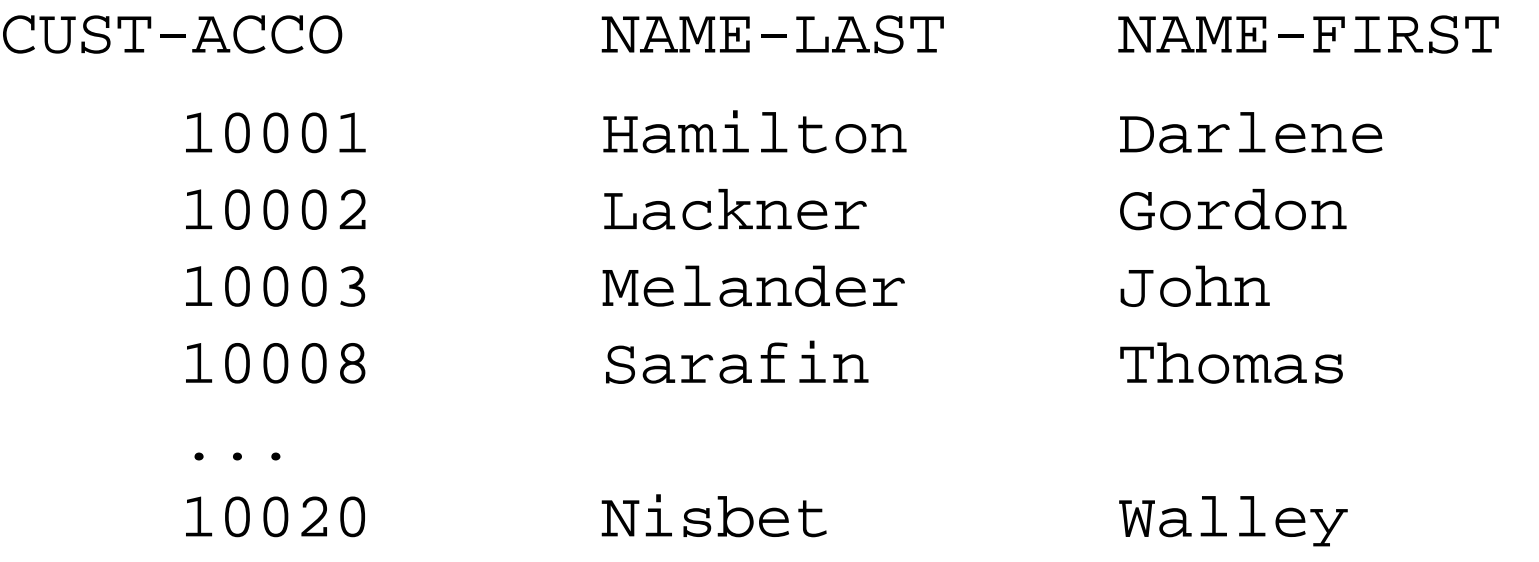

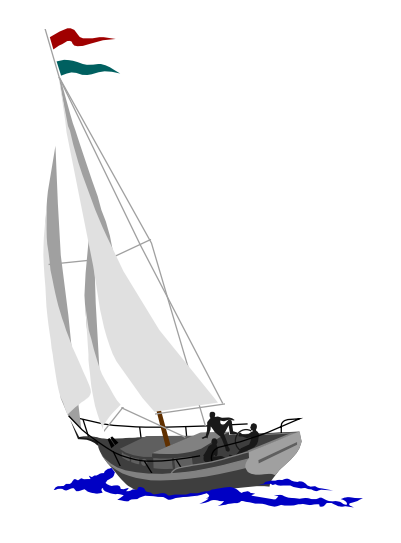

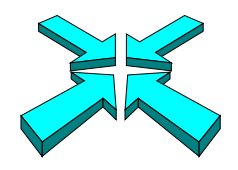

### *What is a self-describing file?*

- $\Box$  It is a standard MPE disc file
- $\Box$  It has user labels that contain a mini-dictionary describing record structures
- Use the FORM command to see the structure

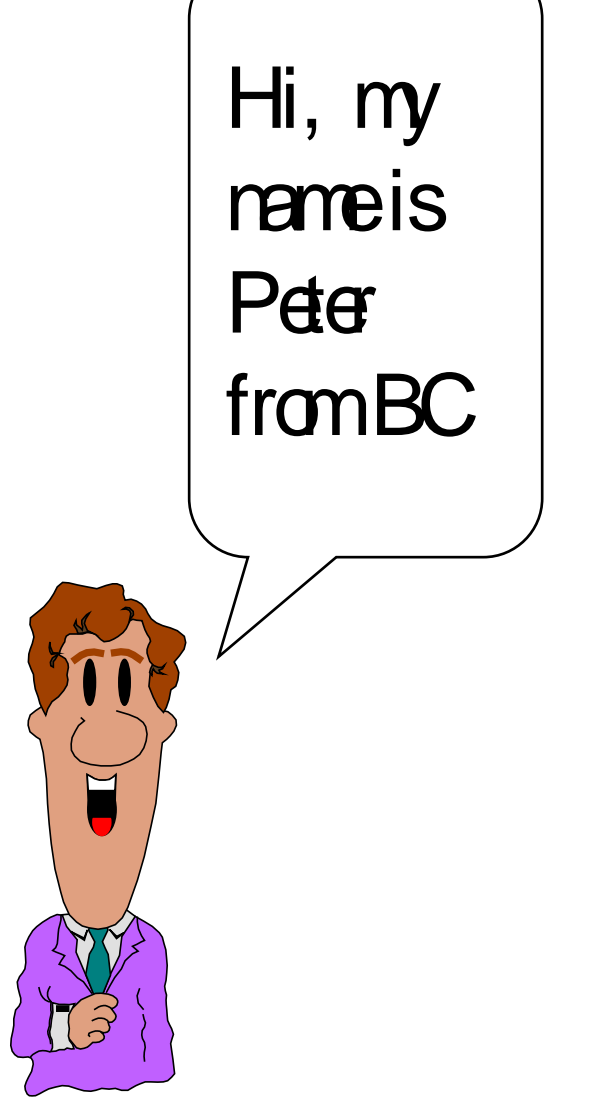

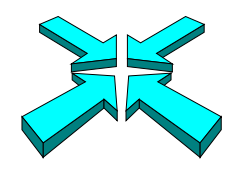

## *Suprlink requires self-describing (SD) files*

- □ Suprlink uses self-describing files as input and creates SD files as output
- □ The LINK option of the Suprtool OUTPUT command specifies a self-describing file >**output custfile,temp,link**

□ In our example, Custfile and Tranfile are self-describing files that Suprlink can use as input

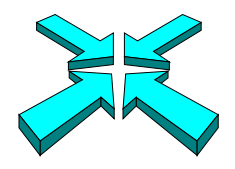

### *Reading records of invoices over \$100*

□ Use Suprtool again to select and sort records with invoices greater than \$100

```
>get d-sales
>item sales-total,decimal,2
>if sales-total > 100.00
>sort cust-account
>sort purch-date
>extract cust-account,sales-total,purch-date,product-no
>output tranfile,temp,link
>xeq
```
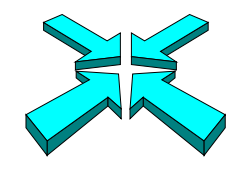

### *List of invoices over \$100*

# >**input tranfile;list standard;xeq** CUST-ACCO SALES-TOTAL PURCH-DATE PRODUCT-NO

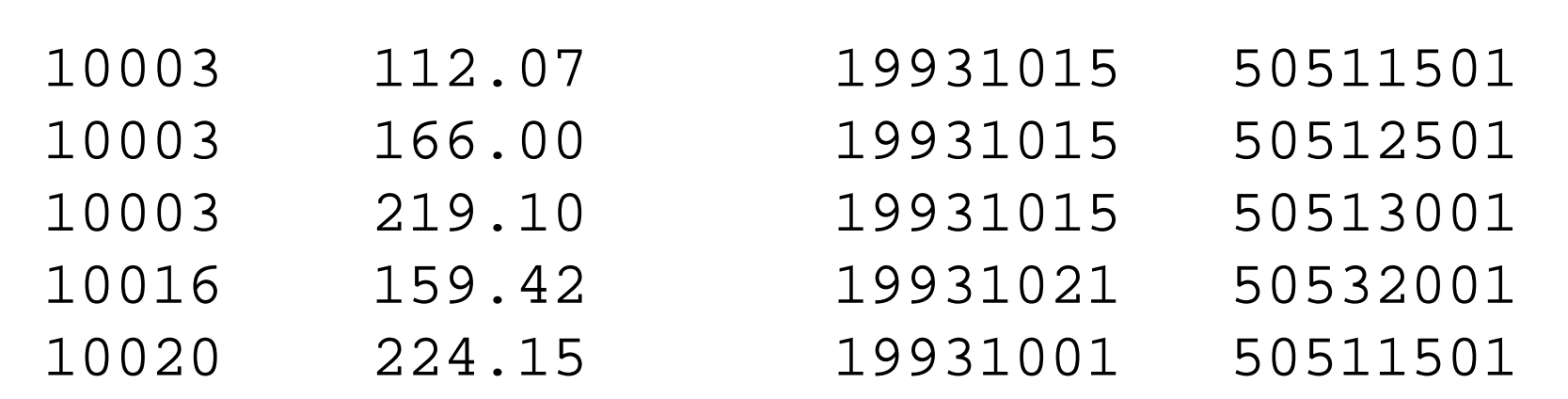

...

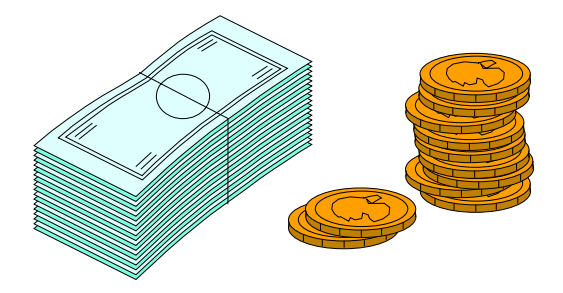

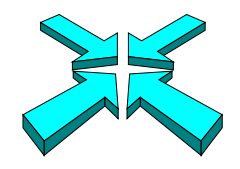

### *Step 3: Linking customer and invoice records*

□ Use Suprlink to merge the extracted records

```
:run suprlink.pub.robelle
+input tranfile
+link custfile
+output reptfile,temp
+exit
```
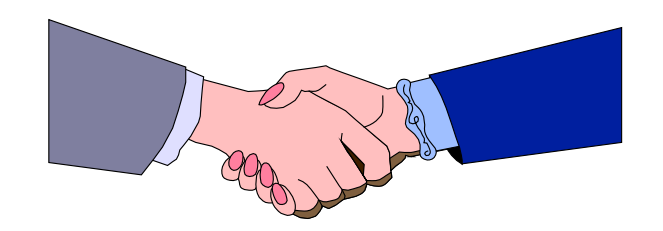

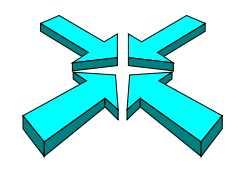

### *What is the structure of the merged file?*

### >**form reptfile**

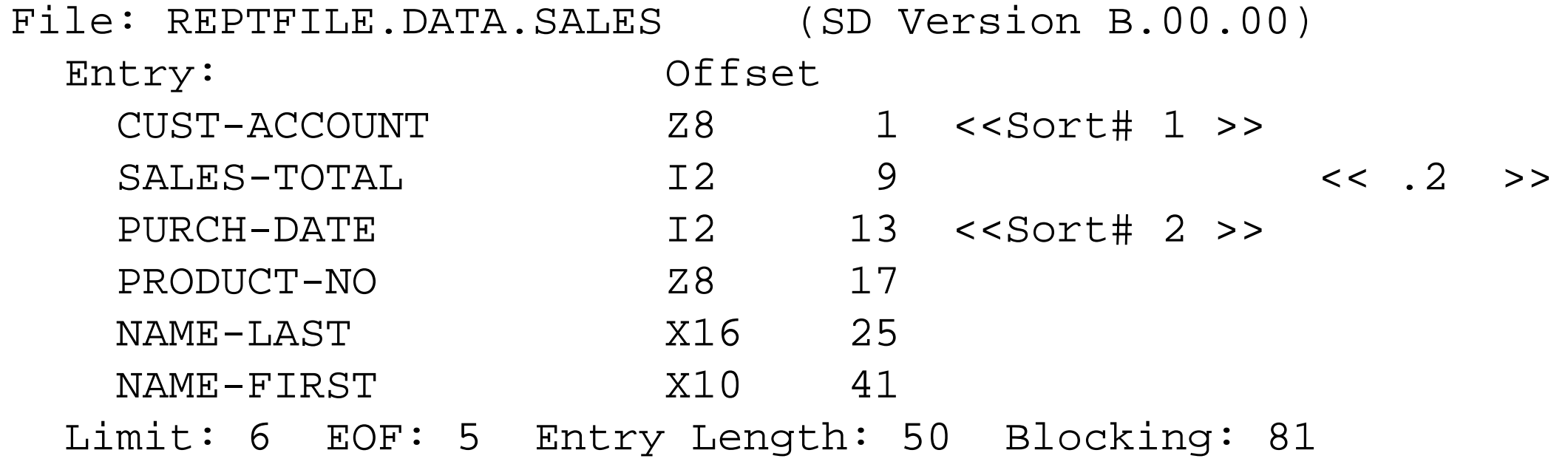

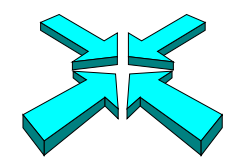

### *How does the merged file look?*

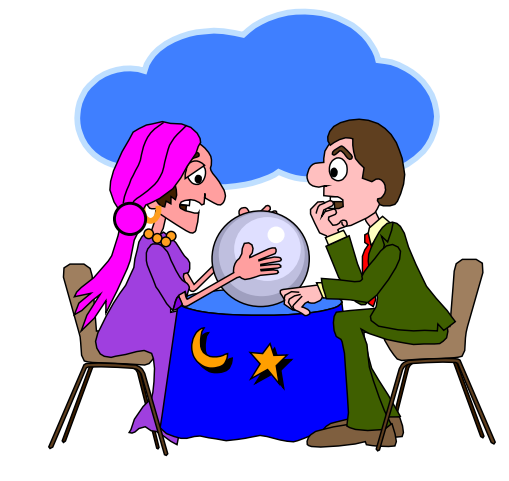

### >**input reptfile;list standard;xeq**

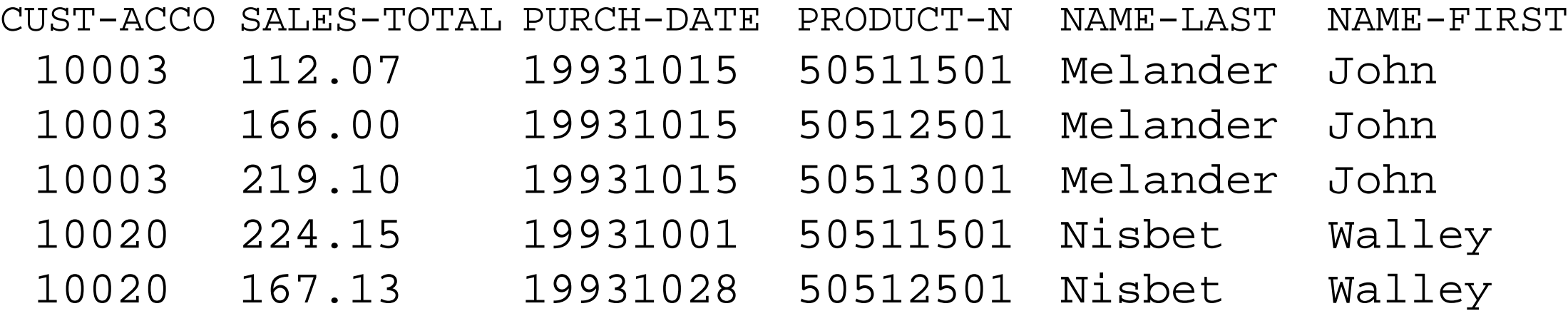

...

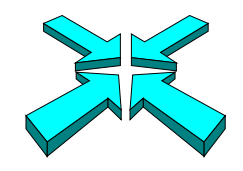

### *How does the link work?*

#### *Input file - 6 records*

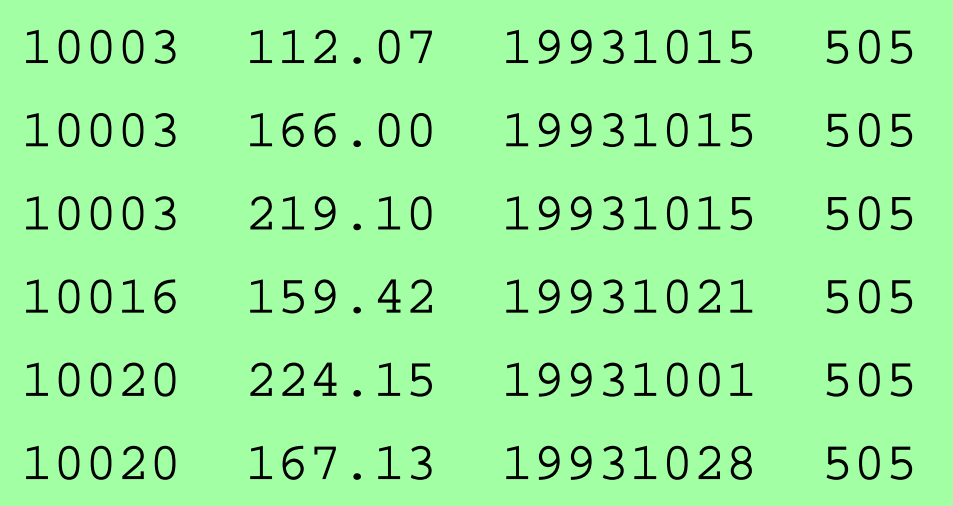

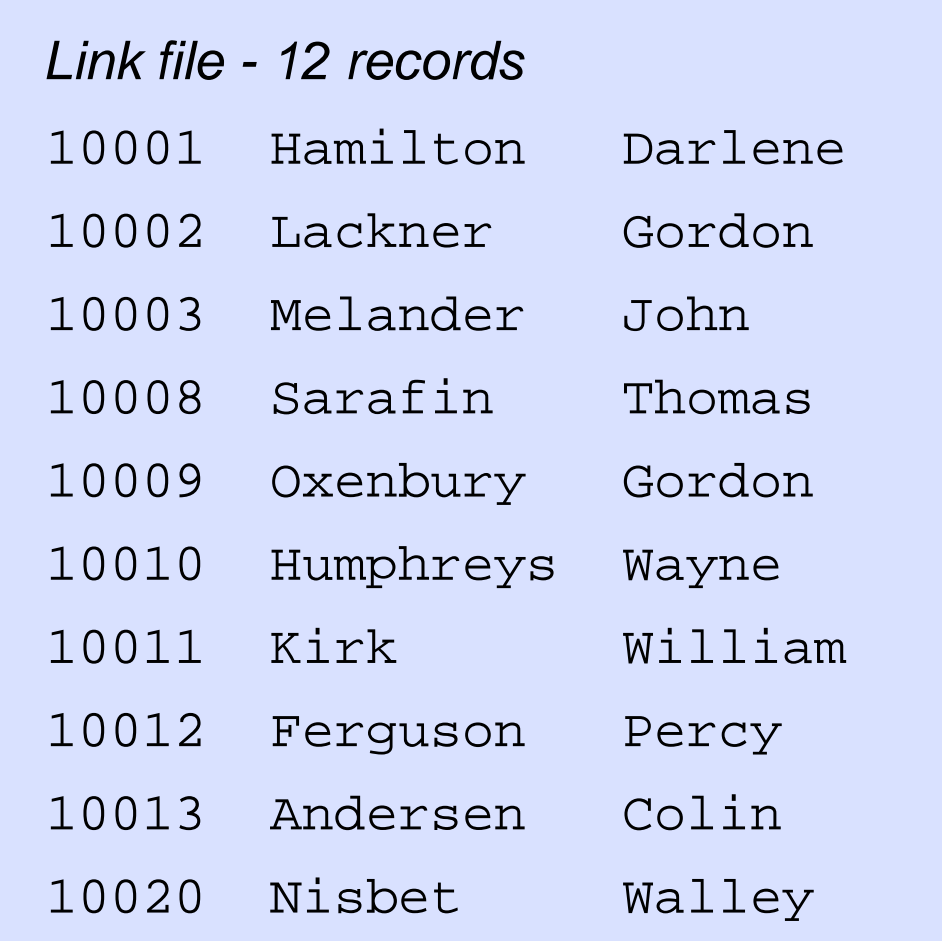

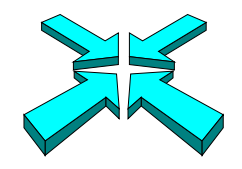

### *How the link works*

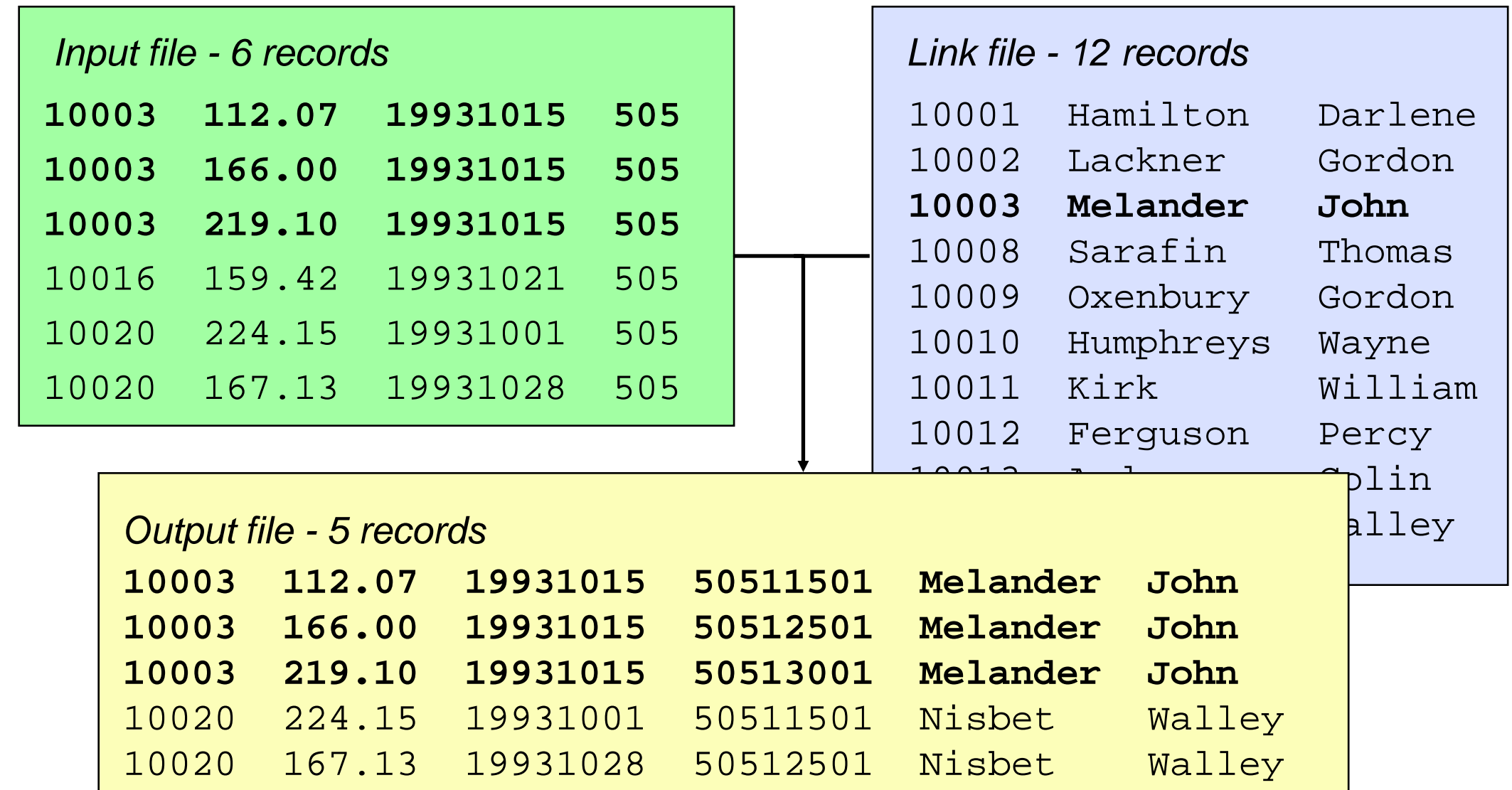

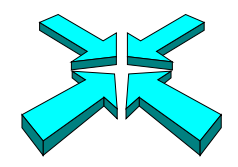

### *What happens if we reverse the linking order?*

>**link input custfile** >**link link tranfile** >**link output reptfile,temp** >**link xeq**

...

#### >**input reptfile;list standard;xeq**

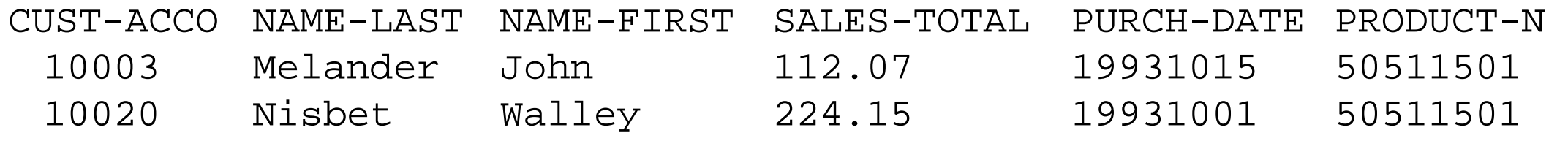

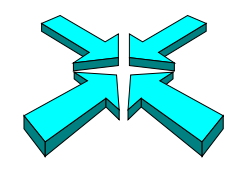

### *Reversing the input and link files*

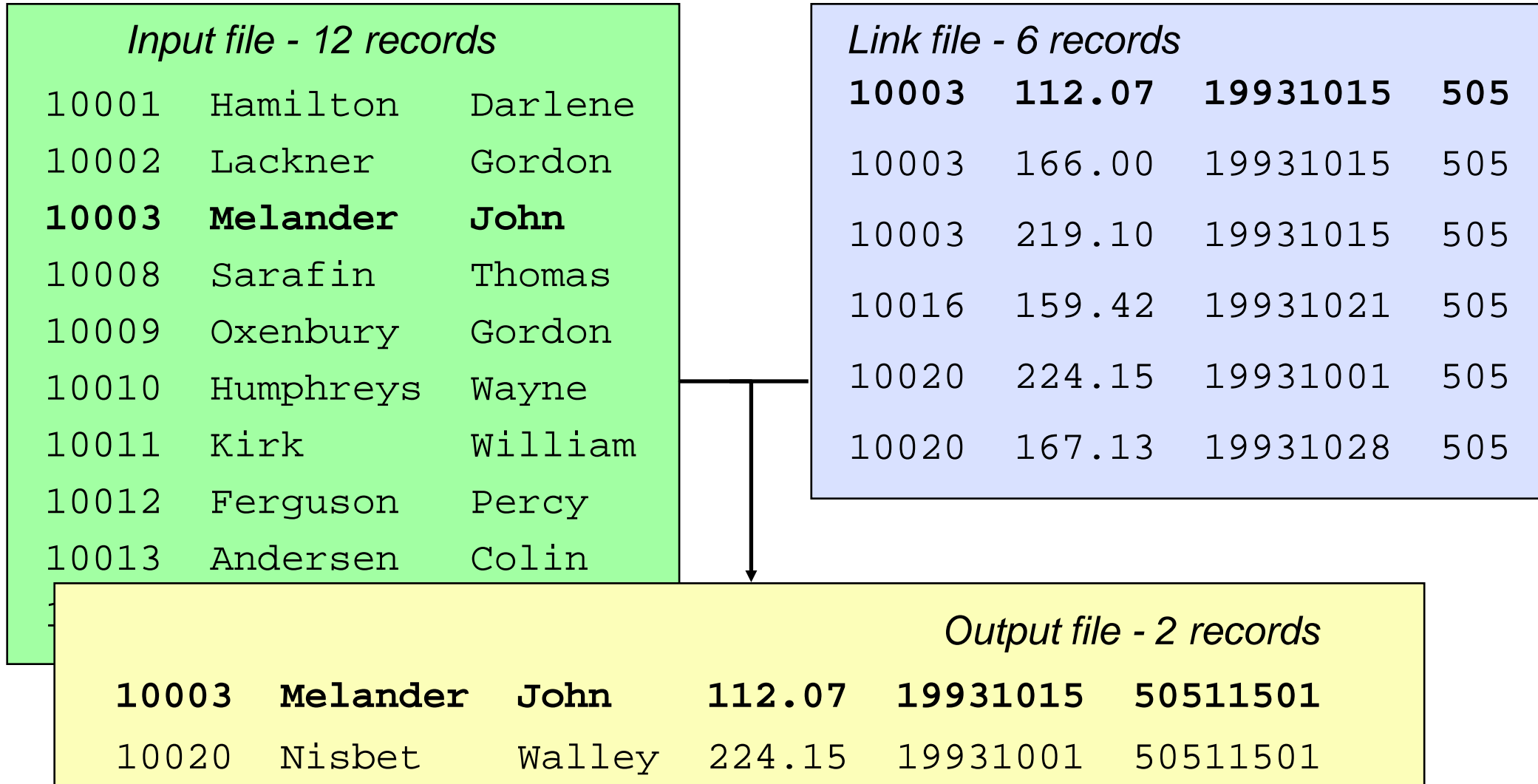

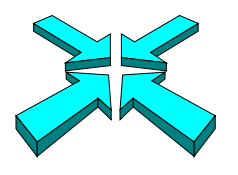

# *What if an invoice does not match a customer record?*

- □ By default, Suprlink drops *input* records without a matching record in the link file
- □ Specify LINK OPTIONAL to override this default and include unmatched input records
- LINK OPTIONAL does not include *link* records without a matching record in the input file

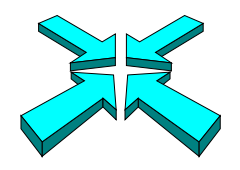

### *Including unmatched records*

- >**link input tranfile**
- >**link link custfile optional**
- >**link output reptfile,temp**
- >**link xeq**

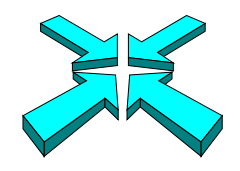

### *Including unmatched input records*

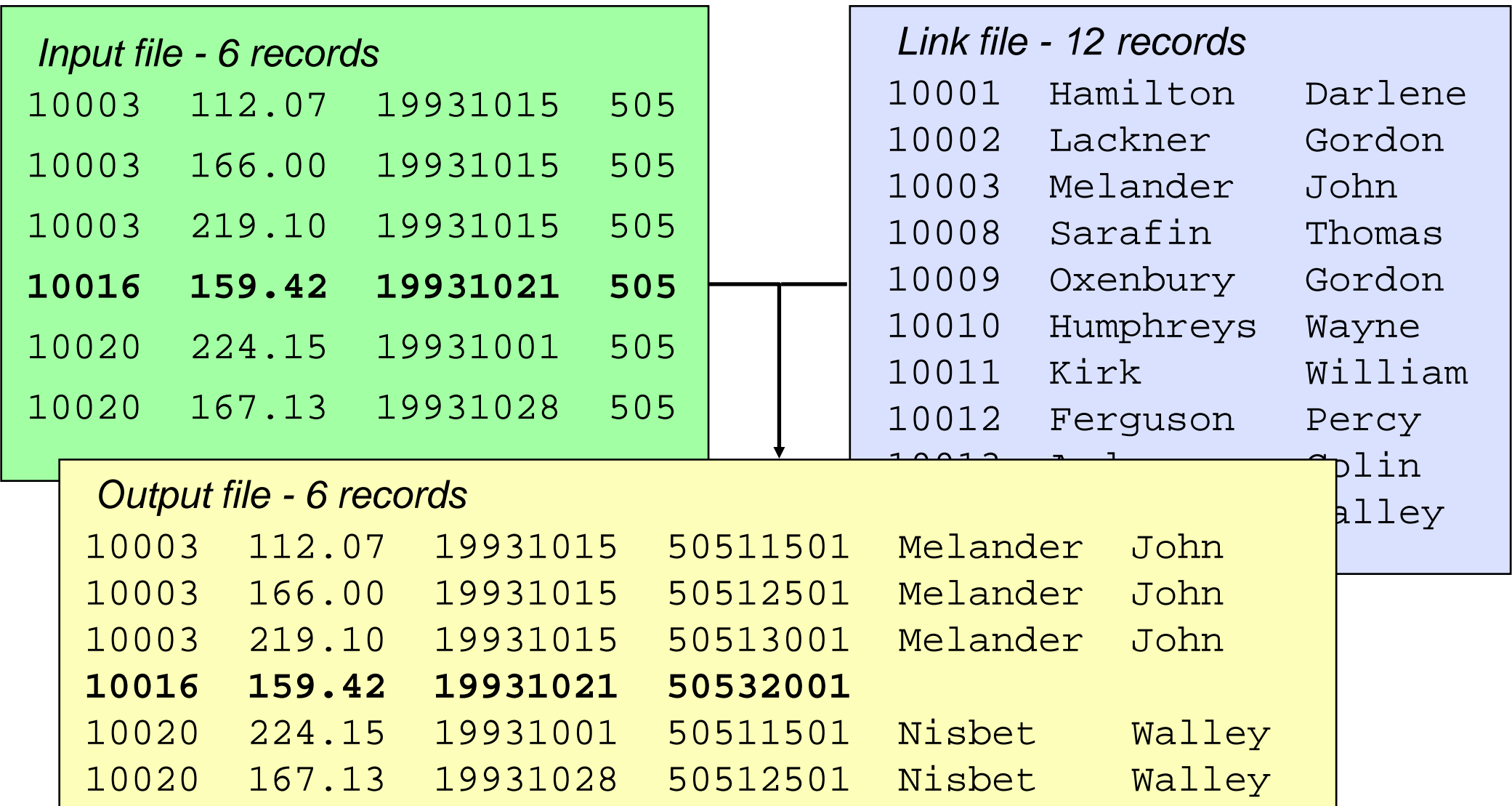

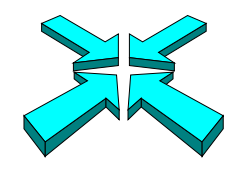

### *Step 4: Produce the report*

- $\Box$  Use your favorite report writer to format the final report, adding headings, titles, and other features
- □ The report writer has almost no work to do
- □ Use Suprtool LIST command if the reporting needs are basic

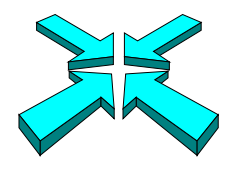

### *Suprtool can (almost) produce the report*

```
>input reptfile
>extract cust-account,name-last,name-first,purch-date,&
>>sales-total,product-no
>list standard,title "BC Sales over $100",&
>>heading "Account# Name ",&
>>"Purch Date Amount Product#"
>xeq
May 12, 1996 10:10 BC Sales over $100 Page 1
Account# Name Purch Date Amount Product#
  10003 Melander John 19931015 112.07 50511501
  10003 Melander John 19931015 166.00 50512501
  10003 Melander John 19931015 219.10 50513001
  10020 Nisbet Walley 19931001 224.15 50511501
  10020 Nisbet Walley 19931028 167.13 50512501
```
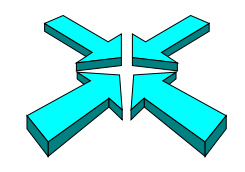

### *Suprlink Exercise 1*

- □ From the Store database, find all the British Columbia supplied products that have inventories less than 20
- $\Box$  You should include the product number, quantity in stock, as well as the supplier's name and number

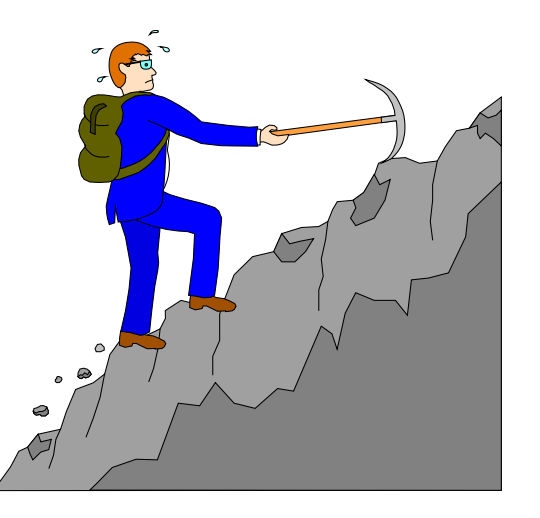

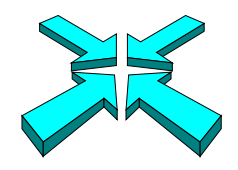

### *Can I add more information to the report?*

 $\Box$  The boss has asked to see product descriptions on the report

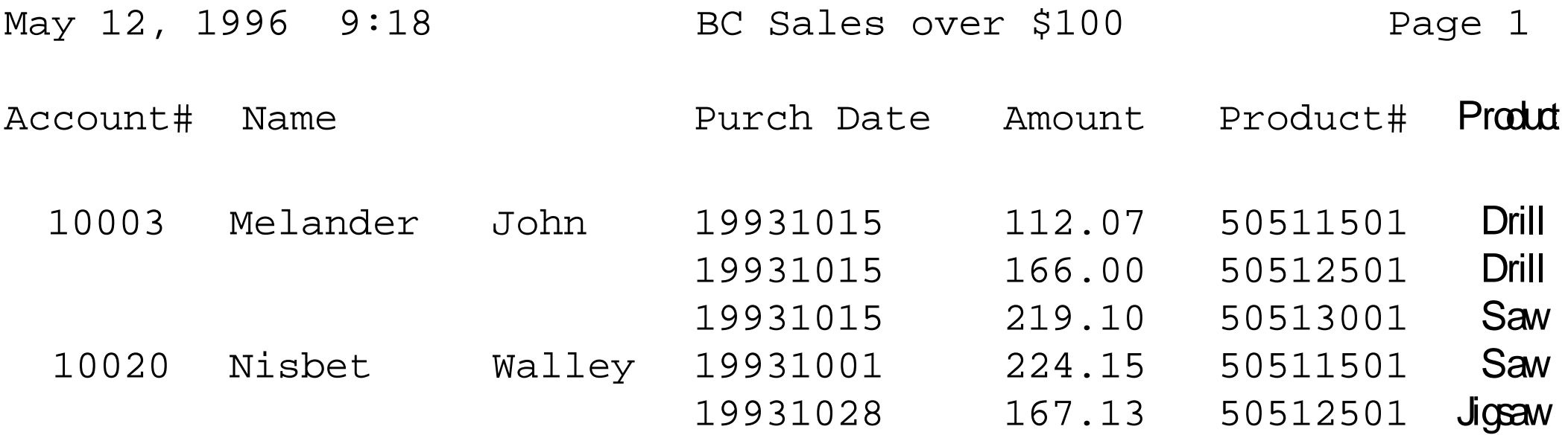

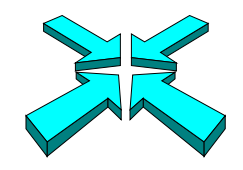

### *Which dataset contains product descriptions?*

#### >**form sets**

Database: STORE.DEMO.ROBELLE

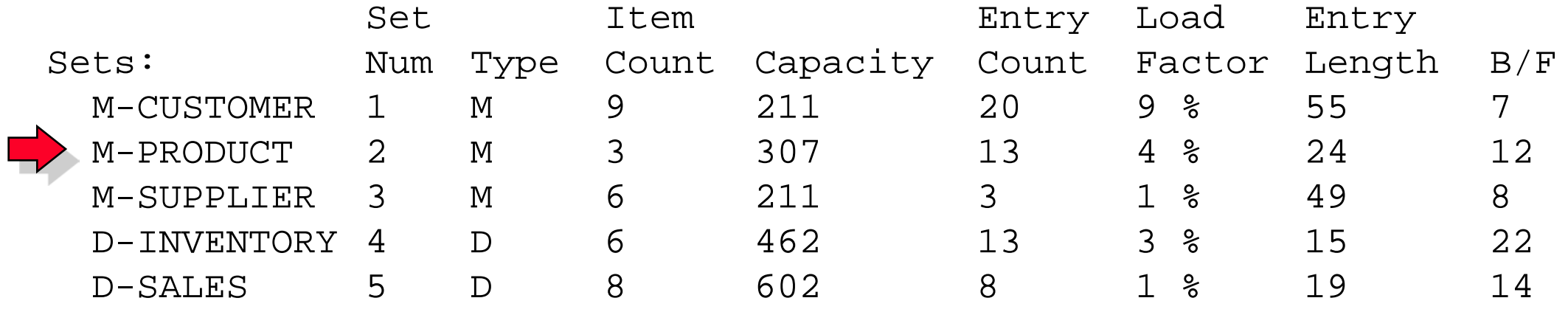

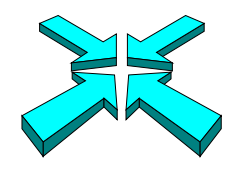

### *What fields are in the product dataset?*

#### >**form m-product**

Database: STORE.DEMO.ROBELLE M-PRODUCT Master Set# 2 Entry: Offset PRODUCT-DESC X30 1 PRODUCT-MODEL X10 31 PRODUCT-NO Z8 41 <<Search Field>> Capacity: 307 (12) Entries: 13 Bytes: 48

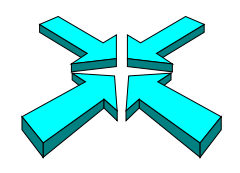

### *Selecting the required fields*

- $\Box$  We want to read the product-no and product-desc fields in the product master dataset
- □ We want to read all the fields in Reptfile
- □ Product-no field is common to both records

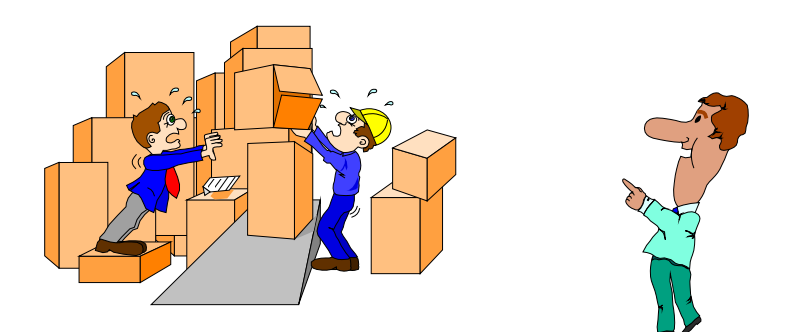

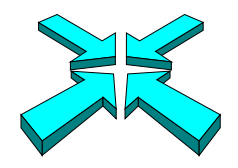

### *Reading product description records*

>**get m-product** >**sort product-no** >**extract product-no,product-desc** >**output prodfile,temp,link** >**xeq**

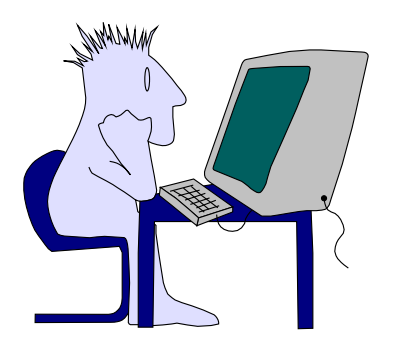

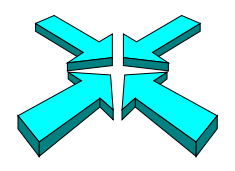

### *Re-sorting the invoices on the product field*

□ Suprlink input and link files must have the same sort key, so the invoices have to be re-sorted on the product-no field

>**input reptfile** >**sort product-no** >**output = input** >**xeq**

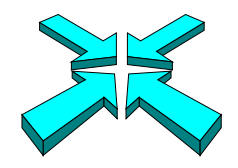

### *Linking product descriptions to the invoices*

#### $\Box$

>**link input reptfile** >**link link prodfile** >**link output listfile temp** >**link xeq**

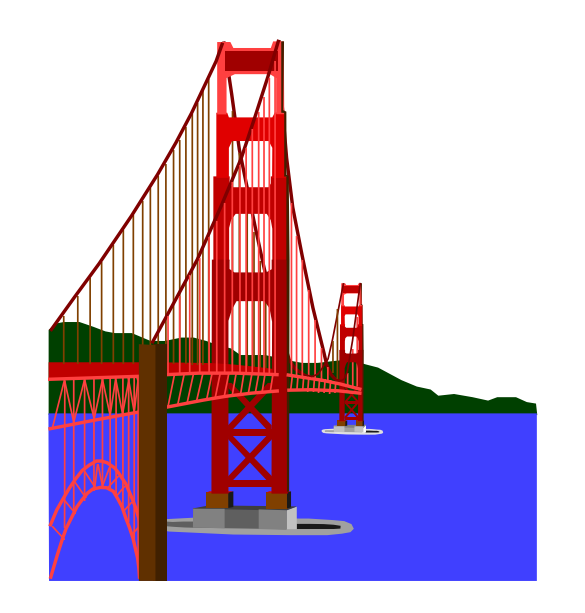

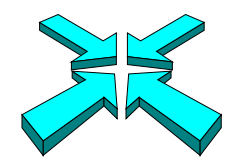

### *How does the new report look?*

```
>input listfile
>extract cust-account,name-last,name-first,purch-date,sales-total,product-no
>extract product-desc
>list standard,title "BC Sales over $100",&
>>heading "Account# Name ",&
>>"Purch Date Amount Product# and Description"
>sort cust-account
>sort purch-date
>xeq
```
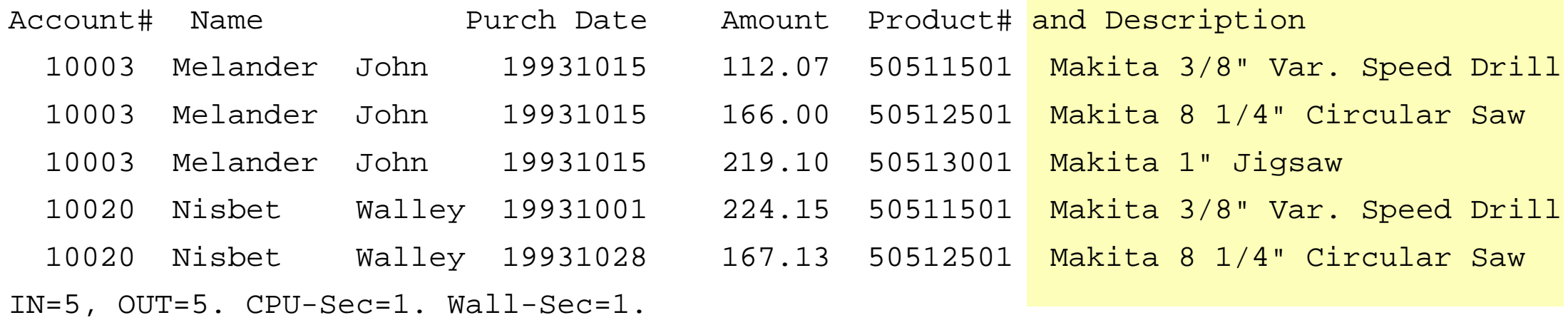

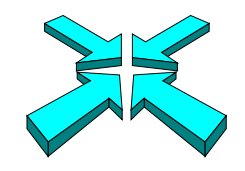

### *Suprlink Exercise 2*

□ Add the product price to the list in Exercise 1 (page 31)

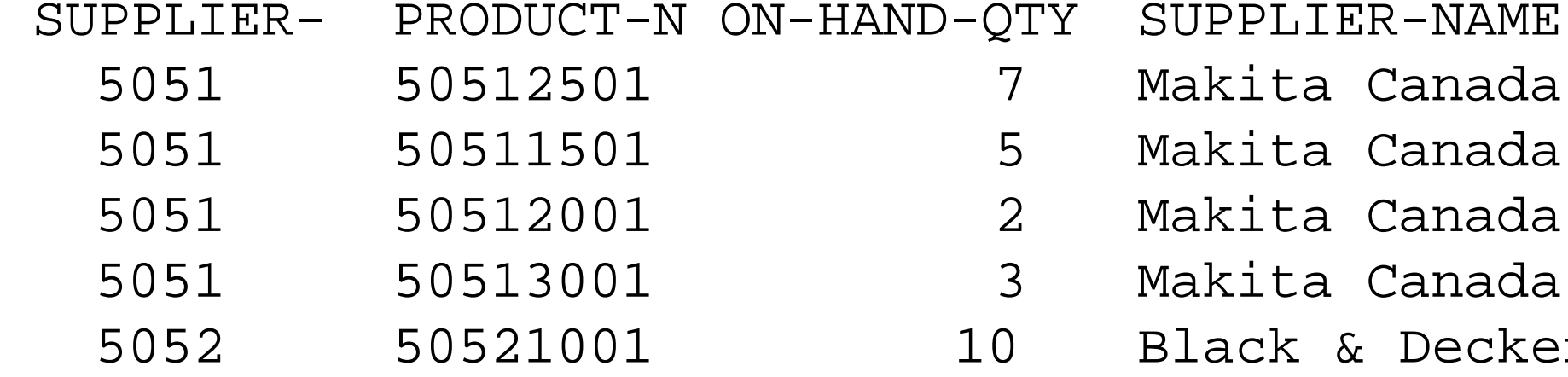

akita Canada Inc. lakita Canada Inc.

- lakita Canada Inc.
- lakita Canada Inc.
- lack & Decker

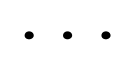

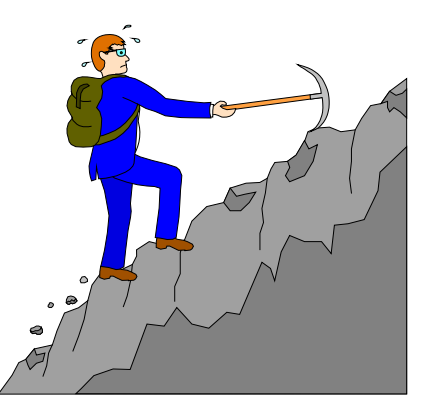

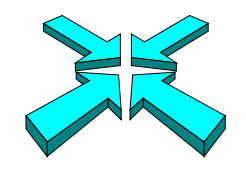

### *Specifying Link Fields*

- □ You can specify link fields:
	- + input tranfile by cust-account
	- + link custfile by account-num
- □ Useful when files created with ,QUERY instead of ,LINK
- □ Also useful for specifying a secondary link key:
	- + link majors by ssn cmaj
- $\Box$  If field names different in the input file:
	- + link majors by ssn cmaj from ssn currmaj

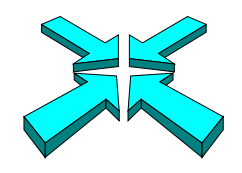

### *Suprlink requirements*

- □ Suprlink requires enough disc space for the original database, each input file, the final output file, and hidden Sortscr files
- $\Box$  Input and link files must be self-describing files
- $\Box$  Input and link files must be sorted on the same key field
- $\Box$  Link keys can be any type except a floating-point field type

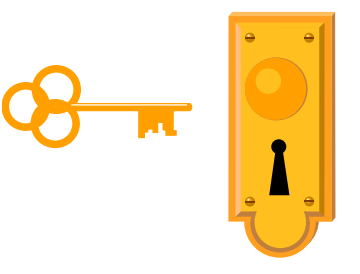
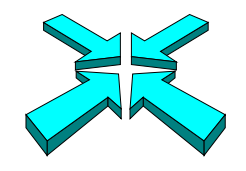

## *Performance guidelines*

- □ Avoid using Suprlink if repeated sorting is required
- □ Minimize record sizes by only selecting necessary fields
- □ Minimize file sizes by only selecting required records

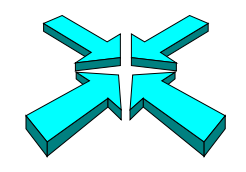

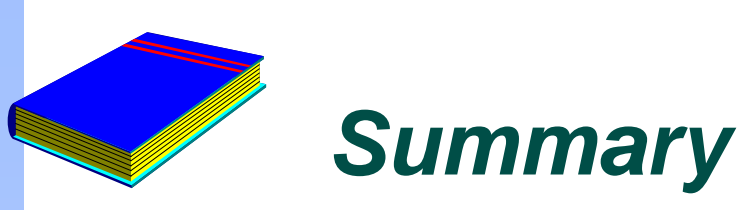

- □ Suprlink theory
- $\Box$  Input files versus link files
- **Implied record selection**
- **D** Optional linking
- □ Adding more information
- **Performance tips**

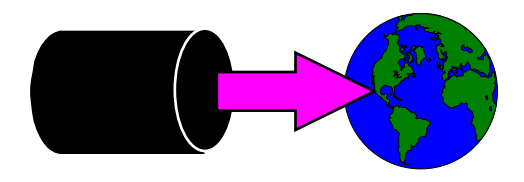

## *Inside Module 7*

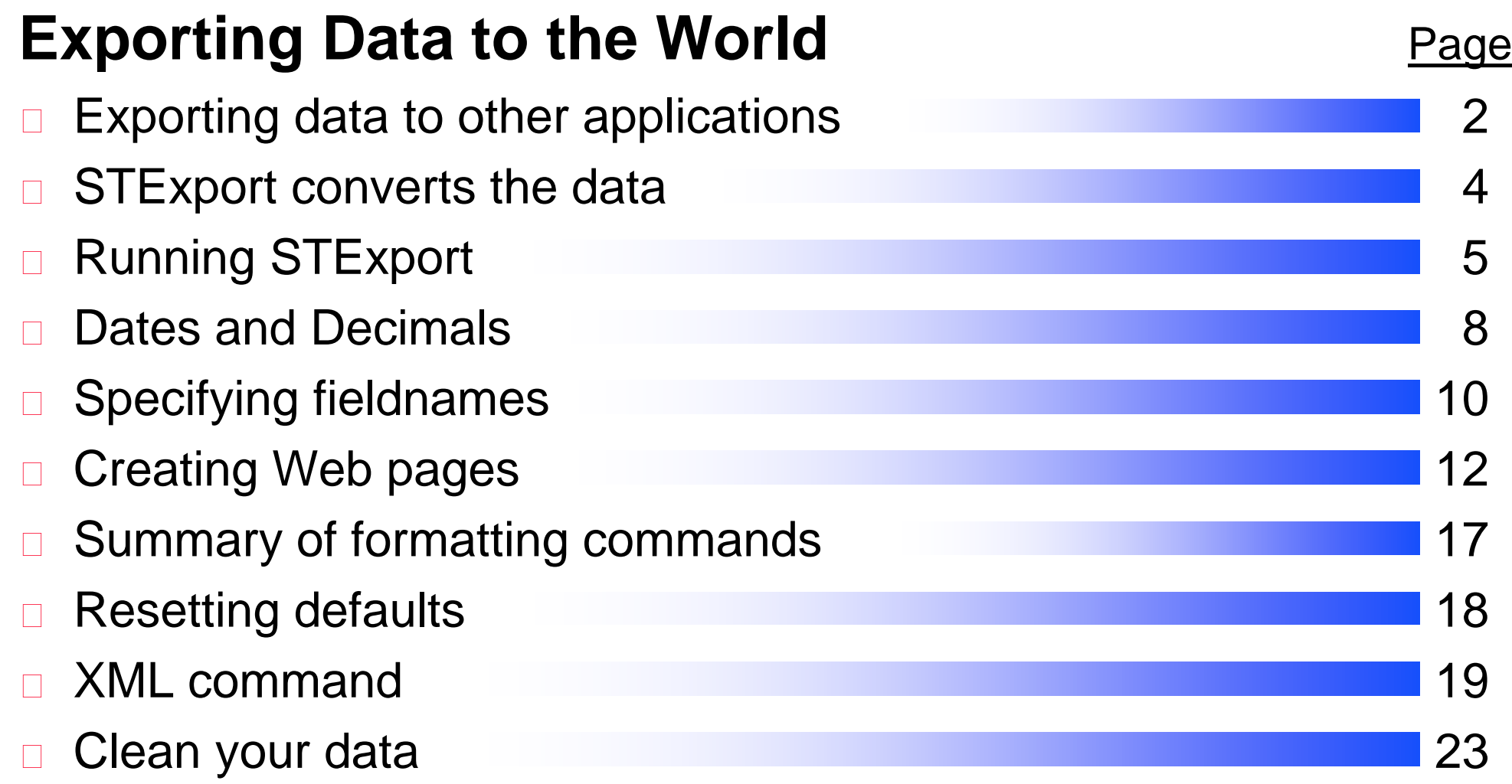

# *Exporting Data to other Applications*

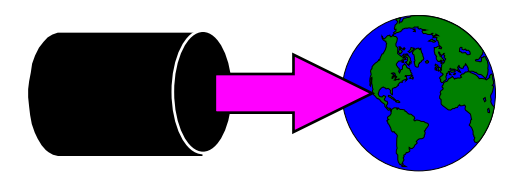

- Extract the data using Suprtool and Suprlink
- Convert the files using STExport
- Transfer the file to the PC
- Import the delimited file

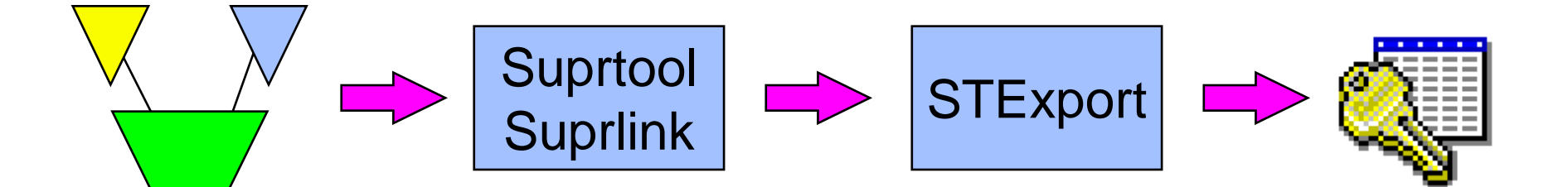

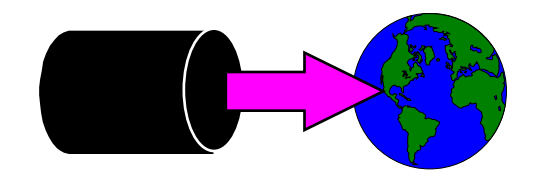

## *Data needs to be converted*

#### ■ Image and Eloquence data has:

- Fixed-width fields
- Binary storage formats (J2, K2, P28, etc)
- Structure defined in Root File.
- **PC Applications require:** 
	- Variable-length fields
	- ASCII values for numerics
	- Field delimiters
	- Field name declarations

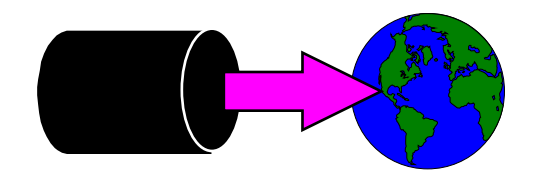

# *STExport converts the data*

- STExport reads self-describing files
- Outputs ASCII files
- **Allows you to specify:** 
	- **field delimiters to use**
	- date format
	- **Fieldnames in first record**
	- numeric format
	- **fixed or variable length**
	- **quotes on character fields**
	- HTML *table* or *preformatted*
	- **XML** output

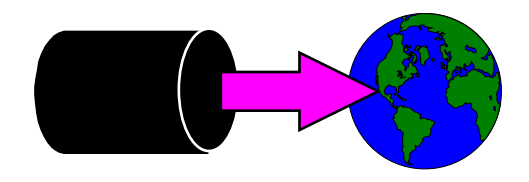

## *Ways to run STExport*

#### **On MPE**

- **From the MPE prompt** :run stexport.pub.robelle
- **From Suprtool**

>export

#### **From inside of Suprtool**

>export input custsd >export output custexp >export exit

In=20. Out=20. CPU-Sec=1. Wall-Sec=1.

#### **On HP-UX**

/opt/robelle/bin/stexport

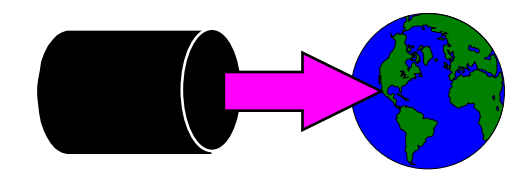

## *For example ......*

**>export \$in custsd \$out custexp \$xeq In=19. Out=19. CPU-Sec=1. Wall-Sec=2. \$print custexp**

"Vancouver",200000,10010,"20","Wayne","Humphreys","BC",..... "Coquitlam",200000,10014,"20","Elizabeth","Welton","BC",..... "Richmond",200000,10011,"20","William","Kirk","BC",..... "Calgary",200000,10017,"20","Jack","Morrison","AL",..... "Edmonton",200000,10015,"20","James","Young","AL",...... "Coquitlam",200000,10012,"20","Percy","Ferguson","BC",..... "Surrey",200000,10020,"20","Walley","Nisbet","BC",.....

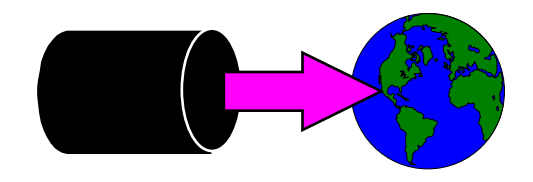

#### *In Microsoft Excel*

#### **Transfer to PC, File/Open in Microsoft Excel:**

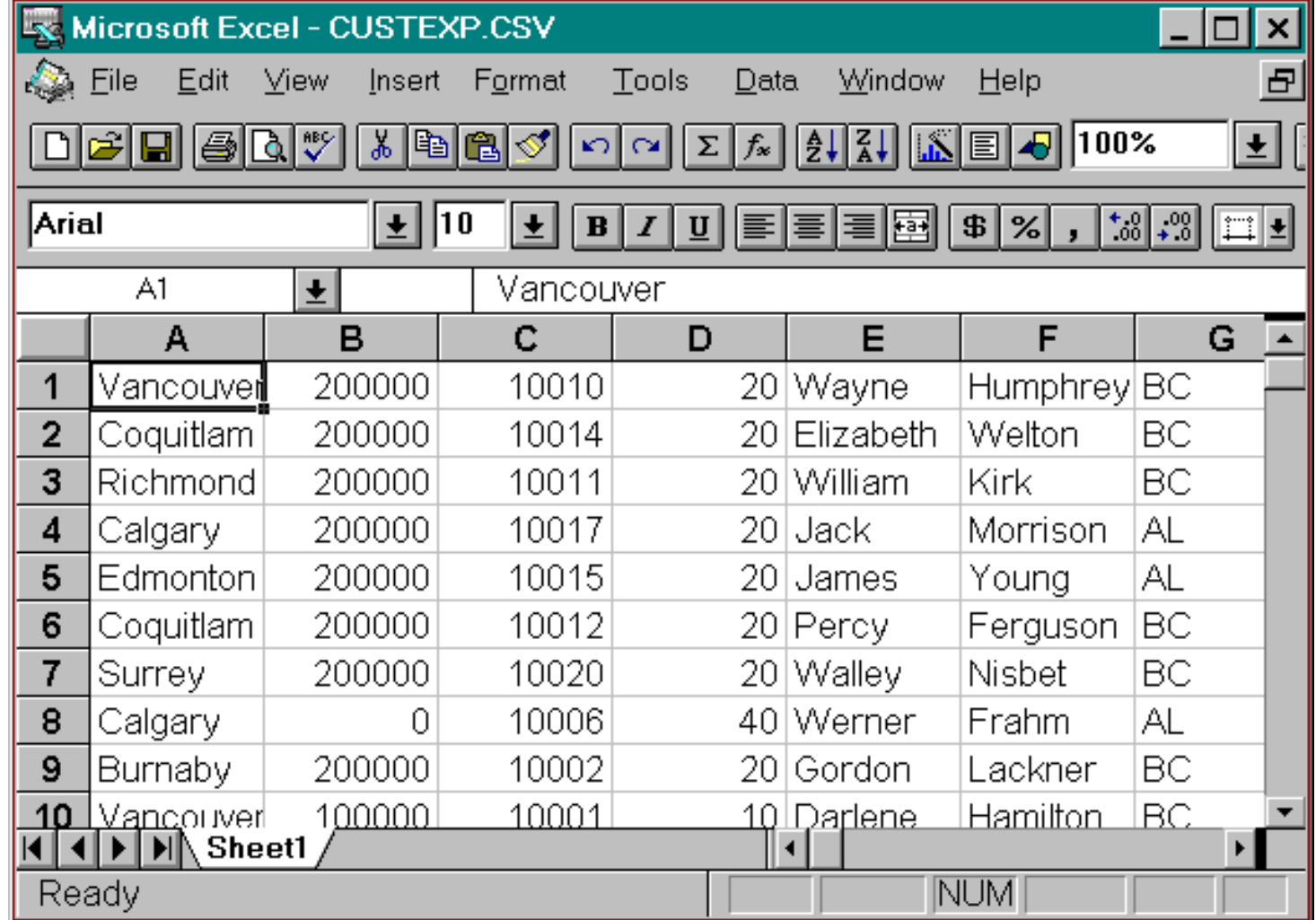

## *Dates and Decimals*

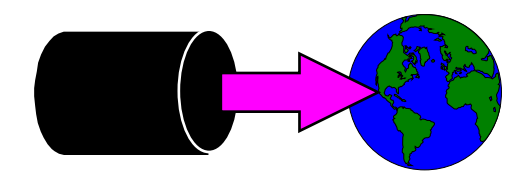

**Use Suprtool's ITEM command to qualify the fields:** 

```
>get d-sales
```

```
>item deliv-date,date,YYYYMMDD
```

```
>item product-price,decimal,2
```

```
>out salesd,link
```
 $> x$ 

```
IN=8, OUT=8. CPU-Sec=1. Wall-Sec=1.
```
>form salesd

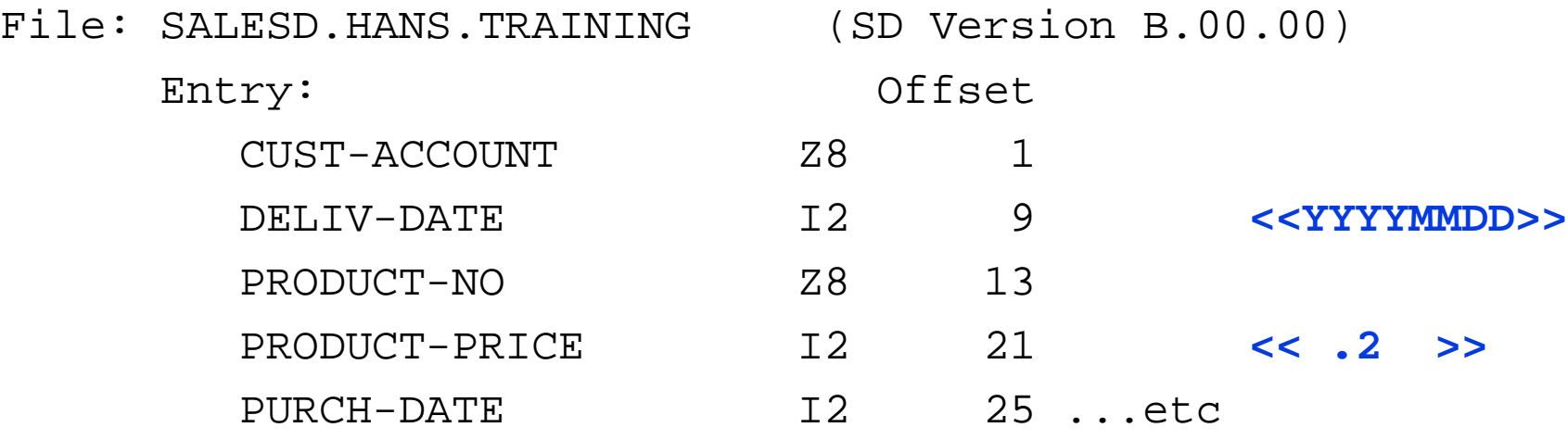

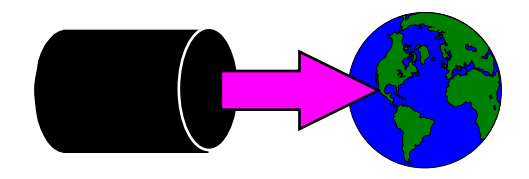

### *...... continued*

■ Specify date format in STEXPORT:

>export

\$in salesd

\$date DDMMYY "/"

\$output \*

 $S_{\rm X}$ 

10020,04/10/97,50511501,98.31,19971000,2,2753,22415 10003,16/10/97,50511501,98.31,19971016,1,1376,11207 10003,16/10/97,50512501,145.62,19971016,1,2039,16600 10003,16/10/97,50513001,192.20,19971016,1,2691,21910 10016,20/10/97,50521001,24.59,19971020,3,1033,8411 10016,20/10/97,50532001,139.85,19971020,1,1958,15942 10020,28/10/97,50512501,146.60,19971028,1,2052,16713 10010,20/10/97,50533001,69.92,19971020,1,979,7970 In=8. Out=8. CPU-Sec=1. Wall-Sec=1.

# *Specifying field names*

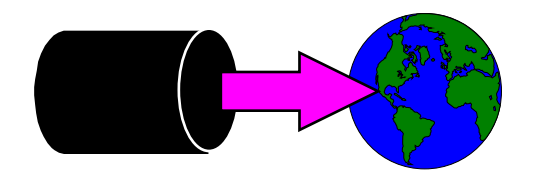

 Use HEADING command to add fieldnames in the first record: \$heading '**"Description","Model"**' \$heading add '**,"Product Code"**' \$output \* \$xeq

```
"Description","Model","Product Code"
"Skil 3/8 Variable Speed Drill","#6523",50531501
```

```
"B&D Router","#7613-04",50522001
```

```
"Skil Var. Sp. Auto-Scroll Saw","#4560",50533001
```

```
"Skil 8 1/2 Circular Saw","#5665",50532501
```
.....etc.....

**HEADING FIELDNAMES uses Image field names.** 

## *Fixed-length output*

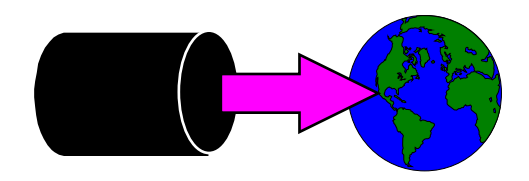

#### **Force fixed-length with COLUMNS command**

\$input prodsd

```
$columns fixed
```
\$out \*

```
S_{\mathbf{X}}
```

```
"Description","Model","Product Code"
```

```
"Skil 3/8 Variable Speed Drill","#6523" , 50531501
"B&D Router" , "#7613-04" , 50522001
"Skil Var. Sp. Auto-Scroll Saw" , "#4560" , 50533001
"Skil 8 1/2 Circular Saw" , "#5665" , 50532501
"B&D Cordless Screwdriver" , "#9018-04", 50521001
```
■ Also see SPACES and ZERO commands

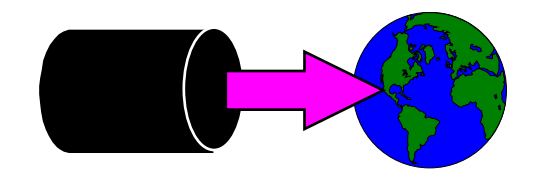

# *Preparing Data For The Web*

- STExport can create HTML files
- Data can be formatted in a table
	- **HTML TABLE command**
- Or it can be formatted like a List Standard listing **HTML PREFORMATTED command**
- Formatting is applied by STExport
	- Numeric data is right justified, with decimal points
	- **Alpha data is left justified**
	- **Dates are formatted as you specify**

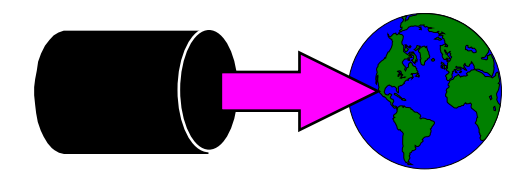

# *Preparing HTML Tables*

**Use the HTML TABLE command** \$input reptfile \$heading none \$heading column "Account #" \$heading column "Amount" \$heading column "Date" \$heading column "Product #" \$heading column "Last Name" \$heading column "First Name"

\$**html table title "Orders" heading "BC Sales over \$100"** \$output bcsales \$xeq

## *Table With Column Headings*

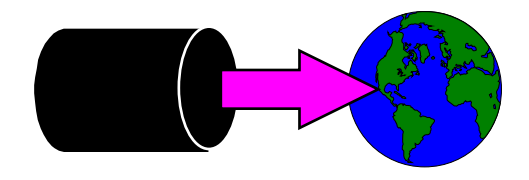

■ The table has one column per field, and one row per record

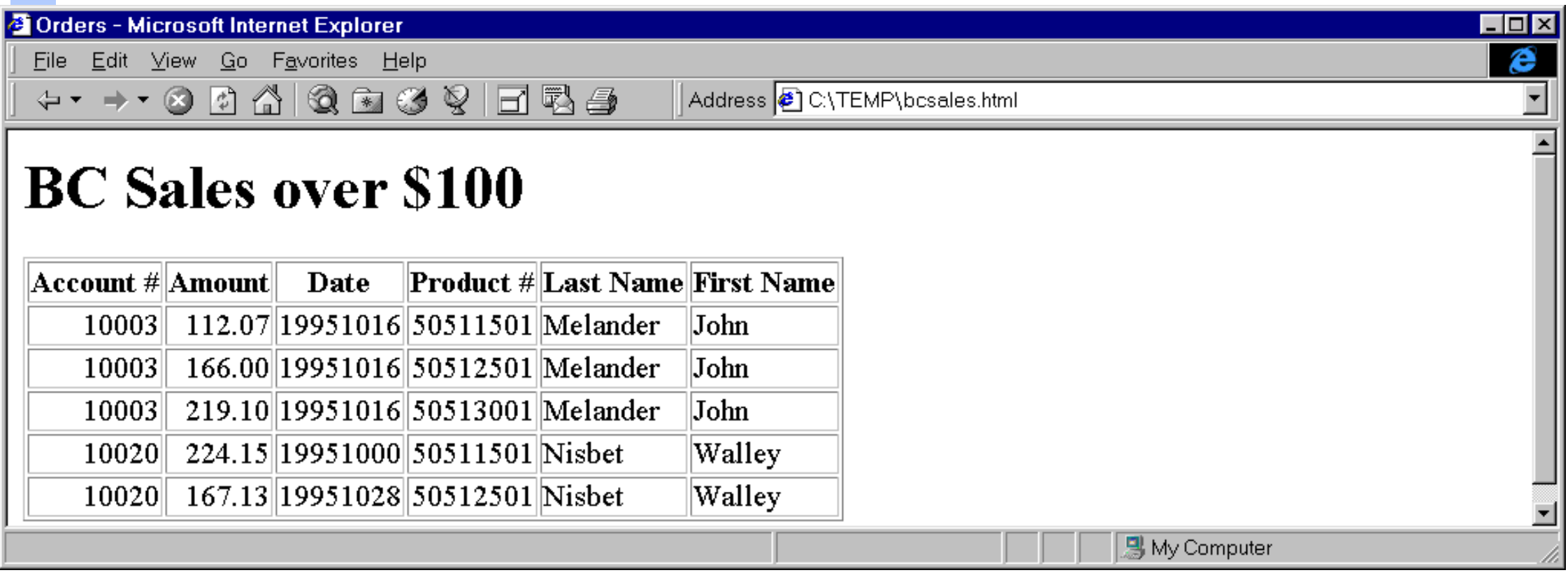

## *Listing-style Data*

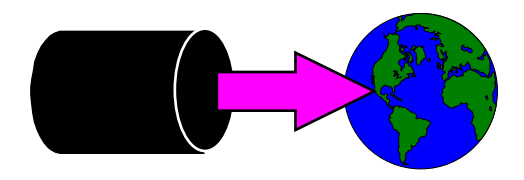

#### **Use the PREFORMATTED option instead of TABLE**

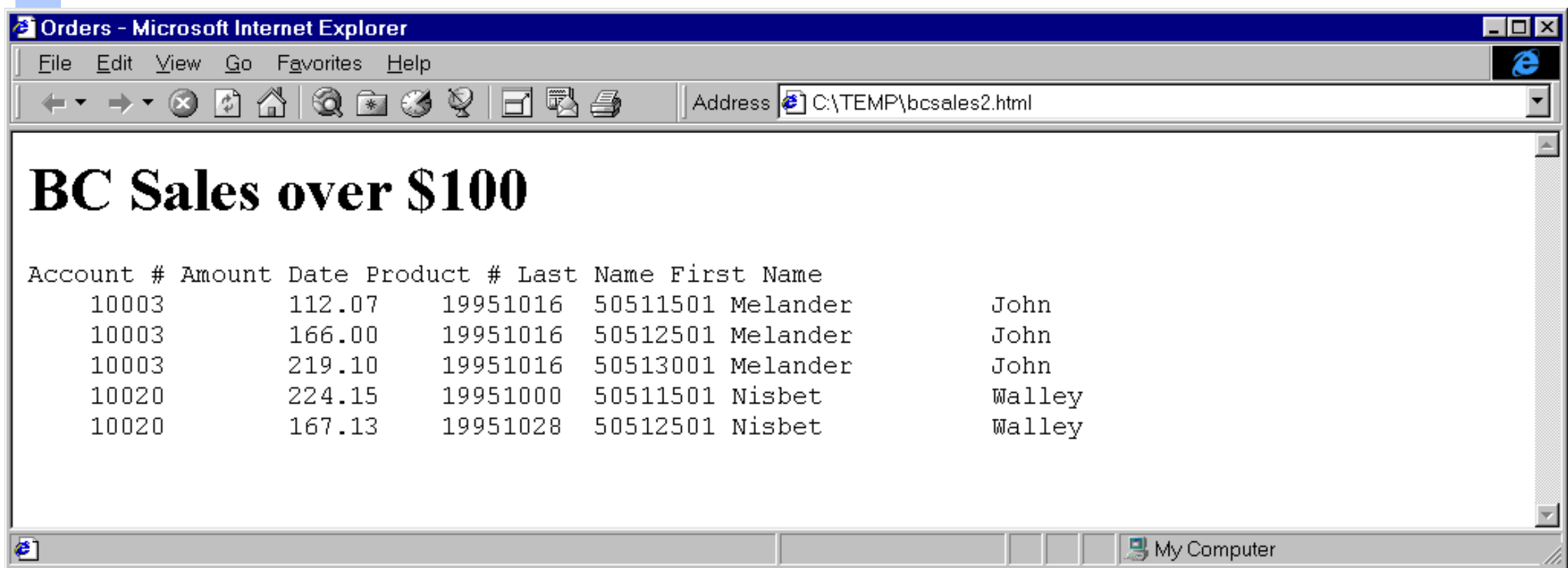

## *HTML Exercise*

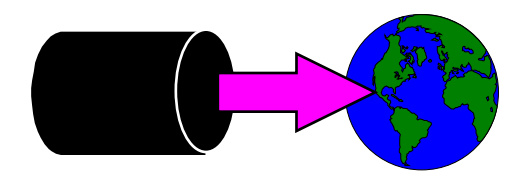

- 101

■ Create an HTML Table that looks like this:

#### **2** Purchase History - Microsoft Internet Explorer

File Edit View Go Favorites Help

→ • ⊙ 0 4 0 6 6 6 9 1 6 5 ⇔ ⇒

Address 8 C:\TEMP\foo.html

## **Customer Purchase History**

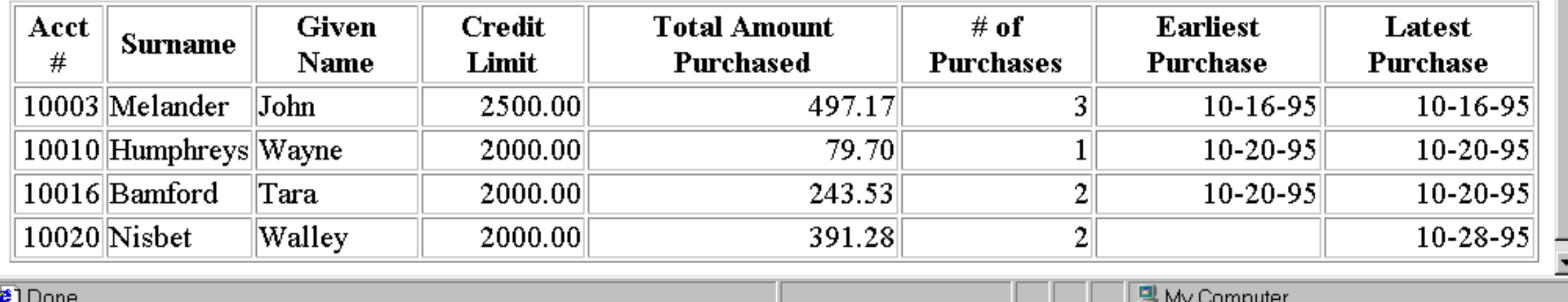

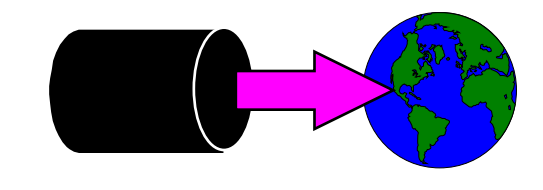

# *Summary of formatting Commands*

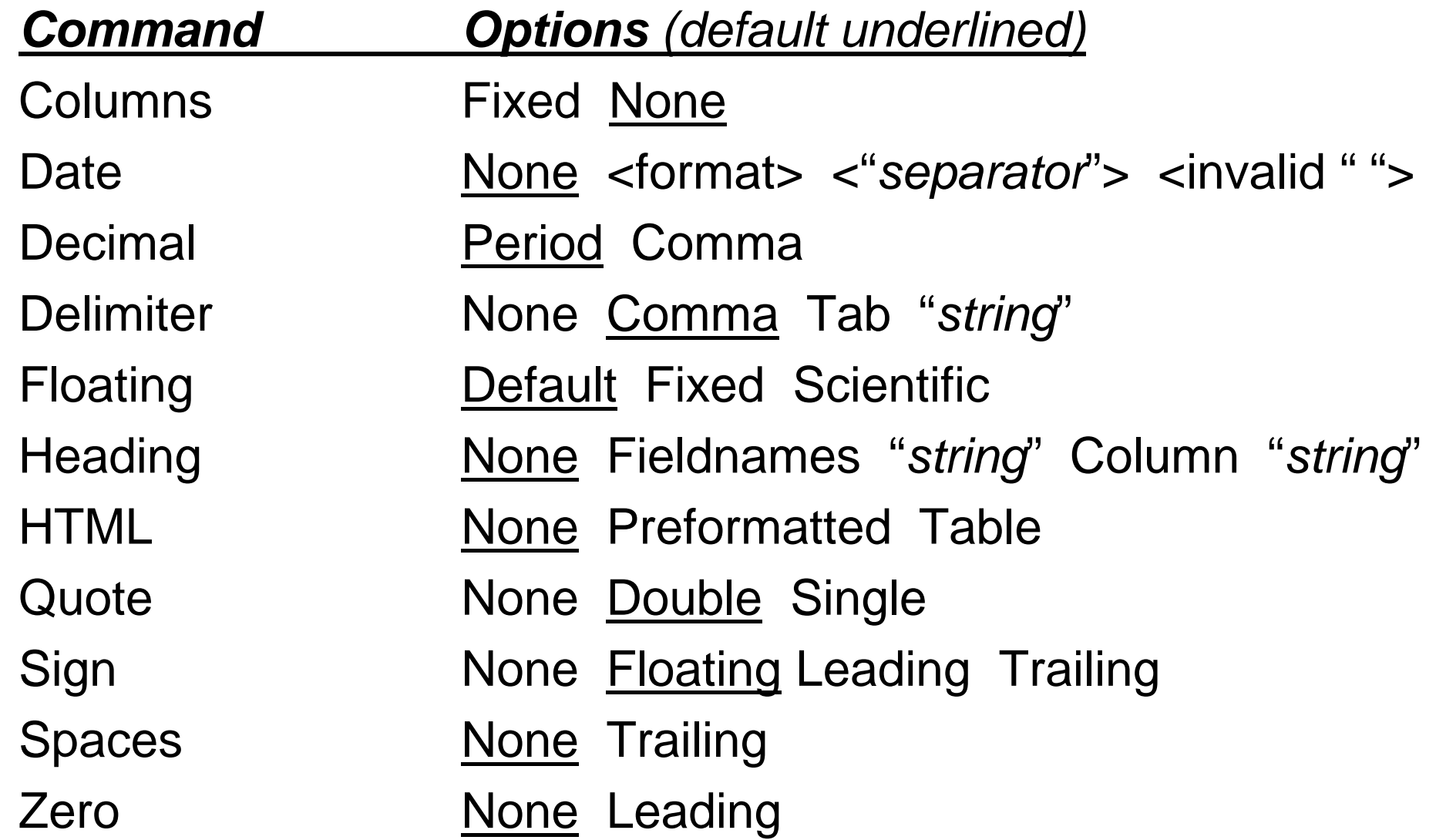

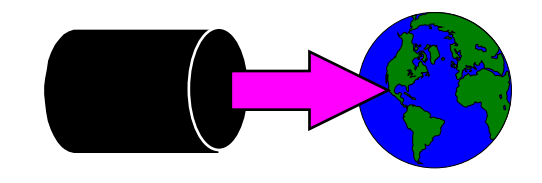

# *Settings survive the task ....*

Specified settings apply to subsequent tasks

- Suprtool resets most settings at the end of each task
- STExport resets input and output files, but remembers your settings
- Can specify once, and use many times.
- To reset commands, you must set a new preference:
	- heading none
	- floating default
	- delimiter comma
	- ...etc

## *XML Command*

- **NAL Output** 
	- **version**
	- **doctype**
	- $\blacksquare$  file
	- **record**

## *XML data*

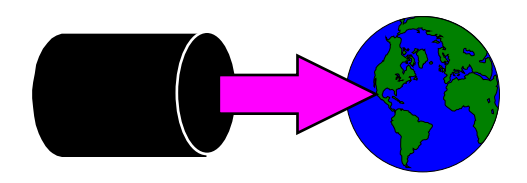

```
<?xml version='1.0' encoding='ISO-8859-1'?>
<Orders>
<Details>
<CITY>Los Altos</CITY>
<CREDIT-RATING>100000</CREDIT-RATING>
<CUST-ACCOUNT>4003302</CUST-ACCOUNT>
<CUST-STATUS>20</CUST-STATUS>
<NAME-FIRST>Ralph</NAME-FIRST>
<NAME-LAST>Perkins</NAME-LAST>
<STATE-CODE>CA</STATE-CODE>
<STREET-ADDRESS>Room 655</STREET-ADDRESS>
<STREET-ADDRESS>Los Altos 040033022</STREET-ADDRESS>
<ZIP-CODE>93002</ZIP-CODE>
</Details>
</Orders>
```
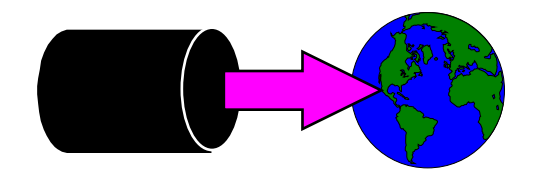

## *Xml Tag Characters*

- Special characters in Tags
- Set xmltagchar "."

# *New Stuff*

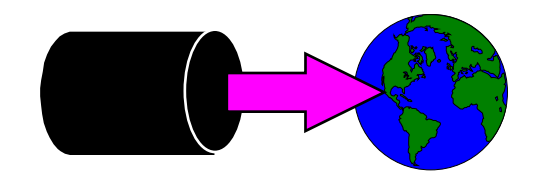

- **Escape Command**
- SQL import
- Some Database Importers require an "escape" character
- STExport takes care of this for you

## *Clean your Data*

- **Clean command**
- Replaces certain characters with whatever you choose
- Does all byte fields

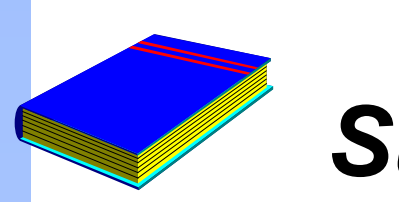

## *Summary*

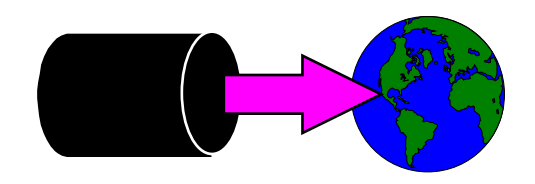

- STExport reformats data for other applications
- Controlling STExport's output layout
- Can be invoked in 3 ways on MPE
- Creating Web Pages
- **Resetting defaults**

## *Inside Module 8*

## **Extracting Data** Page **D** Using the Extract command **2** 2 D Coercion 3 □ \$-functions 4 Extract from a table 7

## *Extract basics*

- □ Extract command "extracts" the data from the input source
- $\Box$  Fields are "placed" in the output file in order of the extract commands
- □ Extract a range of fields
- $\Box$  Extracting constants

## *Coercion and Numeric Expressions*

- Extract also coerces data from the source to the target
- □ Changes from one data type to another
	- Define display-field, 1, 8, display
	- Extract display-field  $=$  double-field
- □ Simple Arithmetic functions
	- Extract total = cost  $*$  qty
	- Extract budget  $99 = \text{actual}98 + 1000$
	- Extract profit  $=$  sales-amt  $-$  cost
	- Extract average  $=$  total / qty
	- Extract day  $=$  ccyymmdd-date mod 100

## *Date \$- functions*

- \$date
	- specify constant or relative date value in various formats
- □ \$today
	- current system date or calculate a date relative to the system date
- □ \$stddate
	- converts a date in any format to CCYYMMDD
- \$days
	- converts the date into a Julian format

## *String \$- functions*

- \$upper
	- converts all alphabetic characters to uppercase
- \$lower
	- converts all alphabetic characters to lowercase
- **D** \$trim
	- removes leading and trailing spaces
- **D** \$Itrim
	- removes leading spaces
- **D** Srtrim
	- removes trailing spaces

## *Numeric \$- functions*

- \$abs
	- Returns absolute value of a number
- **Struncate** 
	- Returns a number to the left of the decimal place

### *Extract from a table*

□ \$lookup available in Extract but slightly different

- Must load the table with data
- Table mytable,key,file,sdfilename,data(tabledata)
- File must be self-describing
- Extract field  $=$  \$lookup(mytable, key, tabledata)

## *Extract from a Table Sample*

```
>table newprices,prodno,file,bosslist,data(price,desc)
>get part-master
>if $lookup(newprices,prodno)
>update
>extract price = $lookup(newprices,prodno,price)
>extract desc = $lookup(newprices,prodno,desc)
>xeq
```
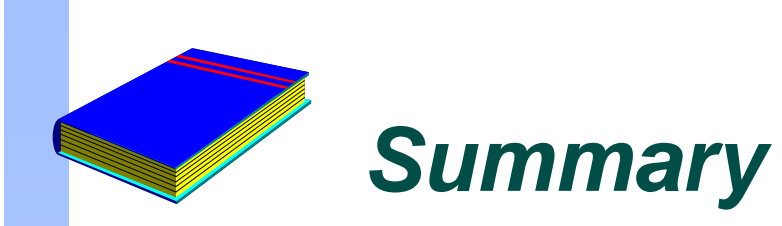

- Extract command
- $E$  Extract with coercion
- **Numeric Expressions**
- $\Box$  Extract with \$-functions
- Date functions
- □ String functions
- **Numeric functions**
- $E$  Extract from a table

## *Inside Module 9*

#### **Latest Features in Suprtool**

- **D** Variable Substitution
- **D** \$Counter
- **5 \$Clean and \$FindClean**
- □ \$Total and \$Subtotal
- **B** \$SPLIT
- **D** SEDIT
- **D** SNUMBER
- □ Suprlink's Join Command
- Output,else
- □ FastRead (non-MPE Platforms)
- D Dbedit (non-MPE Platforms)
- □ List Command (non-MPE Platforms)
- D Dynamic Loading of Eloquence (non-MPE Platforms)
### *Development is a continuous process*

- □ We are always working on new features
- □ New version every month or so

## *Variable Substitution*

MPE version has had Variable Substitution for two years

- Internal MPE routine
- Same as used by the CI
- $\Box$  HP-UX now has the same feature
	- Suprtool functions take precedence
	- \$stddate, \$total, \$date, \$today are not replaced
	- Variable must be set and exported prior to running program
	- Suprtool command line, \$read function
	- STExport and Suprlink as well
	- Must have Set Varsub On

# *\$counter function*

- □ Sequential number function
- □ Allows you to retain original output order
	- > get morder
	- > def mycount,1,4,double
	- > ext mycount=\$counter
	- > ext orderno
	- > out myfile,link
	- > xeq

# *Clean my data*

- □ \$clean function in Suprtool
	- clean "^9"
	- Set cleanchar " "
	- update
	- extract mybytefield=\$clean(mybytefield)

## *Clean Example*

```
>base mydb,1,;
>get customer
>clean "^9","^10","^0","^7"
>set cleanchar " "
>update
\text{Pext} address(1) = \text{Sclean}(address(1))
\text{Pext} address(2) = $clean(address(2))
\text{Pext} address(3) = $clean(address(3))
```

```
>xeq
```
## *\$FindClean Example*

- □ Users did not want to blindly \$clean all records
- □ Some wanted to track strange characters and corruptions
- □ \$FindClean will find fields that could be cleaned
- >base membrs
- >get member-file
- >Clean special
- >If \$findclean(name)
- >output toclean,link
- >xeq

# *\$Total*

- □ \$Total and \$subtotal functions
- □ Provide running grand total and subtotals
- Data is stored in a Packed field

## *\$Subtotal*

- □ Syntax for the \$subtotal function in the extract command is:
- $\Box$  extract target = \$subtotal(field, sort-field)
- □ Must specify a sort
- □ Sort fields must match
	- >def mytot,1,14,packed
	- >get orders
	- >sort ordnum
	- >ext ordnum
	- >ext part-number,description,sales-amount
	- >ext mytot=\$subtotal(sales-amount,ordnum)
	- >out sales,link
	- >xeq

# *\$Split*

- \$split function
- $\Box$  Extracts out variable length strings from data
- □ Extract from beginning to "/" character

>extract first-name=\$split(name,first,"/")

>extract last-name=\$split(name,"/",last)

Can also split on multiple occurrences of a certain character

Consider the following data:

```
Armstrong/ Neil/ Patrick
```
Green/ Bob/ Miller

```
Edwards/ Janine/
```

```
Armstrong/Arthur/Derek
```
# *\$split details*

- □ Occurrence is honored
- □ No need to specify an occurrence of one
- □ Can nest inside a \$trim or similar string function
- □ \$split does check for overflow
- □ First and Last keywords available

# *\$edit*

- □ \$edit function
- □ Converts from numeric or byte to formatted string of bytes
- □ Uses syntax and rules similar to Cobol Edit-Masks
- □ Placeholders and Format characters
- □ Two sets of rules byte type and numeric based on source data type
- >ext formatdate=\$edit(a,"xxxx/xx/xx")
- $FORMATDATE =  $2003/09/24$$

#### *Numeric source \$edit masks*

□ Numeric source \$edit masks

```
>ext a=$edit(int-field,"$$,$$$.99-")
```

```
>ext b=$edit(int-field,"99,999.99-")
```

```
>ext c=$edit(int-field,"cr99999.99")
```

```
>ext d=$edit(int-field,"-$9999.99")
```

```
>ext e=$edit(int-field,"**,***.99+")
```

```
>ext f=$edit(int-field,"zz,zzz.99+")
```
>list

#### >xeq

>IN FILE1SD.NEIL.GREEN (0) >OUT \$NULL (0)

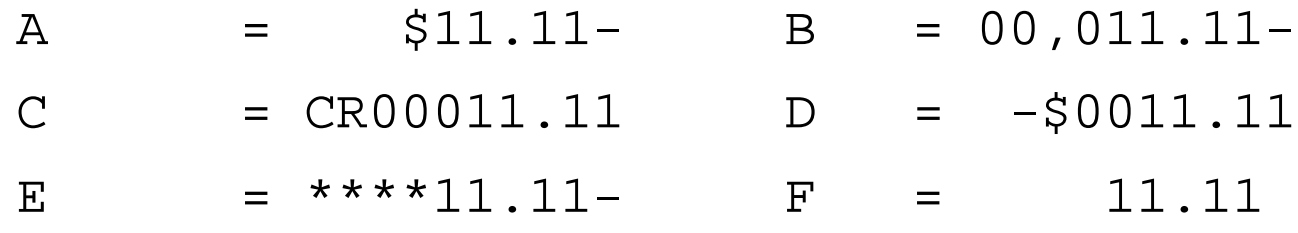

## *Handling the sign*

- $-$  +, -, CR and DB allowed
- Depends on state of the data
- □ Positive, negative, neutral

# *Rules for \$ sign*

- □ Fixed \$ sign edit
- □ Floating \$ edit invoked if two "\$\$" appear in the edit mask
- □ Suprtool attempts to fixup most odd cases

– \$,123.45 becomes \$123.45

## *Decimal places*

- $\Box$  Data is adjusted to number of decimal places
- Default Decimal symbol is "."
- □ Can be changed to "," or any other single character
- □ Source field decimal value is honored

## *Currency symbol and overflow*

- □ Currency symbol can be up to four characters
- □ Set currencysymbol "\$"
- □ Suprtool by default will not stop if overflow occurs
- □ Set editstoperror on

# *\$number*

- **E** \$number function
- □ Converts free-form numbers to numeric in one step
- □ Honors signs, decimal places and currency symbols
- □ This means numbers in New-Price can be read by \$number:

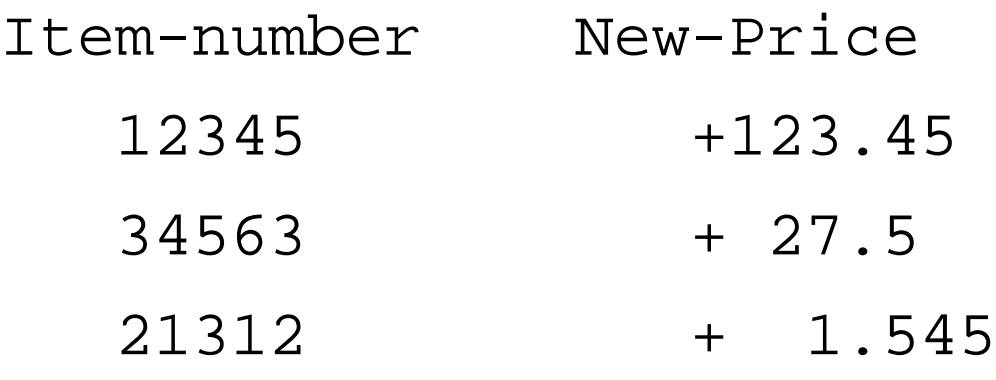

## *\$number details*

- □ Rounding and decimal places
- **Error conditions**
- □ Currency, Decimals and thousand symbols

# *Suprlink*

- □ Combines two files by common key
- $\Box$  Link command allows for many to one relationship
- □ Join command allows for many to many relationships
- □ SQL- like feature
- **Inner Join**
- □ Outer Join

# *SQL continued*

- D Left Outer Join
- □ Right Outer Join
- □ Simple Join task

## *Join continued*

□ Only one Join per task

□ Can specify a secondary key to join on

# *Output,else*

- □ One Process Output two files
- $\Box$  If condition
- $\Box$  Output, else = if NOT condition
- **D** MPE Temp file
- □ Other Platforms filename.else

## *Set FastRead On*

- **NPE and MR Nobuf**
- □ Set FastRead uses Eloquence Block read routines
- □ Two to Five times faster
- □ Less CPU and Wall Time

# *Dynamic Loading*

- □ Dynamically loads whatever version of Eloquence library you have
- □ Shlib\_path
- □ Most applications providers set this for you
- $\Box$  Enhancement for the future

# *Dbedit*

- □ Edit Single Records
- D Popular in MPE version for editing/fixing single records
- □ Now will work with Eloquence databases on HP-UX

### *Future*

- Reporting?
- □ More work in a single pass

#### *Inside Module 9*

#### **Latest Features in Suprtool**

The latest and greatest features Variable Substitution \$total \$counter \$Clean

**References**

**For Techies**

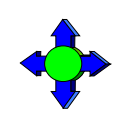

1

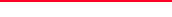

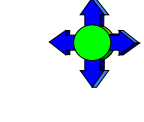

#### *Development is a continuous process*

We are always working on new features New version every month or so

2

We constantly improve and work on our products. Suprtool is no exception. There are always new features being planned, designed, worked on and implemented. This section is to give you up-to-the-minute progress report on some of the latest features in Suprtool.

**References**

**For Techies**

#### *Variable Substitution*

MPE version has had Variable Substitution for two years

- Internal MPE routine
- Same as used by the CI

HP-UX now has the same feature

- Suprtool functions take precedence
- \$stddate, \$total, \$date, \$today are not replaced
- Variable must be set and exported prior to running program
- Suprtool command line, \$read function
- STExport and Suprlink as well
- Must have Set Varsub On

Suprtool, STExport and Suprlink on MPE have had Variable Substitution for over two years now. We have recently added Variable Substitution for the three programs on HP-UX. The feature is invoked in the same manner, >Set Varsub On. However, you cannot have an environment variable resolved if it has the same name as a Suprtool function, such as \$date, \$stddate etc.

#### **For Techies**

#### **References**

**For Techies**

#### *\$counter function*

Sequential number function Allows you to retain original output order > get morder > def mycount,1,4,double > ext mycount=\$counter > ext orderno > out myfile,link > xeq

For years, Suprtool has had the ability to output a record number to an output file with the num option of the output command:

>in mysdfile >out myfile,num,data

The above could would generate an output file called myfile, however, you would lose the SD information and you can only put the number at the beginning or the end of the data. Suprtool now has a counter function that allows you to place a \$counter anywhere in the output record as well as preserve the SD information.

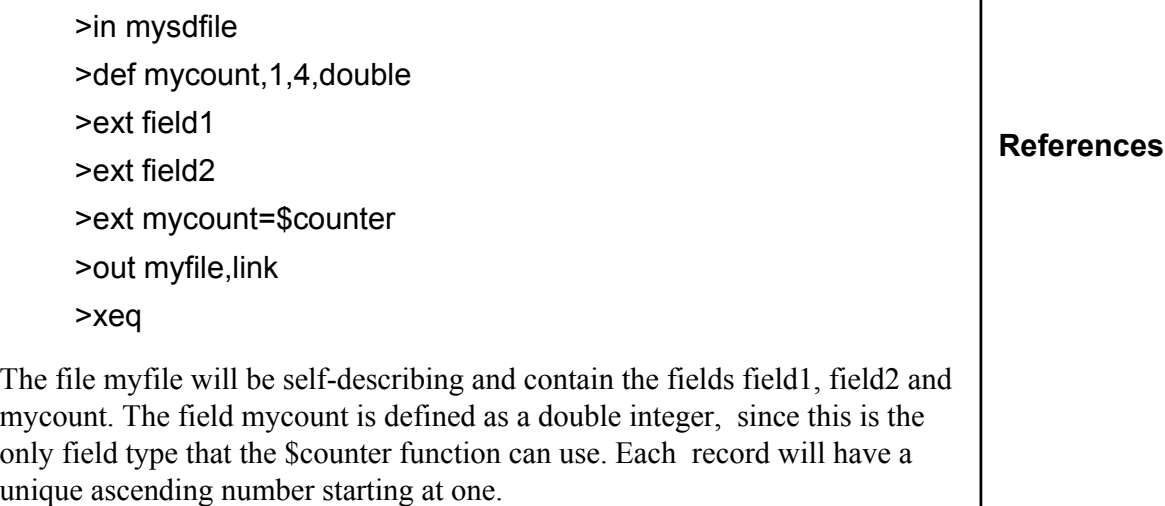

#### *Clean my data*

\$clean function in Suprtool

- clean " $\gamma$ "
- Set cleanchar " "
- update
- extract mybytefield=\$clean(mybytefield)

**For Techies References** The Clean command is used to tell Suprtool which characters it needs to look for in a given byte type field. For example: clean "^9","^10","." tells Suprtool to replace all occurrences of the tab character (Decimal 9), LineFeed (Decimal 10) and periods to whatever the Clean character is set to. The Clean command takes both, decimal notation and the character itself. However, it is probably most convenient to use the Decimal notation for the characters that you wish to clean. The Decimal notation is indicated by the caret "^" character. By default, Suprtool replaces any of the characters specified in the clean command with a space. You can change the replacement character with the following set command: >set CleanChar "." This command sets the replacement character to a period. You call the clean function the same way you normally use other functions available to If and Extract. For example: >extract address1=\$clean(address1)

#### *Clean Example*

```
>base mydb,1,;
>get customer
>clean "^9","^10","^0","^7"
>set cleanchar " "
>update
>ext address(1) = $clean(address(1))
>ext address(2) = $clean(address(2))
>ext address(3) = $clean(address(3))
>xeq
```
The above task will look at the three instances of address and replace all occurrences of the tab, linefeed, null and bell characters with a space.

**For Techies References**

# *Suprtool2*

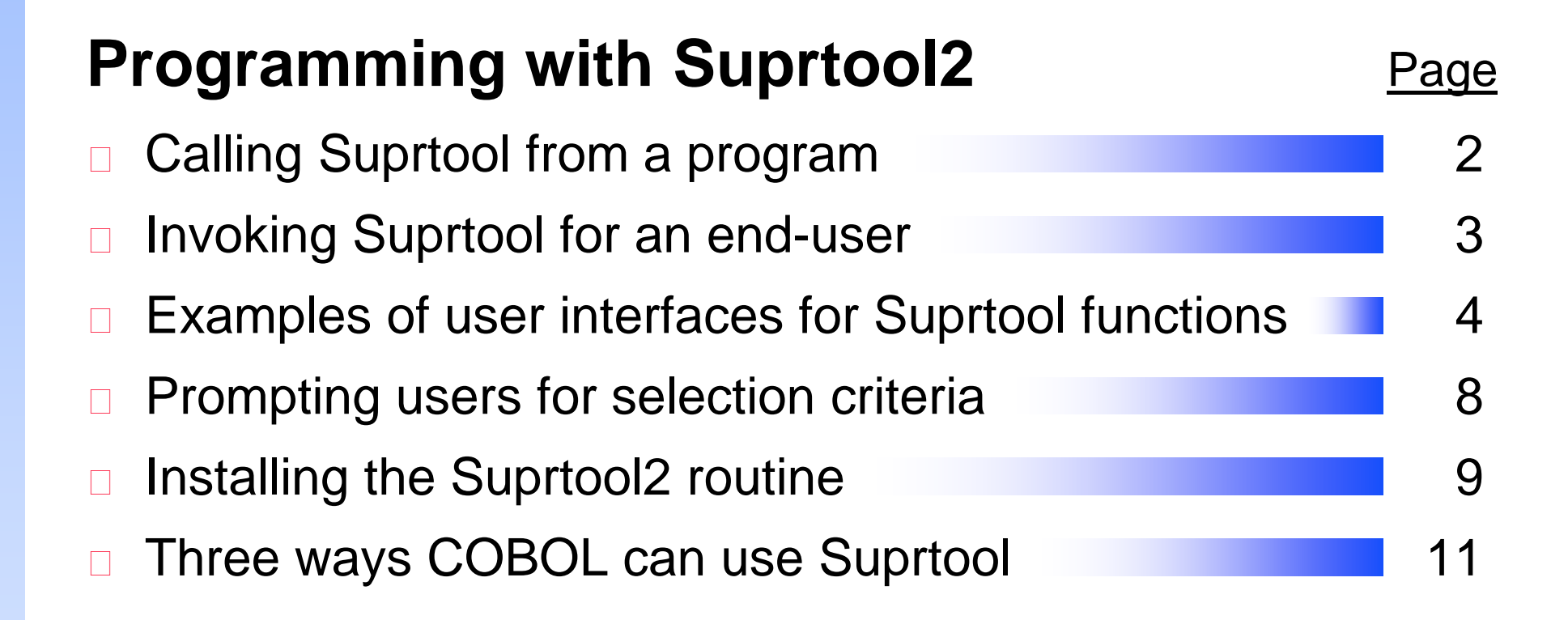

# *Calling Suprtool from a program*

- □ There are two ways to execute Suprtool commands for a program:
	- 1. Run Suprtool first, then run the program
	- 2. Have the program call Suprtool2

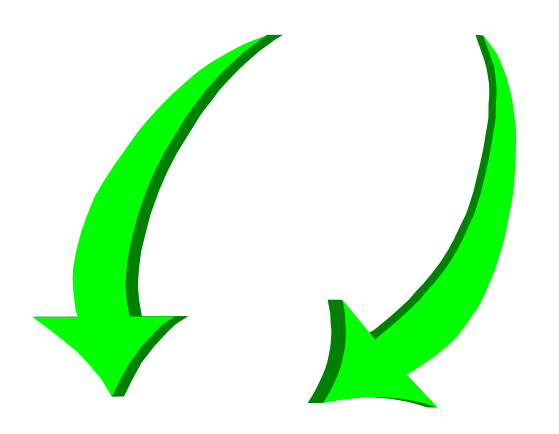

### *Invoking Suprtool for an end-user*

 Any 3GL program can invoke Suprtool tasks, including COBOL, QUICK, FORTRAN, TRANSACT, and SPL

□ Call the Suprtool2 interface routine **procedure suprtool2 (suprcontrol); array suprcontrol;**

- □ Each call to Suprtool2 passes one line of commands that can include MPE or Suprlink commands
- □ Suprtool functions are invisible to the end-user

### *Suprtool2 control Parm*

#### 01 supr-control.

- 
- -
	- 88 supr-bad-msgfile value 1.
	- 88 supr-aborted value 2.
	- 88 supr-create-error value 3.
	- 88 supr-bad-total-type value 4.
- 05 supr-command-line pic x(256) value spaces.
- 05 supr-flags.
	- 10 supr-priority pic x(2) value spaces.
		- 88 supr-priority-cs value "CS".
		- 88 supr-priority-ds value "DS".
		- 88 supr-priority-es value "ES".

05 supr-version pic s9(4) comp value 4.

05 supr-status pic s9(4) comp.

#### 88 supr-ok value zeros.

- 
-
### *Suprtool2 control Parm continued*

10 supr-maxdata pic s9(9) comp value 0. 10 supr-print-state pic x(2) value "ER". 88 supr-print-on-error value "ER". 88 supr-print-always value "AL". 88 supr-print-never value "NE". 10 supr-total-type pic x(2) value "CO". 88 supr-total-cobol value "CO". 88 supr-total-ascii value "AS". 10 supr-other-flags pic x(18) value spaces. 05 supr-totals pic s9(17) sign is trailing separate character occurs 15 times. 05 supr-out-count pic s9(9) comp. 05 supr-workspace  $\qquad \qquad$  pic x(20) value spaces.

### *Calls to Suprtool2 from a COBOL program*

```
$include cobol.qlibsrc.robelle
00-main section.
  perform 02-get-if-specs.
  move "base invory.data,5,dev" to supr-command-line.
                     perform 01-call-suprtool.
  move "get invrec" to supr-command-line.
                     perform 01-call-suprtool.
  move if-command to supr-command-line.
                     perform 01-call-suprtool.
  move "purge selitem" to supr-command-line.
                     perform 01-call-suprtool.
```
{continued}

# *Calls to Suprtool2 from a COBOL program continued*

```
move "output selitem" to supr-command-line.
                 perform 01-call-suprtool. 
move "extract item,descript" to supr-command-line.
                 perform 01-call-suprtool.
move "sort item" to supr-command-line.
                 perform 01-call-suprtool.
move "exit" to supr-command-line.
                 perform 01-call-suprtool.
```
### Actual call to Suprtool

```
01-call-surtoool.
  call "Suprtool2" using supr-control.
  if not supr-ok then
     display "Suprtool interface error number: ", supr-status.
```
# *Prompting users for selection criteria from a COBOL program*

### $\Box$  Use a buffer to format the IF command

```
01 if-command.
   05 filler pic x(9) value "IF ITEM='".
   05 sel-prefix pic x(4).
   05 filler pic x(2) value "' ".
```
□ Code to insert selection criteria into the IF buffer

```
02-get-if-specs.
   display "Enter 4-character item prefix to select:".
   accept input-buf.
   move input-buf to sel-prefix.
```
### □ Code in main program

```
perform 02-get-if-specs.
move if-command to supr-command-line.
perform 01-call-suprtool.
```
### *Installing Suprtool2 on MPE V*

□ MPE V uses the CM version of Suprtool2

:**run cmprog;lib = p**

:**segmenter** {load into your SL file}

**-sl sl.pub**

**-purgesl segment,suprtool**

**-usl st2usl.pub.robelle**

**-addsl suprtool**

**-exit**

### *Installing Suprtool2 on MPE/iX*

- □ MPE/iX uses the NM version of Suprtool2
- $\Box$  Run your programs with

**:run nmprog;xl = "st2xl.pub.robelle"**

□ Or copy the module to your own XL file

```
:linkedit
-xl xl.pub
-copy xl;from = st2xl.pub.robelle;& replace
-exit
```
## *Three ways COBOL programs can use Suprtool*

### □ Batch report programs

- Run Suprtool and create an output file
- Read and format output file
- □ On-line programs
	- □ Call Suprtool2 routine
	- **□** Pass commands to a Suprtool child process
	- Read Suprtool output file
- □ Call Speed Demon routine instead of DBGET to read every record

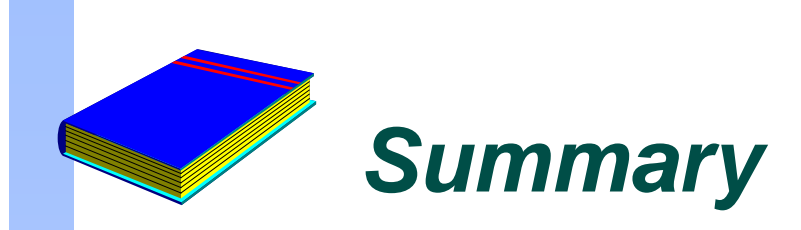

□ Call Suprtool2 routine

□ Execute Suprtool program as a child process

Read results from a file created by Suprtool

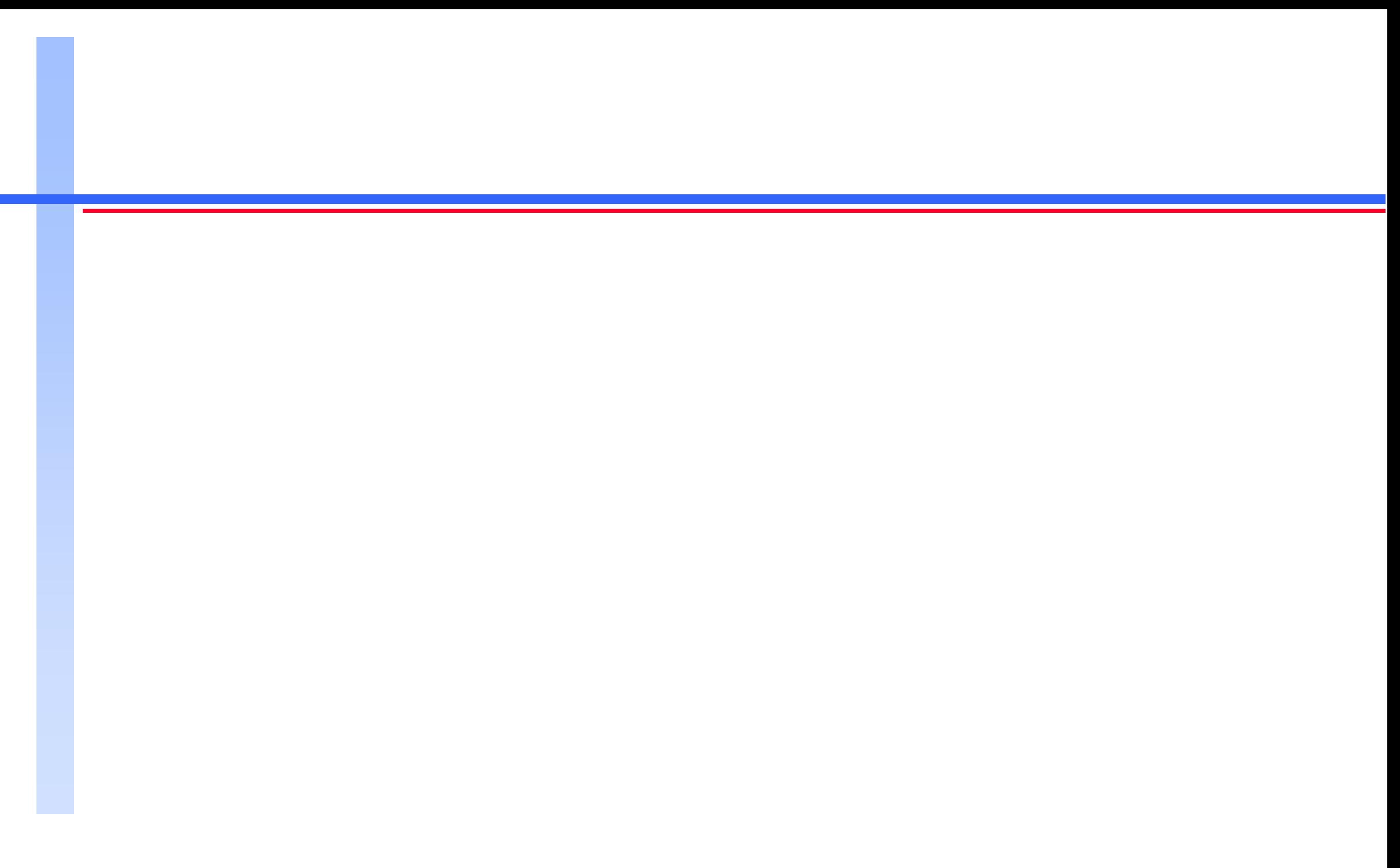

# *Dbedit*

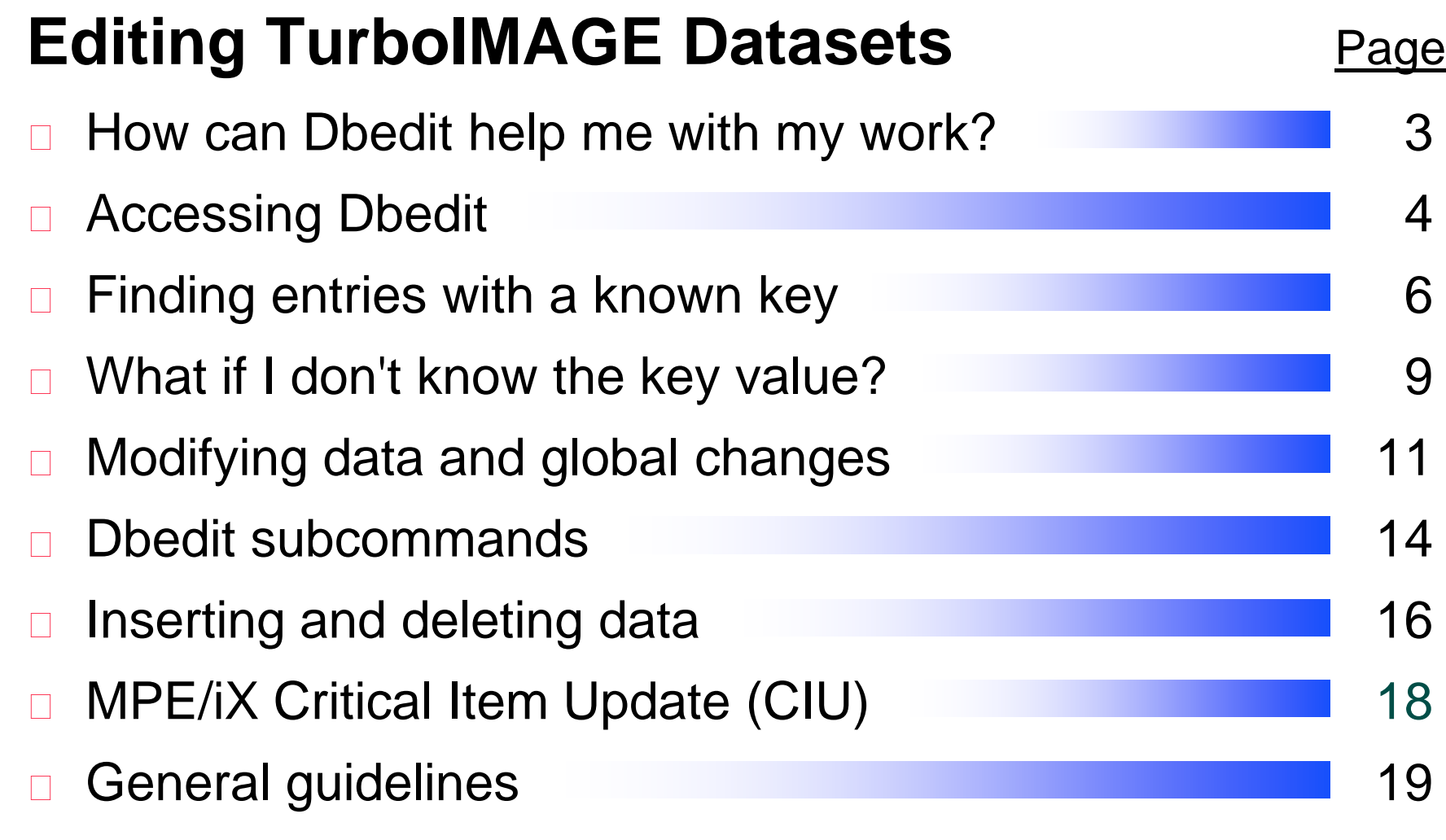

## *Editing a database with Dbedit*

□ Dbedit uses simple commands to perform these editing operations:

- **n** listing entries
- adding an entry
- **n** modifying an entry
- **deleting an entry**

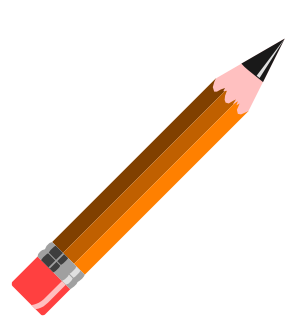

- $\Box$  applying global changes to entries
- $\Box$  It can work on chains of entries or related entries
- $\Box$  It can modify key items

## *How can Dbedit help me with my work?*

- Dbedit is useful in many ways
	- Debugging programs
	- Fixing bad data
	- **Building prototype databases**

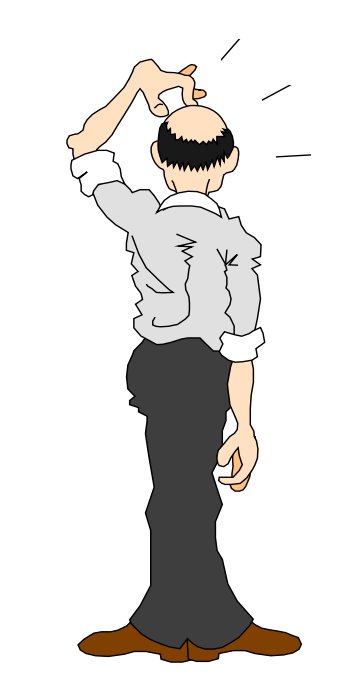

## *Accessing Dbedit*

- □ Step 1: Run Suprtool
- □ Step 2: Use the BASE command to open a database
- □ Step 3: Use the EDIT command to start Dbedit

:**run suprtool.pub.robelle** >**base store.pub** >**edit** # {Dbedit prompt}

### *Dbedit is built into Suprtool*

 $\Box$  Dbedit is a Suprtool component that functions independently

Dbedit commands:

#**form sets** #**list m-customer** #**modify d-sales;updatekey** #**add d-inventory** #**delete** #**change m-product** #**exit**

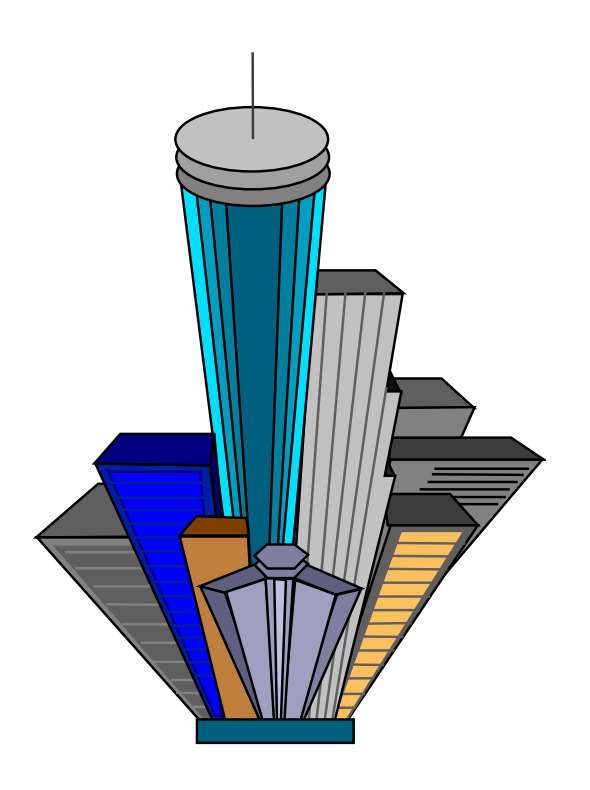

### *Finding an entry with a known key*

Use LIST *setname* and specify a key value at the prompt

#### #**list m-customer**

```
List in File: M-CUSTOMER 
CUST-ACCOUNT >10020__________<br>CITY = Surrey CREDIT-RATING = 200000
CITY = Surrey
CUST-ACCOUNT = 10020 CUST-STATUS = 20NAME-FIRST = Walley NAME-LAST = Nisbet
STATE-CODE = BCSTREET-ADDRESS = 8877-149th Street
           (2)
POSTAL-CODE = V3T4W2List in File: M-CUSTOMER 
   CUST-ACCOUNT > Prompts for next value_________
```
### *Finding a chain of entries*

□ Use LIST *setname* to specify a chain of entries

```
#list d-sales
```
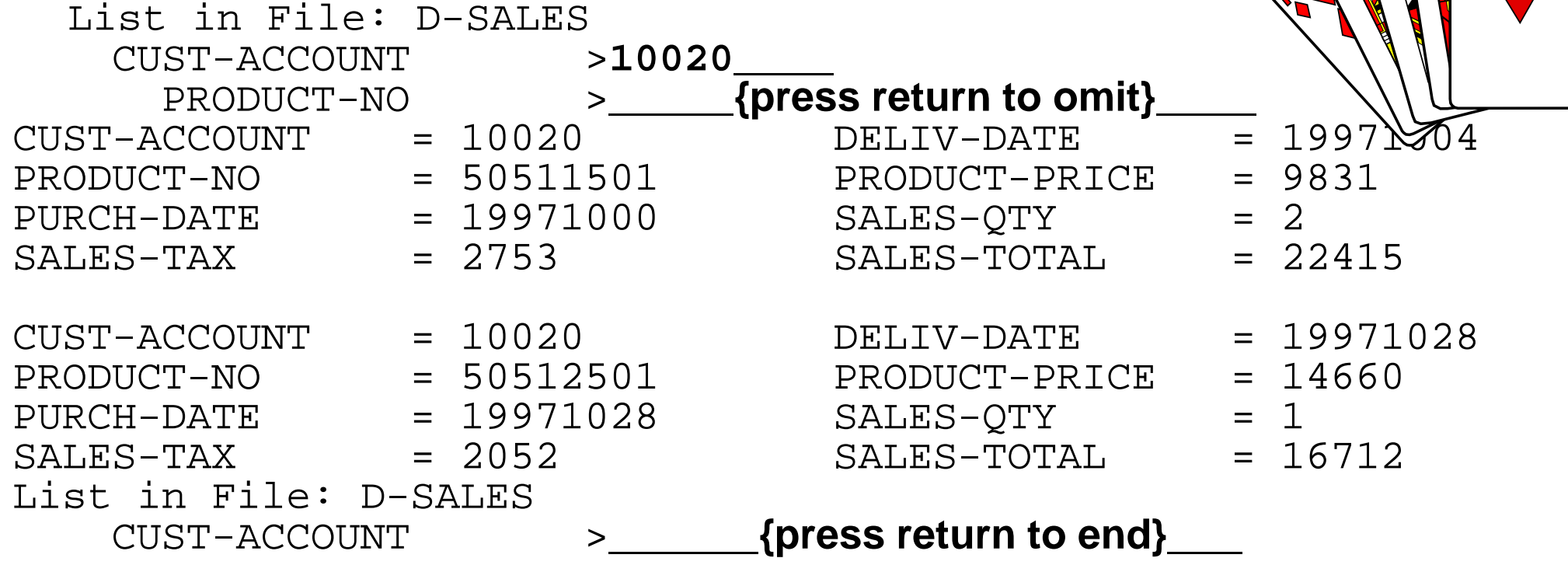

### *How can I change the search key?*

□ Use the KEY option to specify a different key and alter the search path

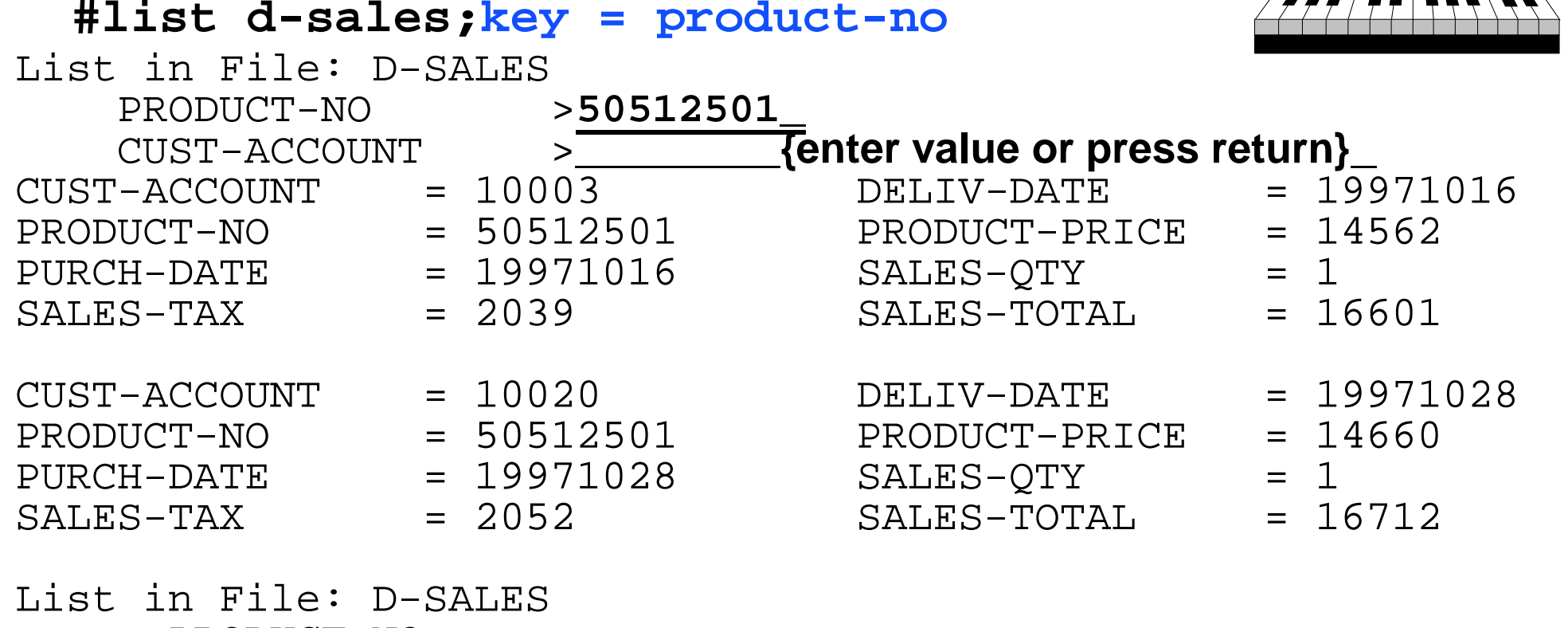

PRODUCT-NO

*MANAN* 

### *What if I don't know the key value?*

 $\Box$  Use the ALL option to sequentially display all the entries in a dataset

#### #**list m-customer**;**all**

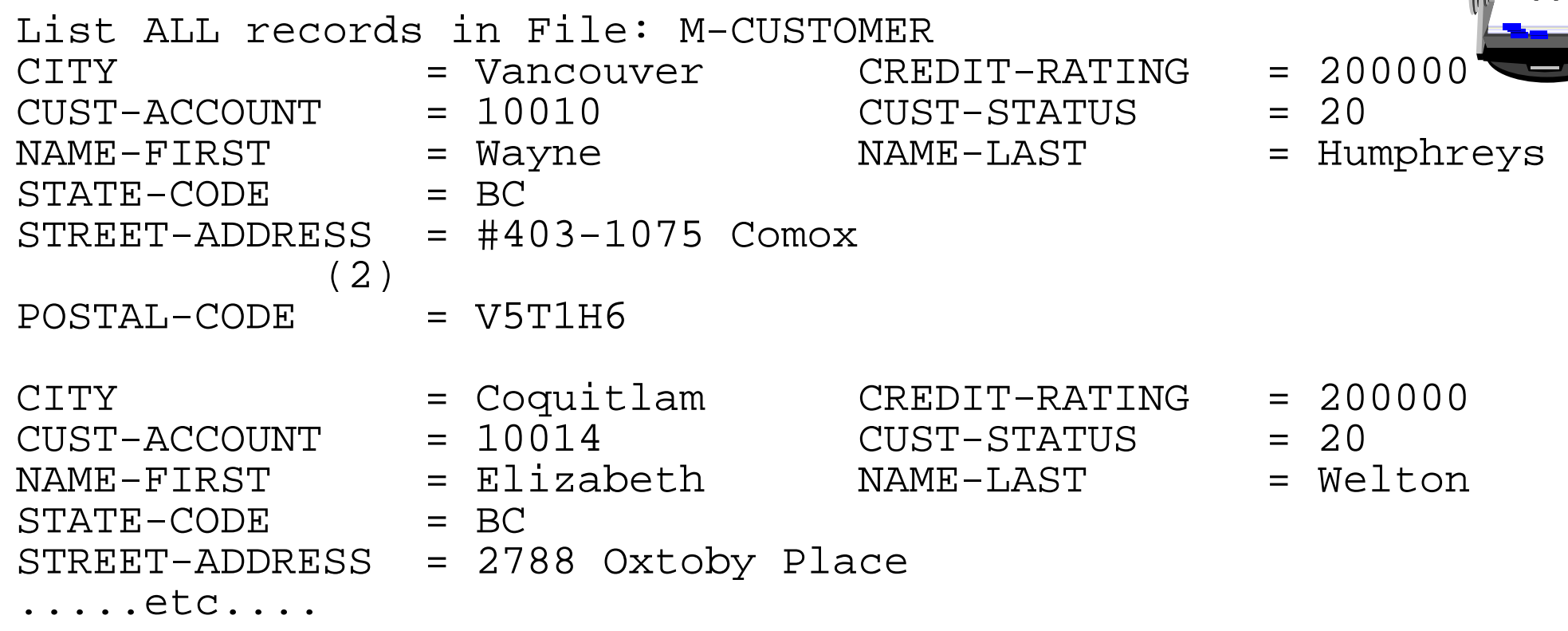

### *Listing related entries from other datasets*

The RELATED option with the LIST command searches for entries in the selected dataset and in related datasets

□ If a master dataset is specified, Dbedit retrieves a master entry and then goes through the paths to detail sets #**list m-customer;related**

 $\Box$  If a detail dataset is specified, Dbedit retrieves a detail chain, then goes through the paths from master sets #**list d-sales;related** 

## *Changing a noncritical field*

 Use the MODIFY command to change the values of noncritical fields in a record

#**modify d-inventory : unit-cost**

- Modify within File: D-INVENTORY
	- SUPPLIER-NAME >**STD Ribbons** PRODUCT-NO >**105391**

Enter new values(or <Return> to leave as is):

- SUPPLIER-NAME = STD Ribbons
- PRODUCT-NO = 105391

 $UNIT-COST$  = 500

**\_\_\_\_\_** {enter new unit cost}

### *How can I modify a critical field?*

□ Use the UPDATEKEY option to modify critical items

#**modify d-inventory;updatekey**

Modify within File: d-inventory SUPPLIER-NAME >**\*** {no new value} PRODUCT-NO > {press Return to omit} Enter new values (or <Return> to leave as is): SUPPLIER-NAME = STD Ribbons **STD Ribbon** {new key value}

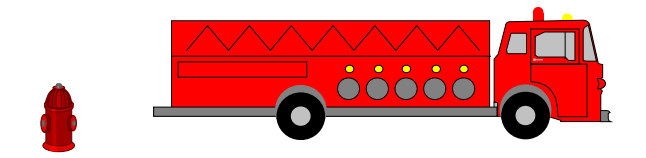

### *Can I make a global change to a field?*

 $\Box$  If you need to change a field value in the entire dataset, use the CHANGE command

#**change m-supplier** Enter existing key value to find: SUPPLIER-NAME >**ACME** Enter new key value to replace with: SUPPLIER-NAME >**ACME SUPPLY** SUPPLIER-NAME = ACME CITY = Los Angeles

 $STATE-CODE = CA$  STREET $(1) = 100$  Main  $STREET(2)$  =  $ZIP-CODE = 91201$ 

OK to change this entry[no]:**Y**

## *Subcommands in Dbedit*

- $\Box$  In response to the Dbedit prompt for a field value, you can use the following subcommands:
	- \* No new value
	- ? Display the TurboIMAGE format or field
	- // Quit the command
	- \\ Quit the command
	- Ctrl-Y Quit the command

'

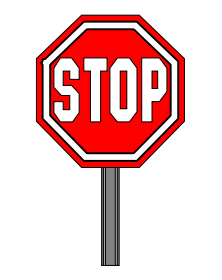

- [ Treat rest of line as data, not as subcommand
	- Set this field to all blanks (batch use)
- Execute a calculator command

## *Moving around in a field list*

 $\Box$  Try these subcommands to move to other entries in a field list:

- >> Go to the end of the field list
- << Go to the beginning of the list
- >3 Go three fields forward in the list
- <3 Go three fields back in the list

@*fieldname* Go to the fieldname

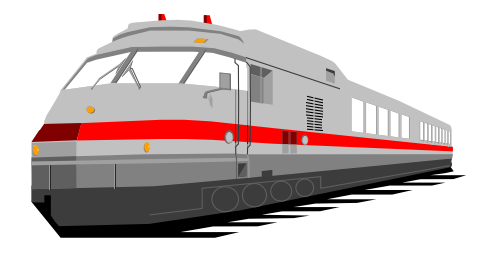

### *Adding new entries to a dataset*

□ Use the ADD command to insert a new record into a dataset

```
#add m-supplier
Add to File: M-SUPPLIER
```
SUPPLIER-NAME >**ACME** CITY >**Los Angeles** STATE-CODE >**CA** STREET(1) >**100 Main** ZIP-CODE >**91201**

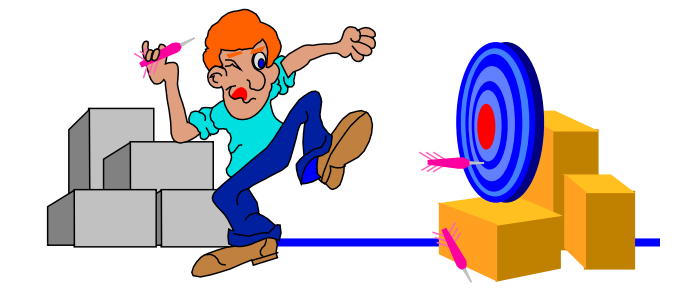

```
STREET(2) > ________ {press Return to omit}
```
### *How can I delete an entry?*

 $\Box$  It's easy to remove an entry using the DELETE command

#**delete m-supplier** Delete from File: M-SUPPLIER SUPPLIER-NAME >**ACME** SUPPLIER-NAME = ACME CITY = Los Angeles  $STATE-CODE = CA$  STREET $(1) = 100$  Main  $STREET(2)$  =  $ZIP-CODE = 91201$ 

Is this the entry to delete[no]:**Y**

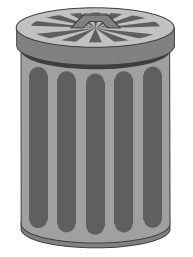

### *MPE/iX Critical Item Update (CIU)*

- □ CIU allows programs to modify critical search and sort fields in detail datasets using DBUPDATE
- □ By default, IMAGE databases have CIU disabled
- □ Dbedit requires CIU for the CHANGE command and the UPDATEKEY option with the MODIFY command
- □ Two ways to enable CIU
	- 1. **set** *basename* **ciupdate = on**
	- 2. **set** *basename* **ciupdate = allowed**

### *General guidelines*

- D Dbedit works best on single entries or chains of entries
- □ Dbedit uses keyed access, but serial access can be specified with the LIST ALL command
- □ All Dbedit commands support the asterisk (\*) subcommand
- □ All commands support a restrictive field list
- □ A semicolon (;) separates a command from its options

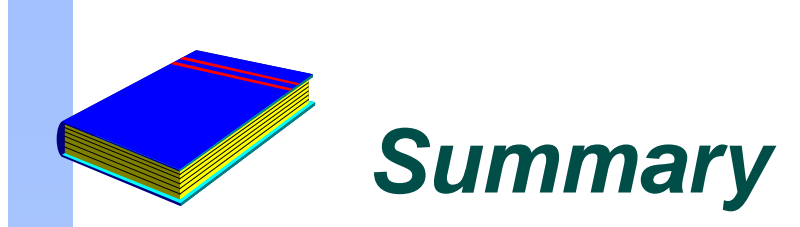

 $\Box$  Like a text editor for dataset entries

### D ADD, CHANGE, DELETE, LIST, MODIFY

D Updating key values

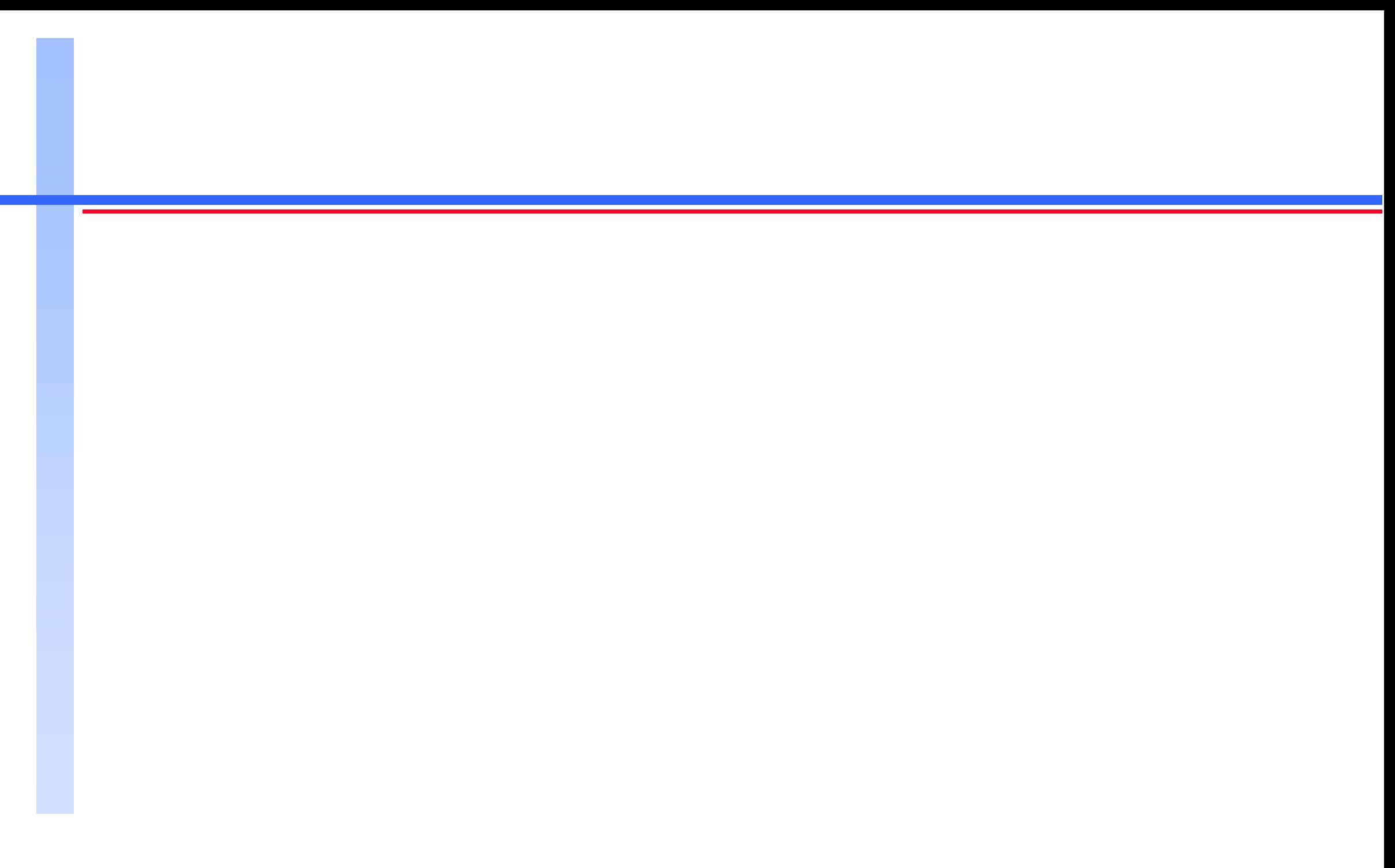

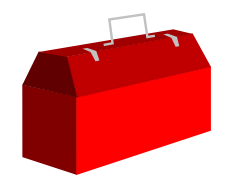

### *Exercise*

- Open the Store database and copy the m-customer dataset into a file called Custfile
- **Then look at the contents of Custfile**

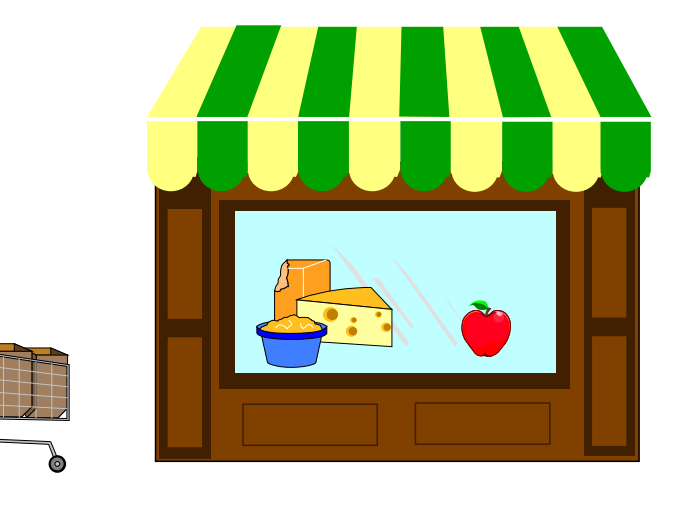

# *Exercise GET versus CHAIN: quick, choose one!*

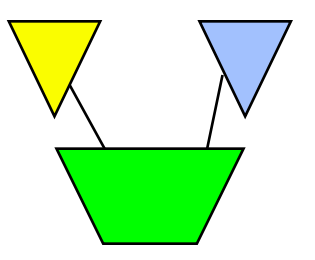

- Ord-Line detail dataset has 2.3 million records of 308 bytes
- Ordfile has 162,000 key values which will select 261,000 records
- chain ord-line,ord-num=my-table table my-table,ord-num,file-ordfile output myfile xeq
- **q**et ord-line table my-table,ord-num,file,ordfile if \$lookup(my-table,ord-num) sort ord-num output myfile xeq

# *Exercise Create a listing of the Alberta customers*

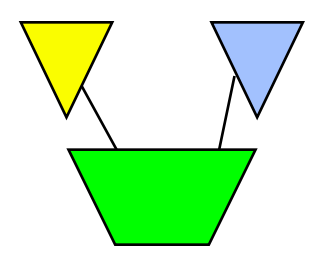

■ Create the following report from the STORE database:

Mar 20, 1995 20:32 Alberta Customers Page 1

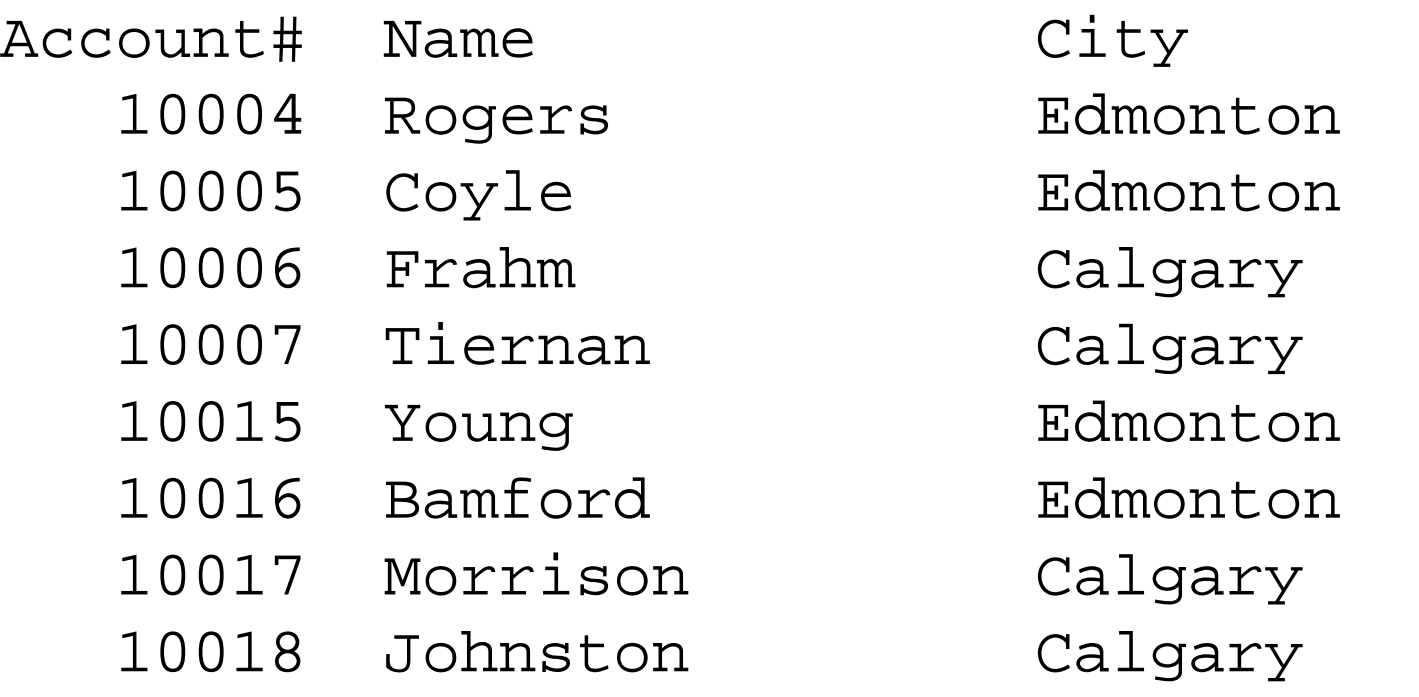

# *Exercise Duplicates, Duplicates, Duplicates, Duplicates*

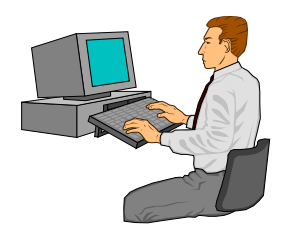

- Exercise 1: Create a list of all the states/provinces in which we have customers.
- **Exercise 2: List all the dates on which we made more than one** sale.
- Bonus Exercise 3: List all the sales made on those dates. Hints: requires two passes, and the Table command

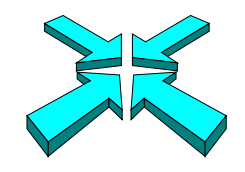

### *Suprlink Exercise 1*

- From the Store database, find all the products of British Columbia suppliers with inventories less than 20
- You should include the product number, quantity in stock, as well as the supplier's name and number

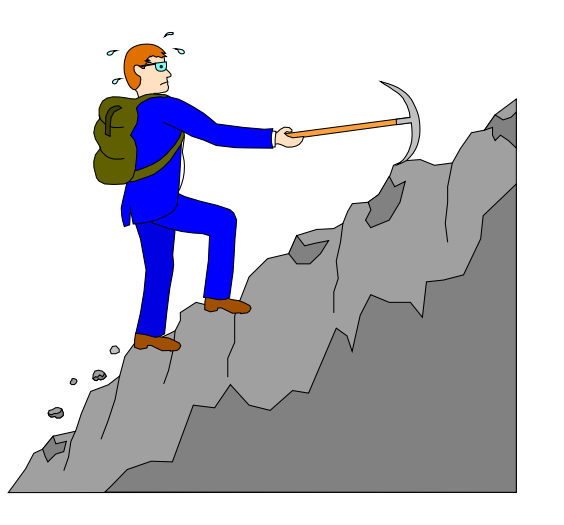

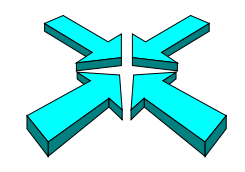

### *Suprlink Exercise 2*

...

■ Add the product price to the list in Exercise 1 (page 31)

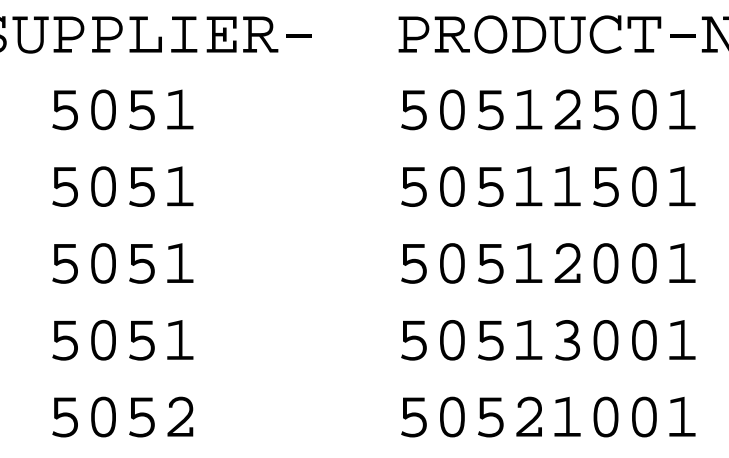

SUPPLIER- PRODUCT-N ON-HAND-QTY SUPPLIER-NAME

- 7 Makita Canada Inc.
- 5 Makita Canada Inc.
- 2 Makita Canada Inc.
- 3 Makita Canada Inc.
- 10 Black & Decker

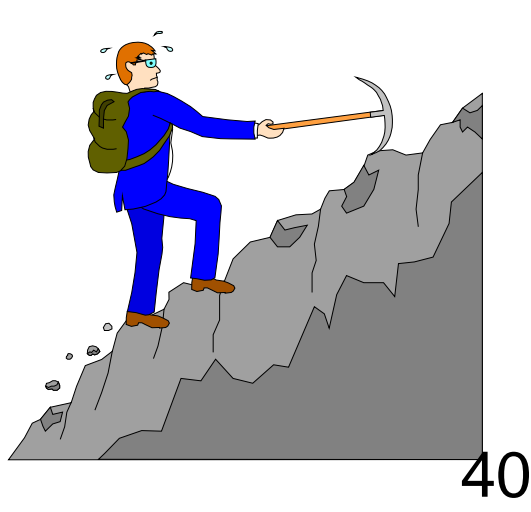
#### *HTML Exercise*

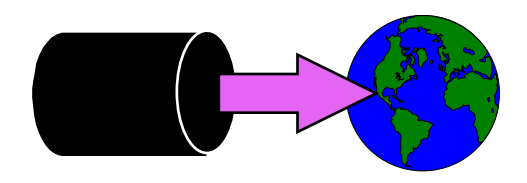

#### ■ Create an HTML Table that looks like this:

#### 2 Purchase History - Microsoft Internet Explorer

File Edit View Go Favorites Help

← → → ⊙ 0 4 0 0 0 3 2 0 0 4

Address **@** C:\TEMP\foo.html

#### **Customer Purchase History**

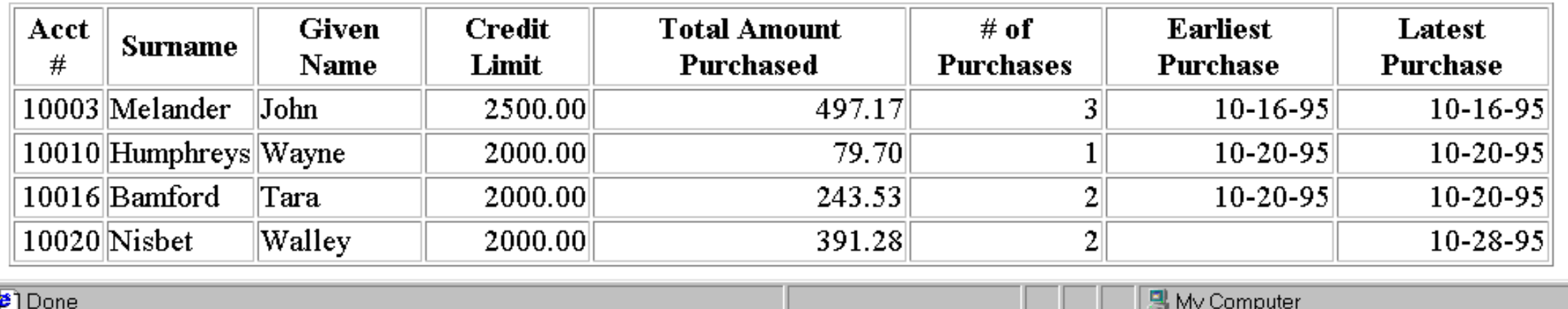

aok

e

#### *HowMessy Exercise #1 (Master)*

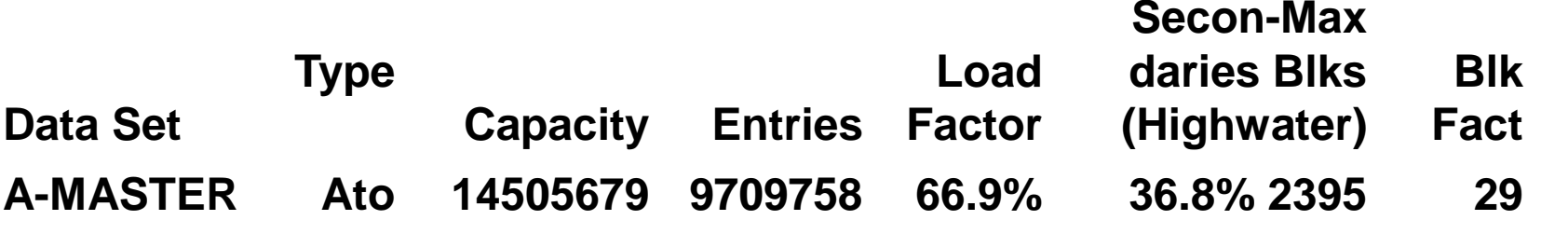

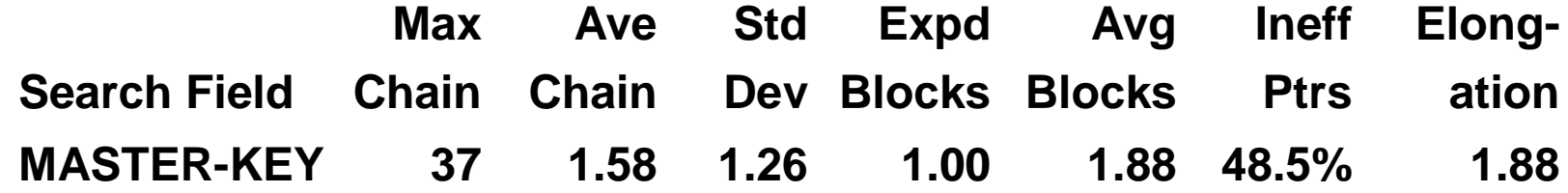

#### *HowMessy Exercise #2 (Detail)*

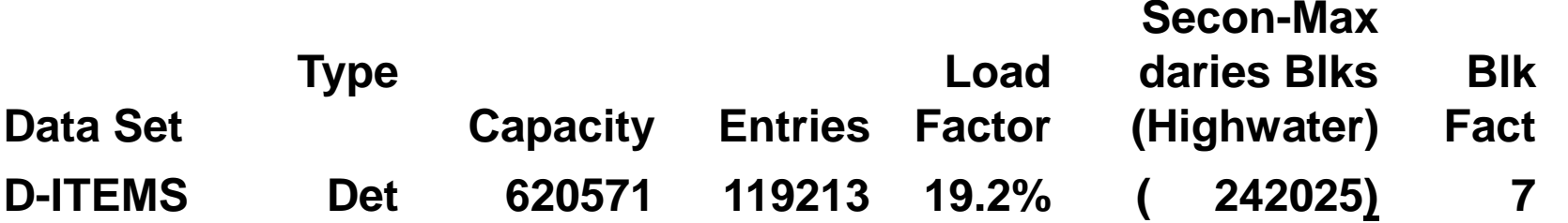

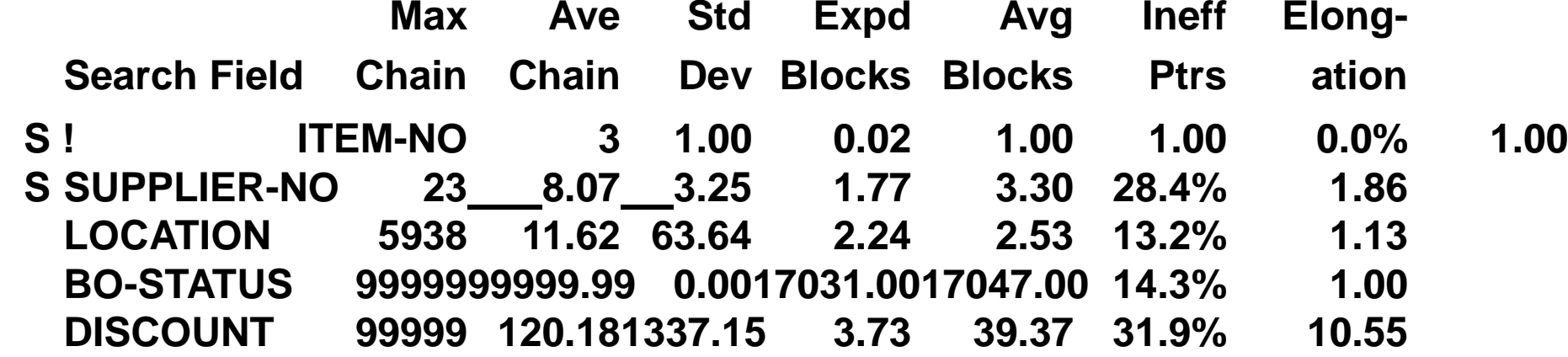

#### *HowMessy*

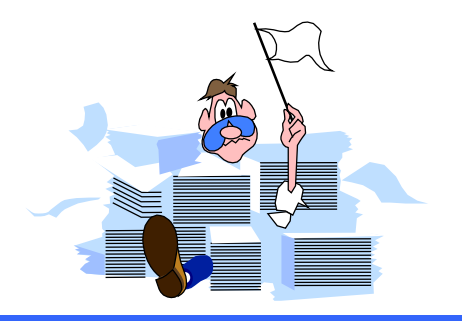

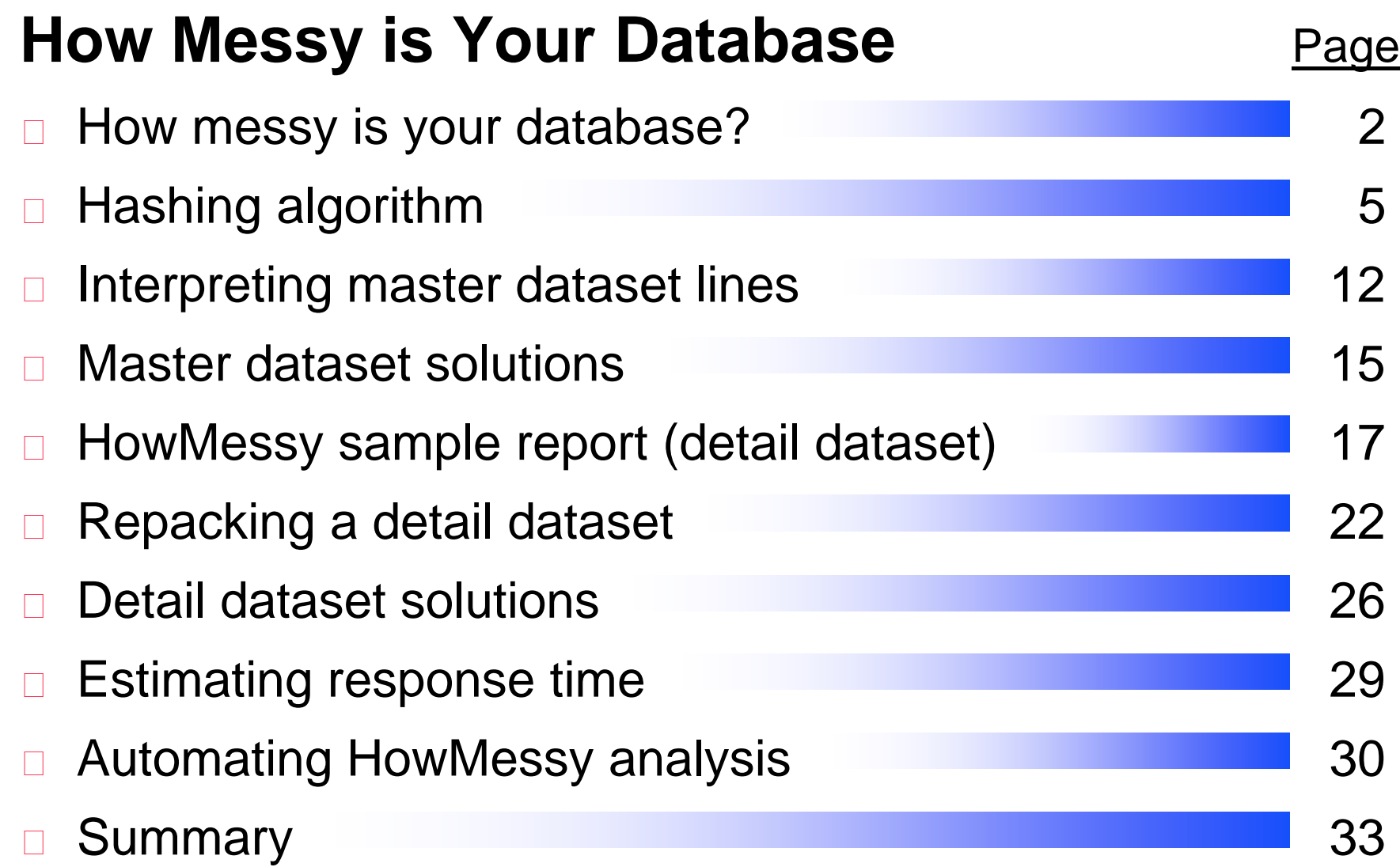

1

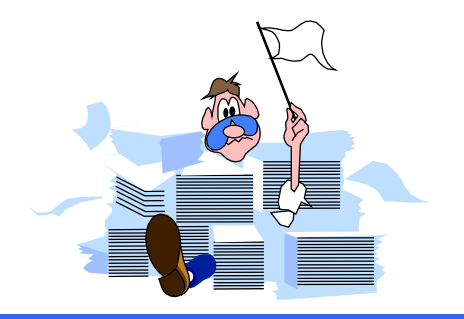

### *How messy is your database?*

- □ A database is messy if it takes more I/O than it should
- □ Unnecessary I/O is still a major limiting factor even on MPE/iX machines
- □ Databases are messy by nature
- □ Run HowMessy or DBLOADNG against your database
	- □ HowMessy is a bonus program for Robelle customers
	- **DBLOADNG** is a contributed library program

#### *Blocks*

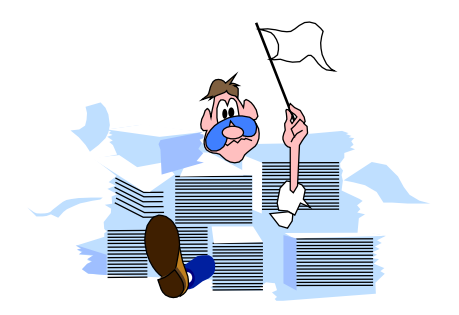

- □ TurboIMAGE does all I/O operations in blocks
- A block may contain many user records
- □ More entries per block means fewer I/Os
- □ Fewer I/Os means better performance

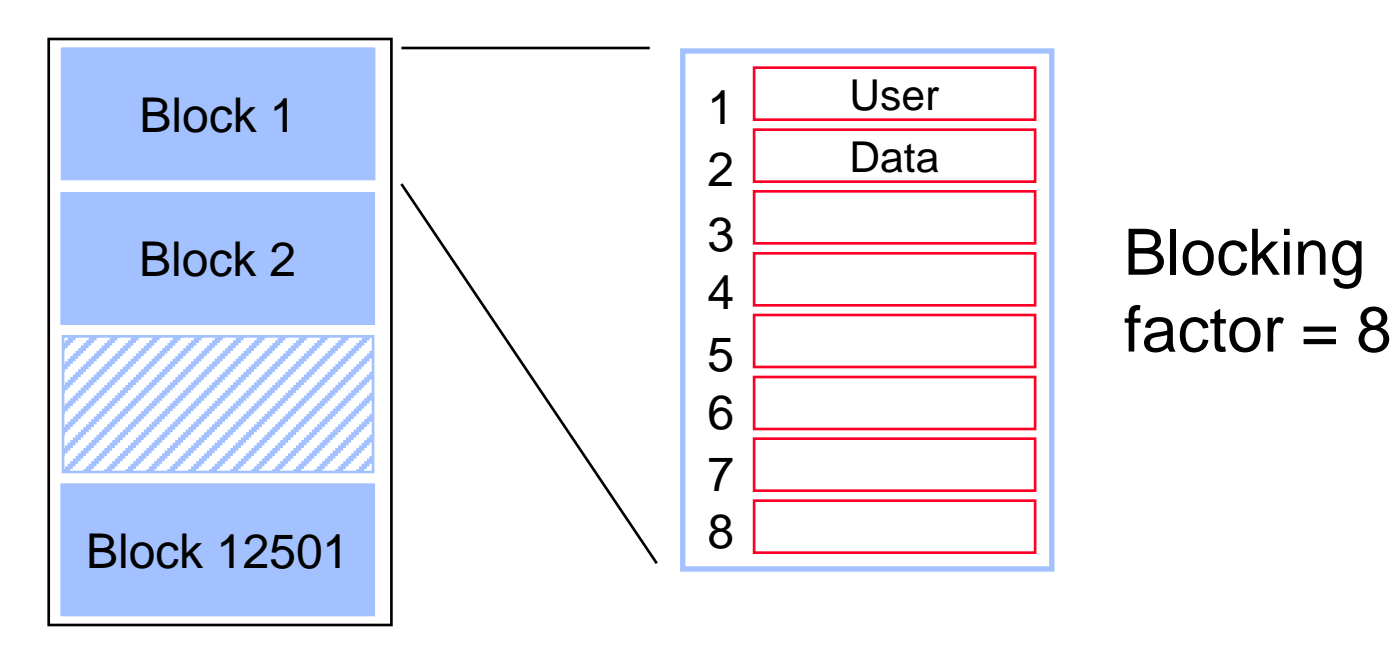

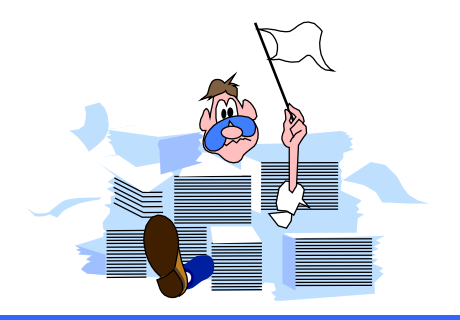

#### *Record location in masters*

- □ Search item values must be unique
- $\Box$  Location of entries is determined by a hashing algorithm or a primary address calculation
- □ Calculation is done on search item value to transform it into a record number between one and the capacity
- $\Box$  Different calculation depending on the search item type
	- $\Box$  X, U, Z, and P give random results
	- $I, J, K, R$ , and E give predictable results

#### *Hashing algorithm*

□ Customer number AA1000 is transformed into a record number

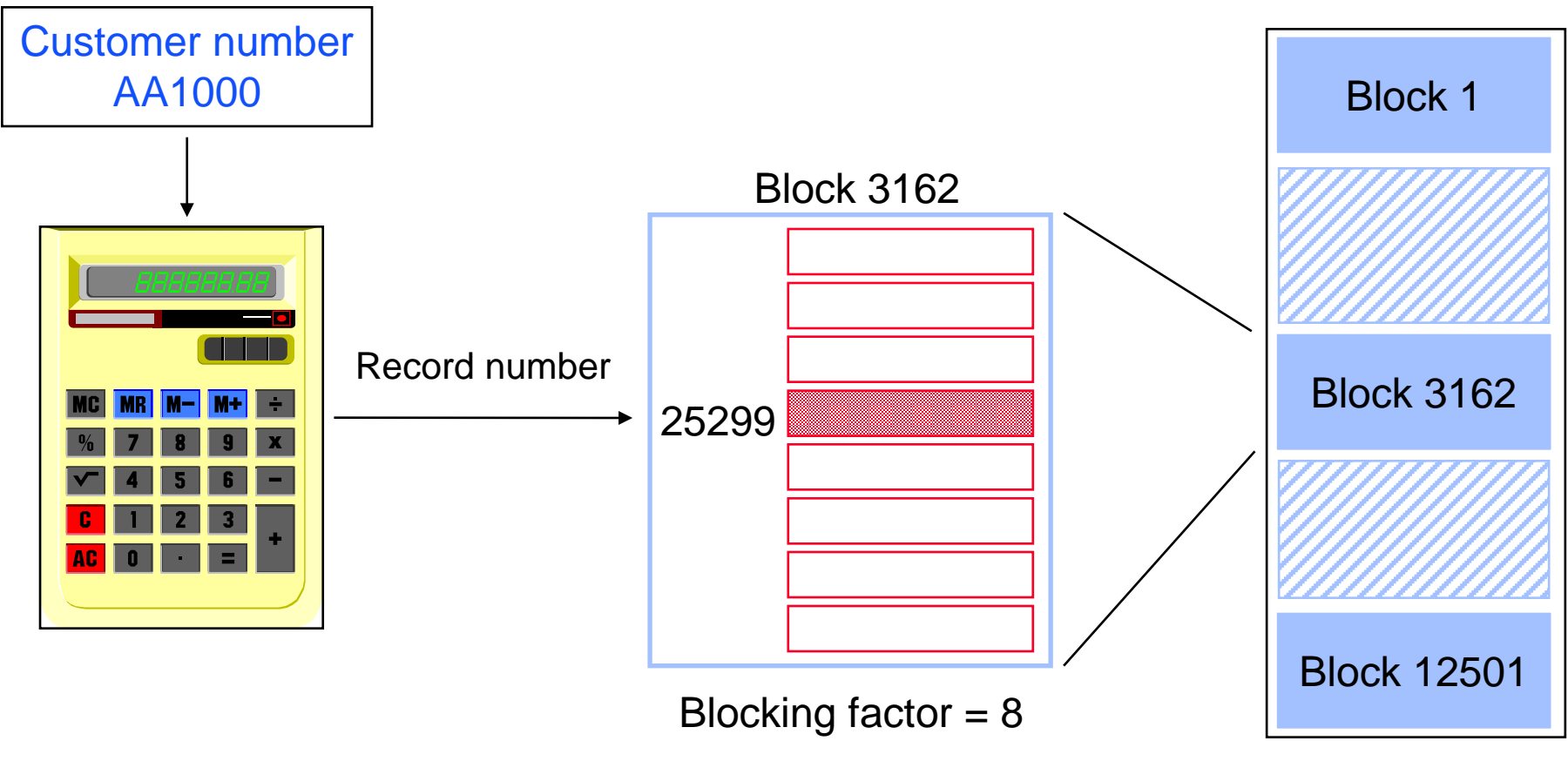

Capacity: 100001

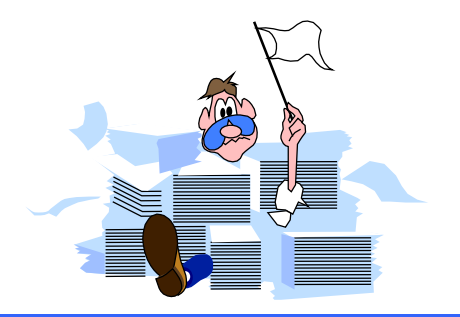

Block 1

## *Hashing algorithm (no collision)*

□ Customer number BD2134 gives a different record number in a different block

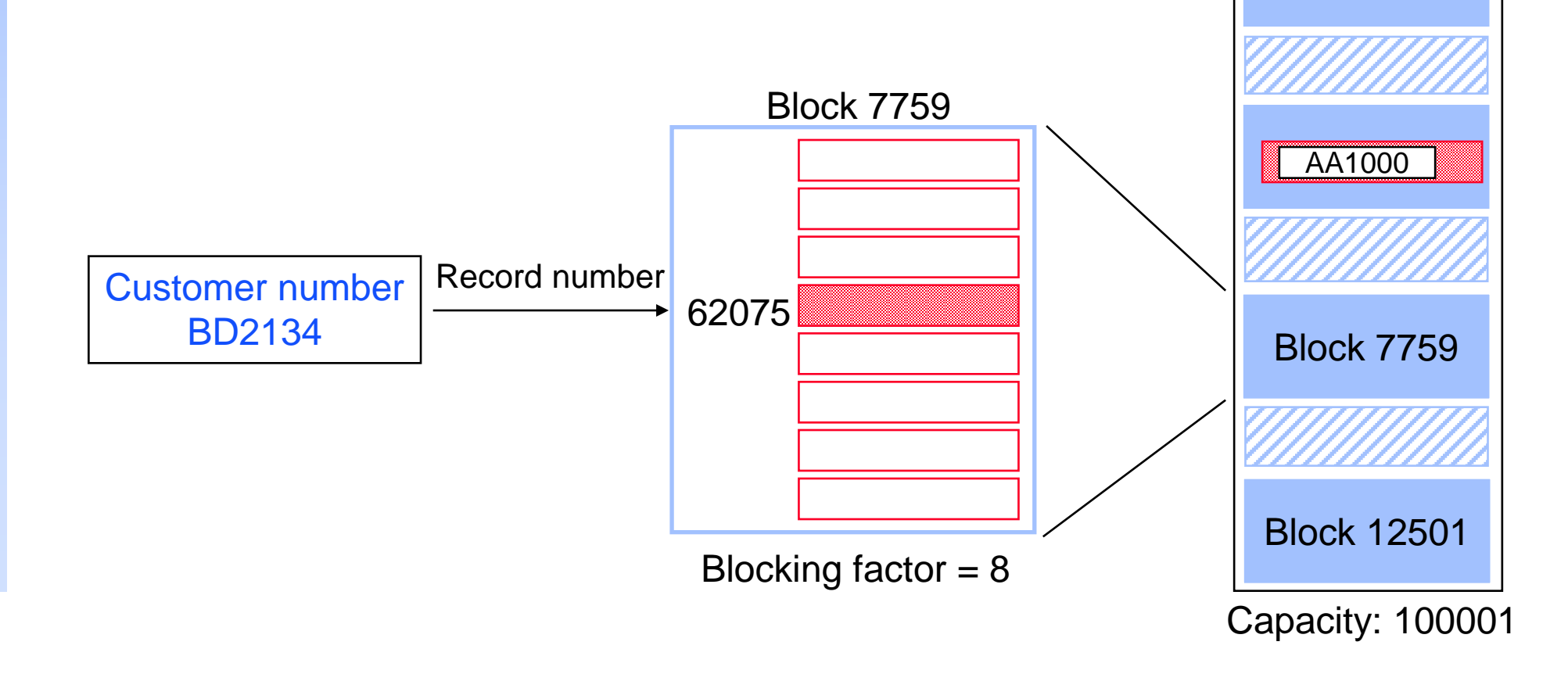

# *Hashing algorithm (collision - same block)*

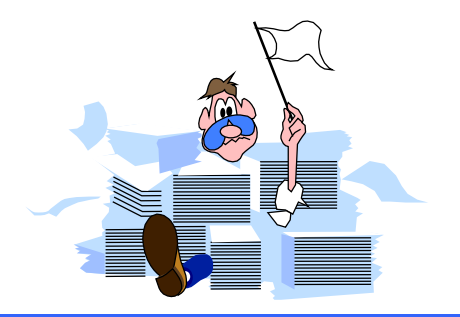

- Customer number CL1717 hashes to the same record number as AA1000 location
- $\Box$  TurboIMAGE tries to find an empty location in the same block. If it finds one, no additional I/O is required.
- □ CL1717 becomes a secondary entry. Primary and secondary entries are linked using pointers that form a chain.

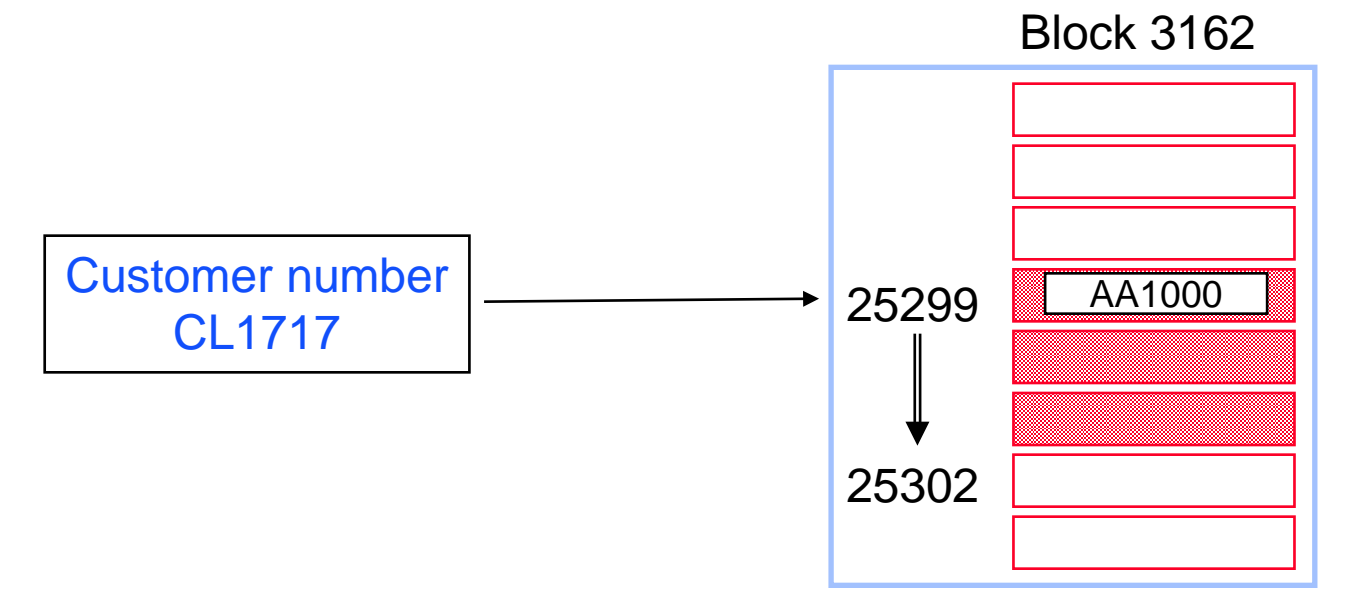

## *Hashing algorithm (collision - different block)*

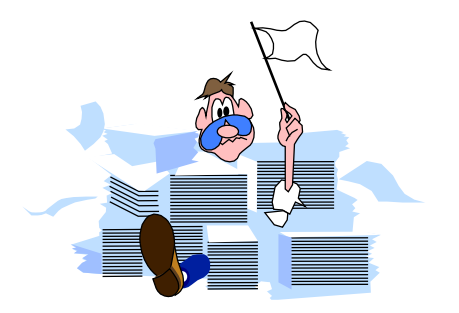

- Customer number MD4884 collides with AA1000
- No more room in this block. TurboIMAGE reads the following blocks until it finds a free record location.
- $\Box$  In this case, MD4884 is placed two blocks away, which requires two additional I/Os.

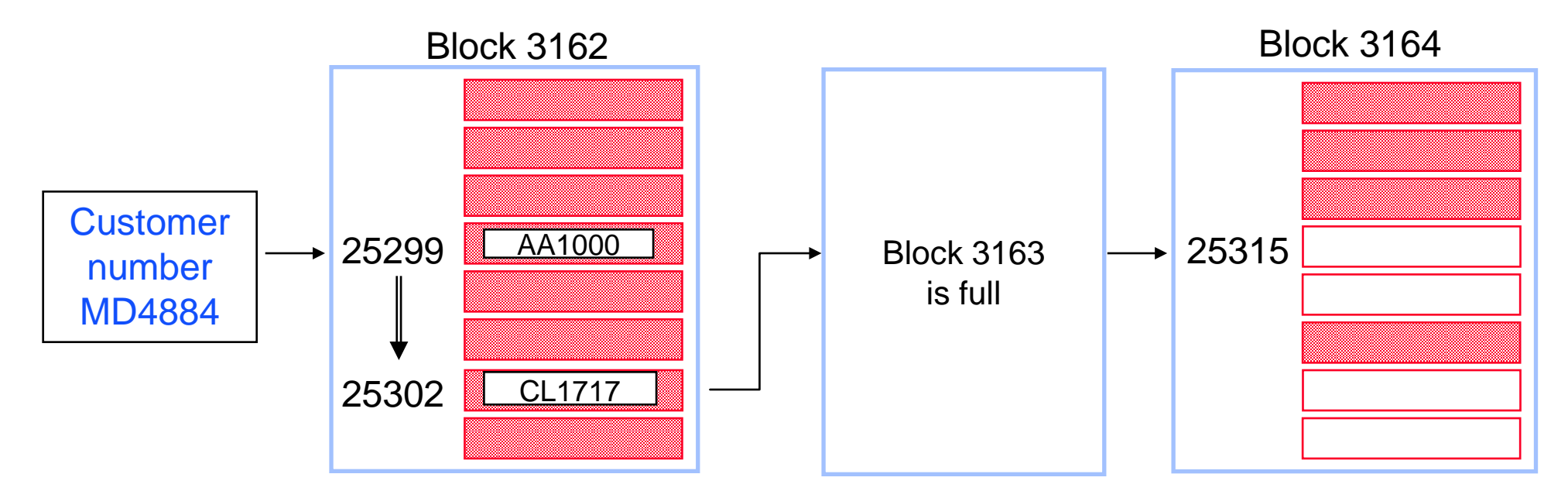

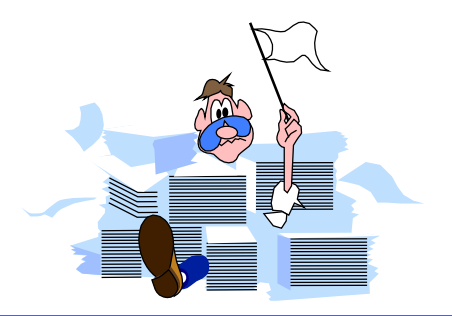

#### *An example TurboIMAGE database*

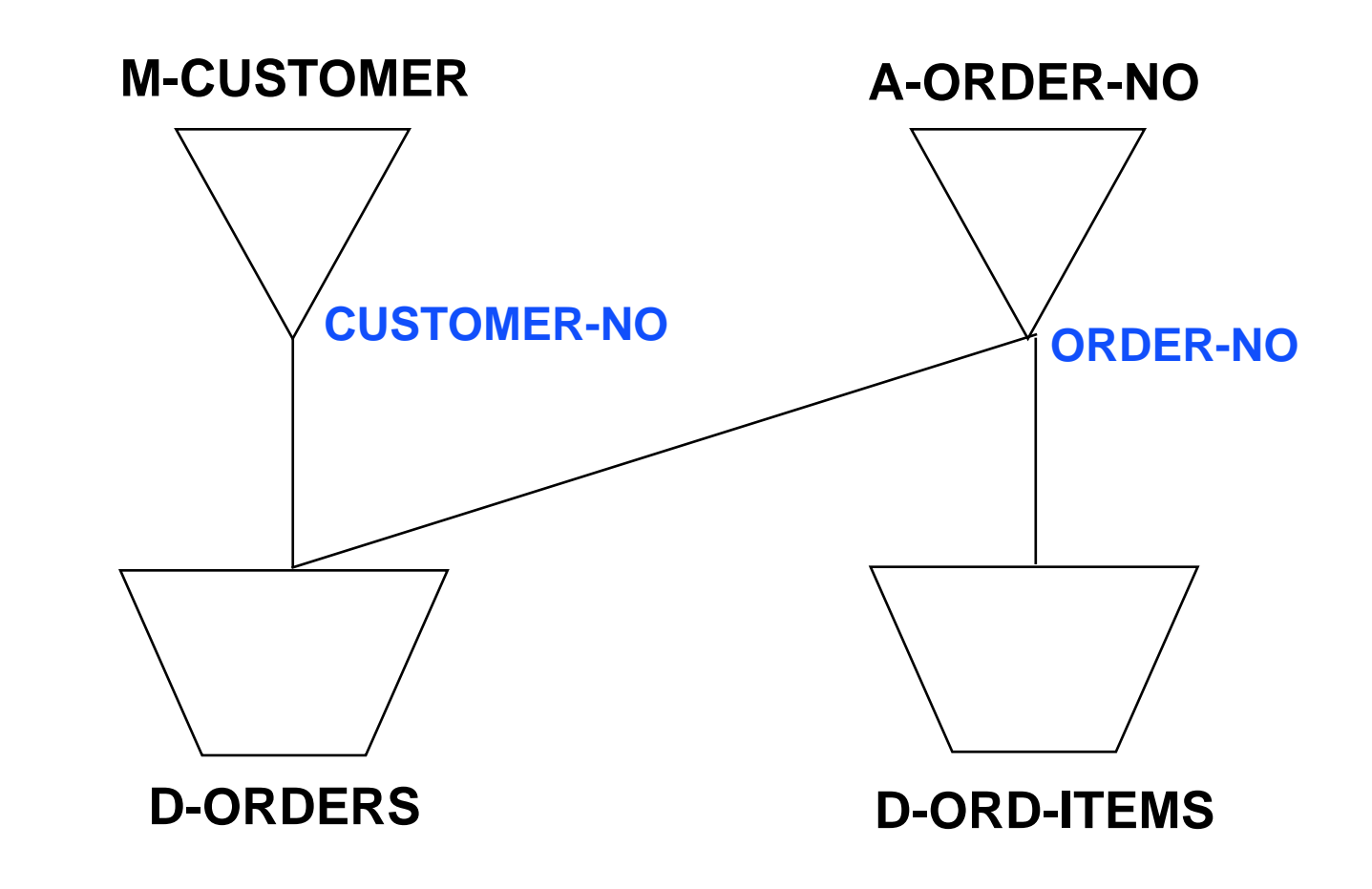

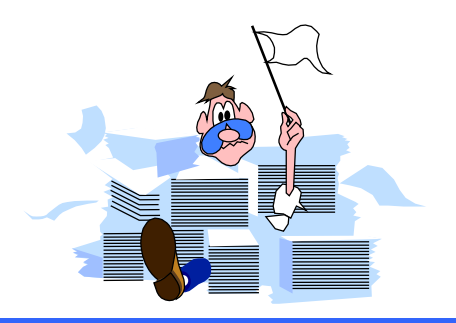

#### *HowMessy sample report*

**HowMessy/XL (Version 2.2.1) Data Base: STORE.DATA.INVENT Run on: MON, JAN 9, 1995, 11:48 AM** TurboIMAGE/3000 databases **By Robelle Consulting Ltd. Page: 1** Page: 1

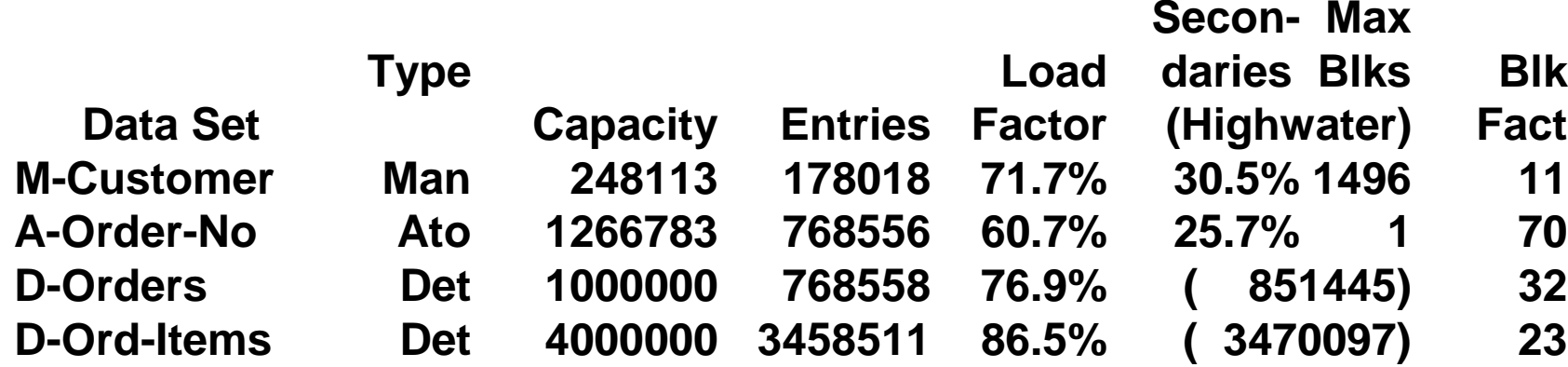

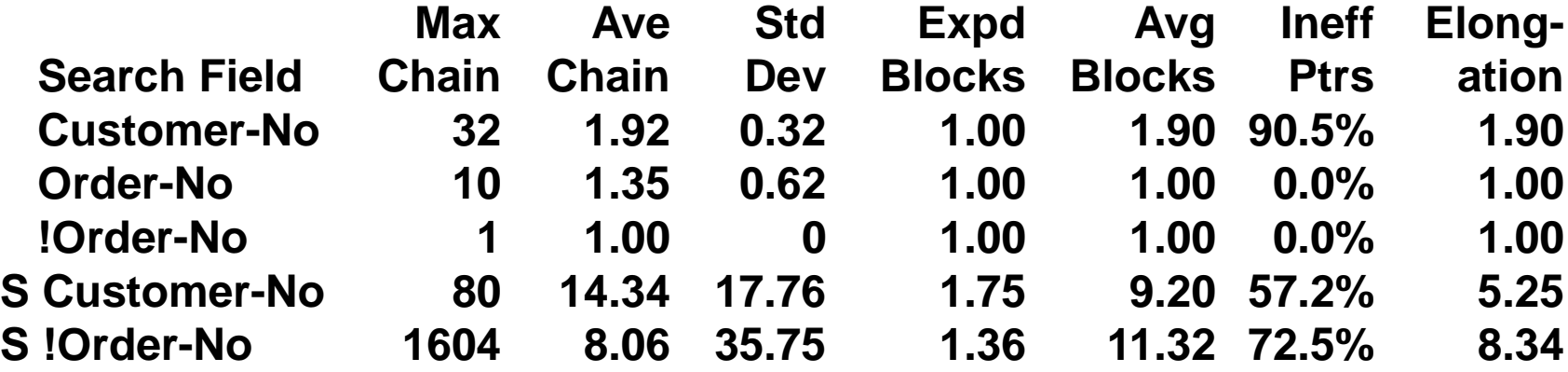

## **HowMessy sample report** (master dataset)

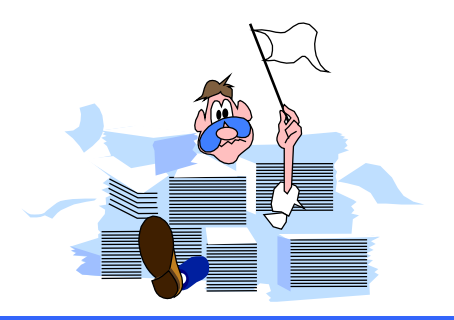

HowMessy/XL (Version 2.2.1) **TurboIMAGE/3000 databases** 

Data Base: STORE.DATA.INVENT **By Robelle Consulting Ltd** 

Run on: MON, JAN 9, 1995, 11:48 AM Page: 1

 $\mathbf{r} = \mathbf{r} \cdot \mathbf{r} \cdot \mathbf{M} \cdot \mathbf{r}$ 

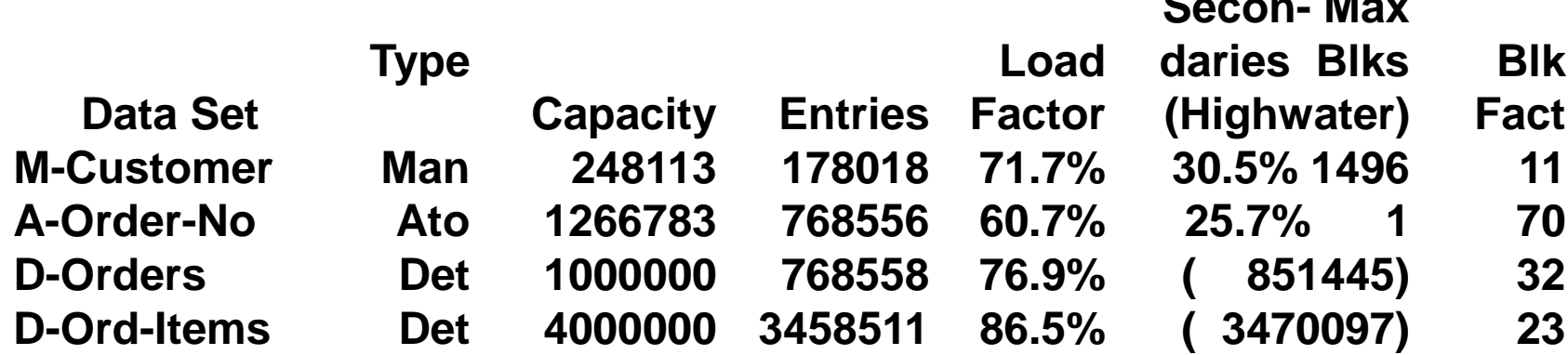

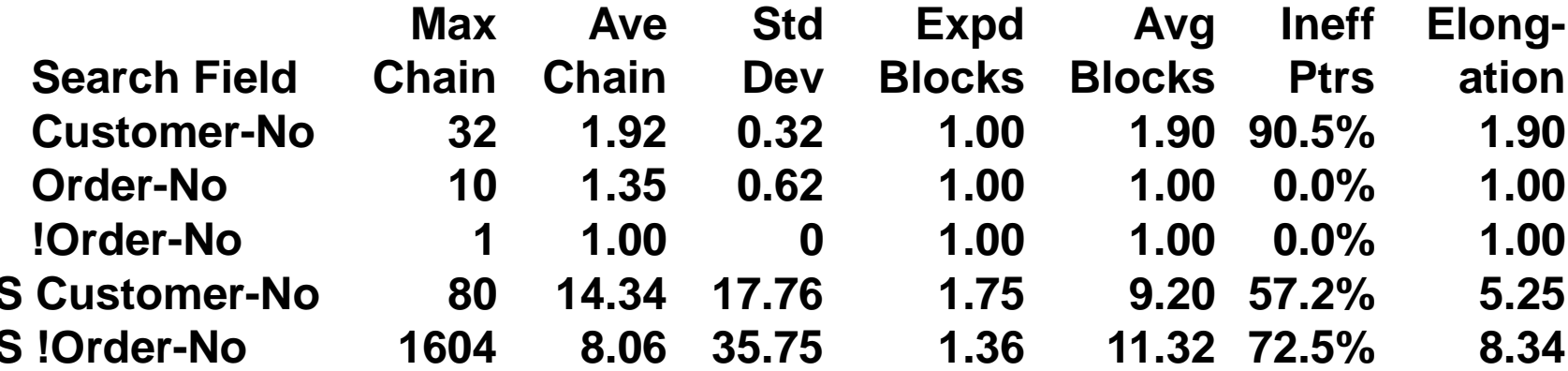

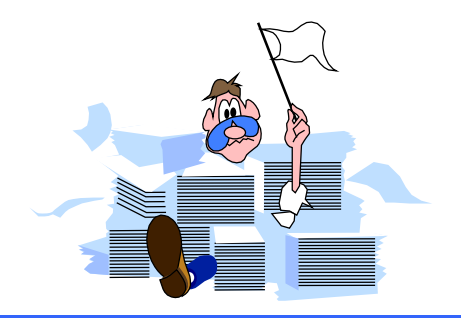

#### *Interpreting master datasets lines*

- Pay attention to the following statistics:
	- High percentage of Secondaries (inefficient hashing)
	- High Maximum Blocks (clustering)
	- High Maximum and Average Chains (inefficient hashing)
	- High Inefficient Pointers (when secondaries exist)
	- High Elongation (when secondaries exist)

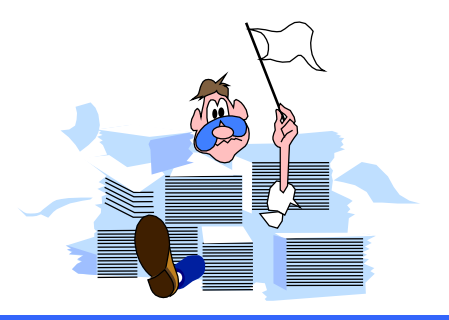

#### **Report on m-customer**

- The number of Secondaries is not unusually high  $\Box$
- However, there may be problems  $\Box$ 
	- Records are clustering (high Max Blks)  $\Box$
	- Long synonym chain  $\Box$
	- High percentage of Inefficient Pointers  $\Box$

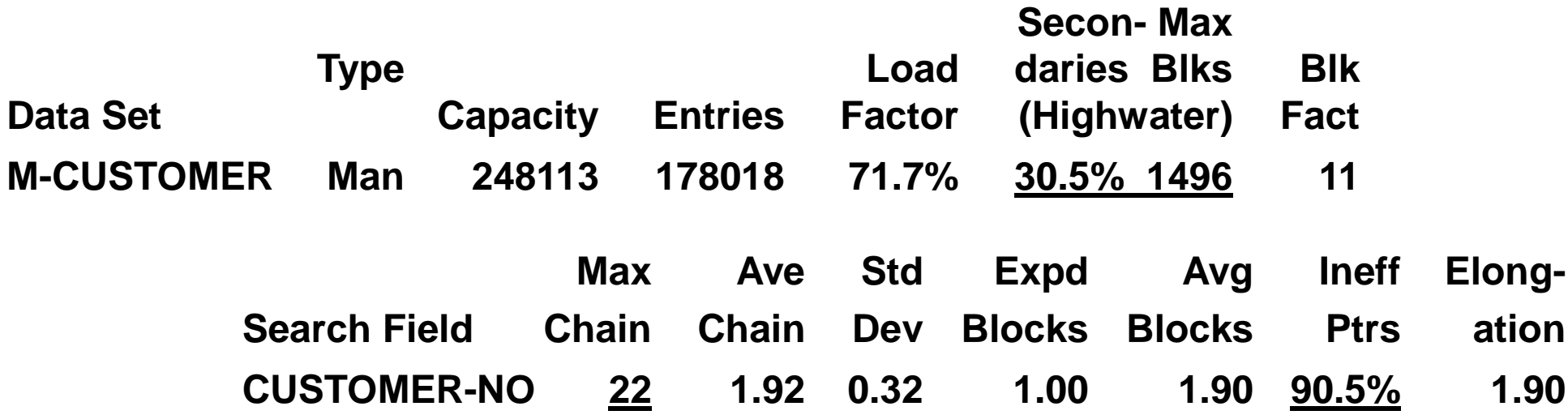

#### *Report on a-order-no*

#### D Very tidy dataset

- **Number of Secondaries is acceptable**
- □ Max Blks, Ineff Ptrs and Elongation are at the minimum values, even if the maximum chain length is a bit high

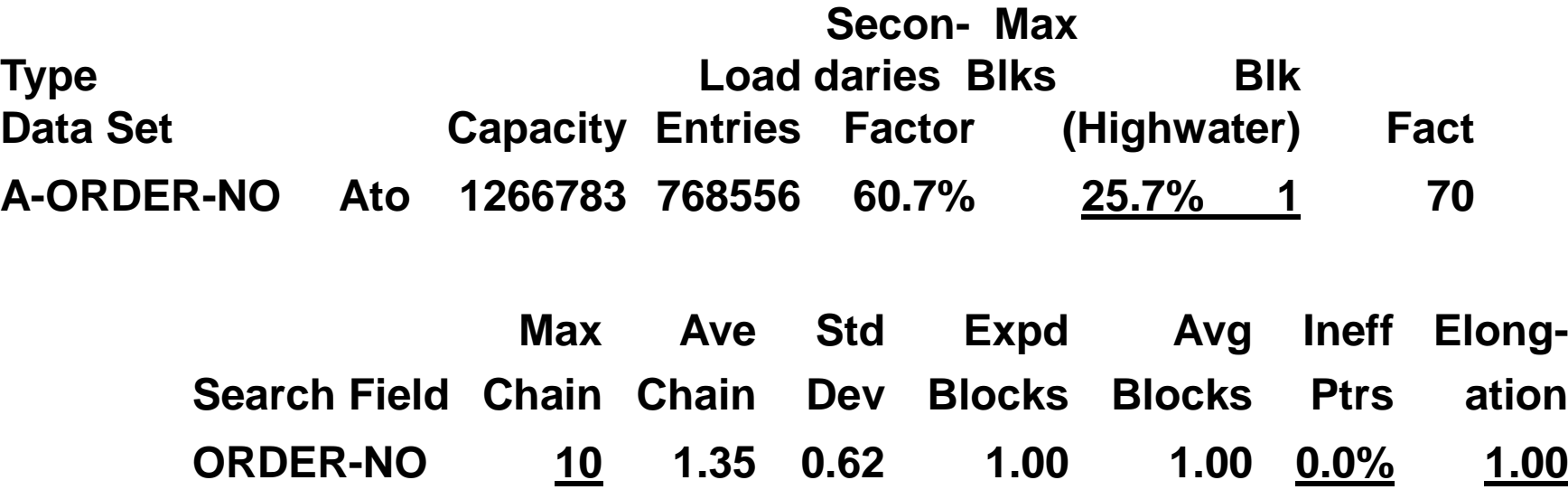

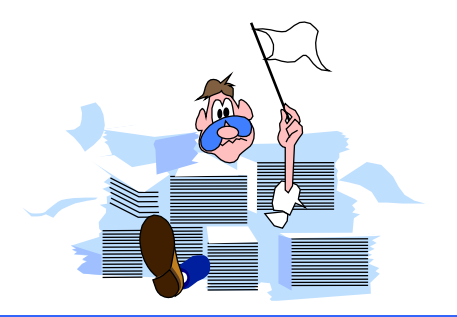

#### *Master dataset solutions*

- $\Box$  Increase capacity to a higher odd number
- □ Increase the Blocking Factor
	- n Increase block size
	- Reduce record size
- $\Box$  Change binary keys to type X, U, Z, or P
- □ Check your database early in the design
- □ Use HowMessy on test databases

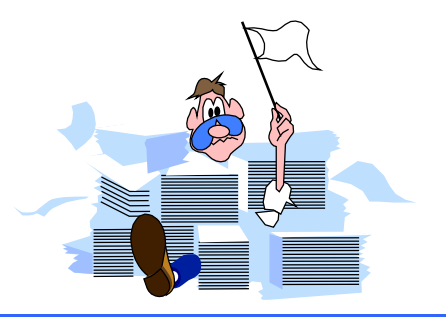

#### *HowMessy Exercise 1*

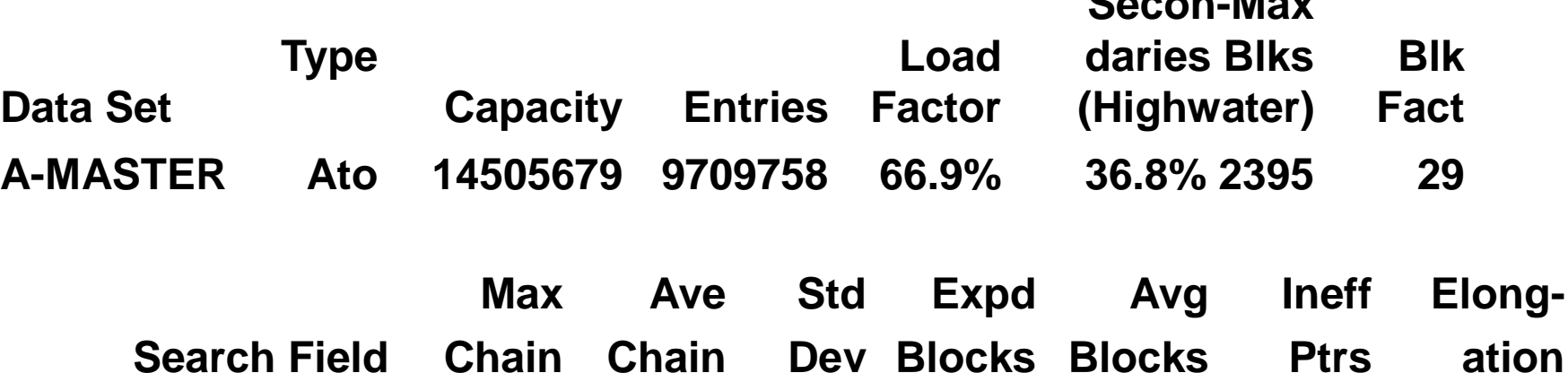

**MASTER-KEY 37 1.58 1.26 1.00 1.88 48.5% 1.88**

**Secon-Max**

## HowMessy sample report (detail dataset)

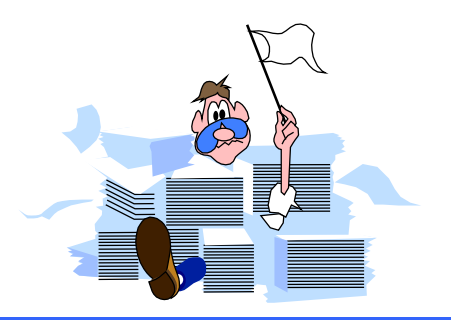

HowMessy/XL (Version 2.2.1) for TurbolMAGE/3000 databases Data Base: STORE.DATA.INVENT **By Robelle Consulting Ltd.** 

Run on: MON, JAN 9, 1995, 11:48 AM Page: 1

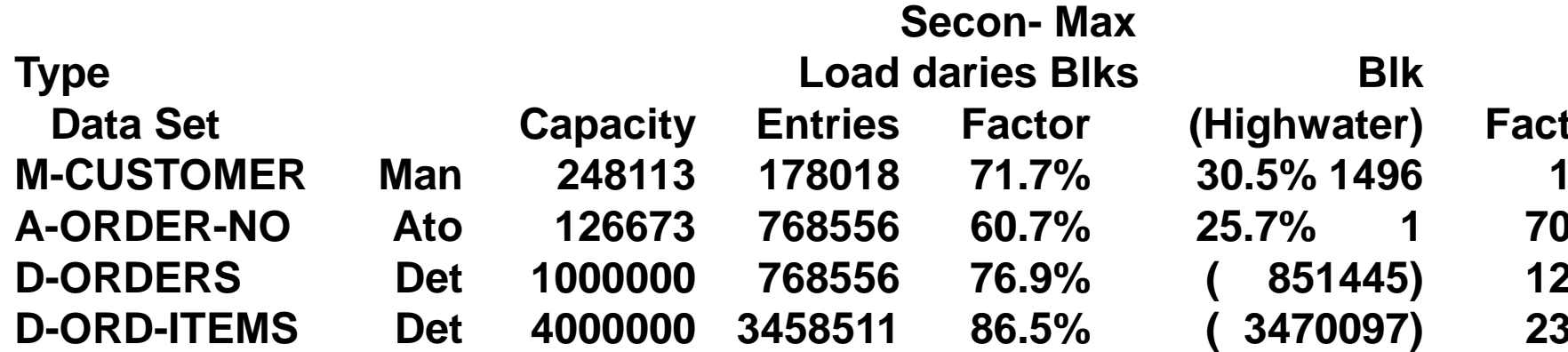

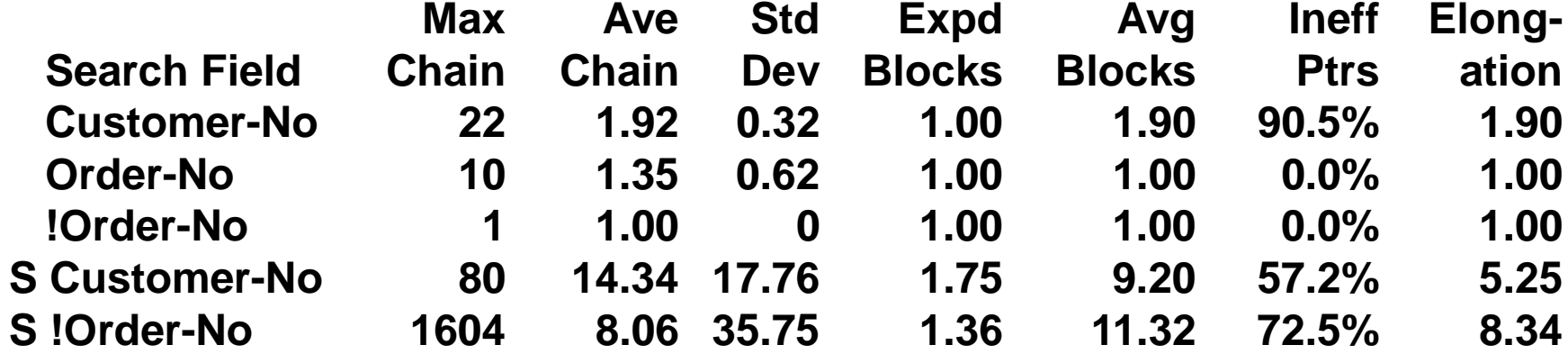

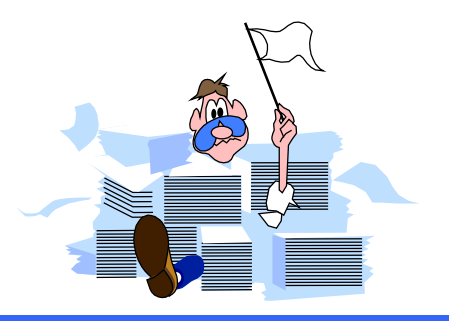

#### *Empty detail dataset*

- □ Records are stored in the order they are created starting from record 1
- □ Records for the same customer are linked together using pointers to form a chain
- □ Chains are linked to the corresponding master entry

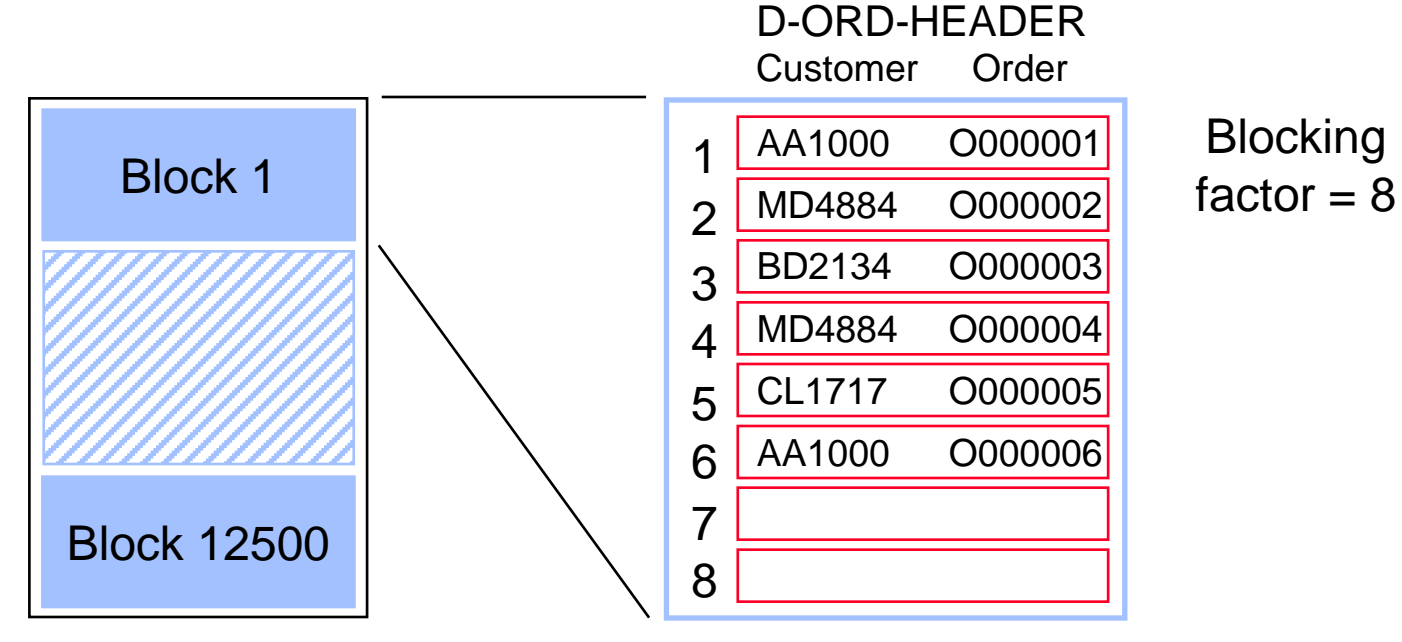

Capacity: 100000

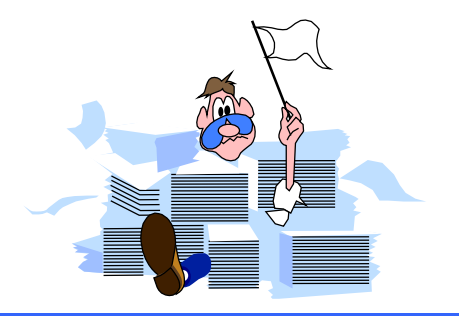

#### *Detail chains get scattered*

□ Over time, records for the same customer are scattered over multiple blocks

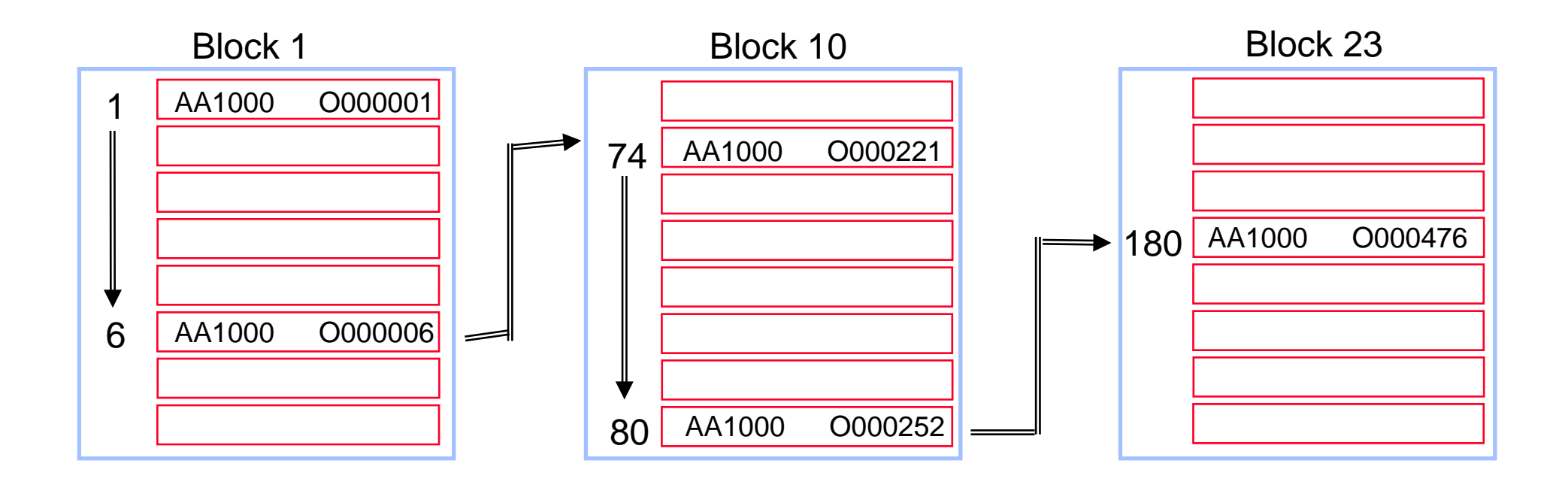

#### *Delete chain*

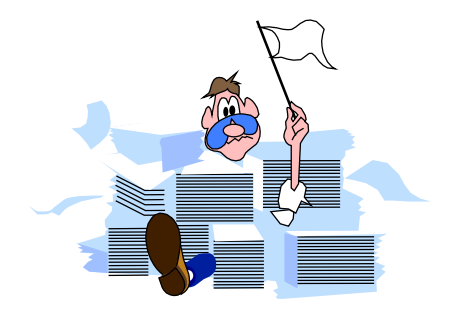

- Deleted records are linked together
- □ TurboIMAGE reuses the records in the Delete chain, if there are any

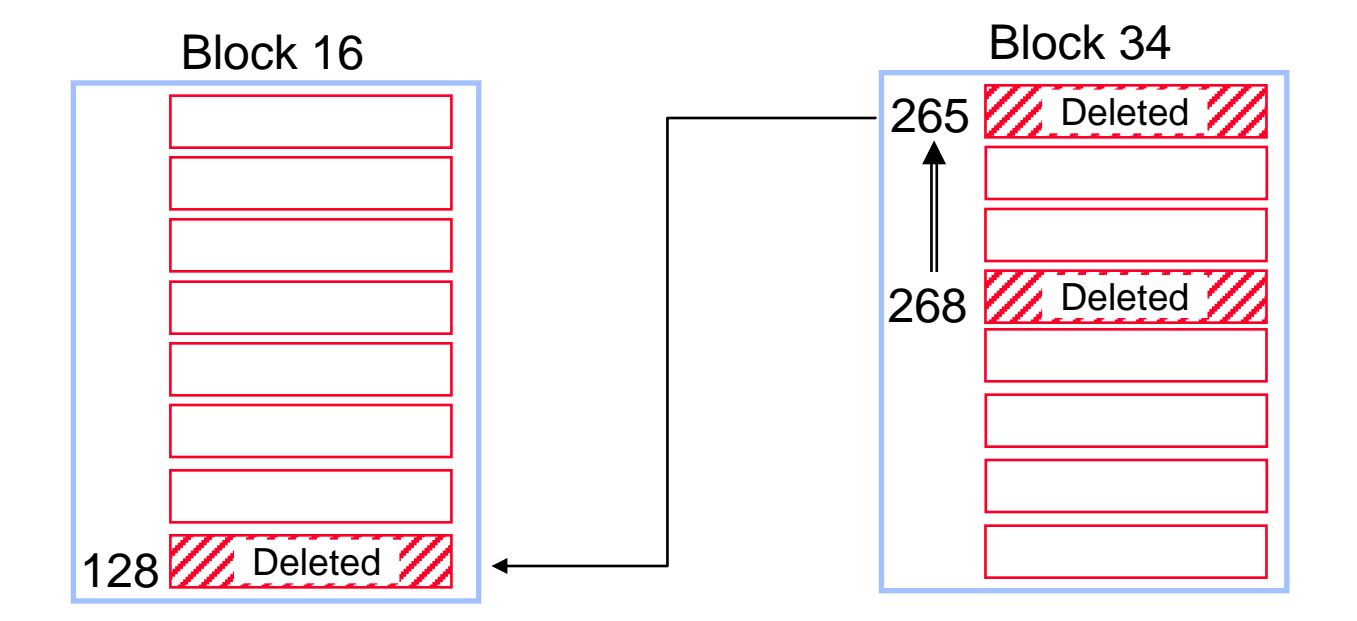

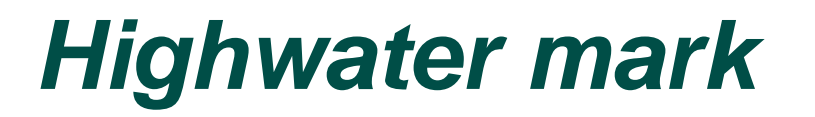

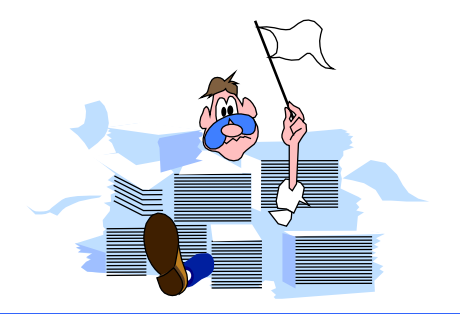

- □ Indicates highest record location used so far
- □ Serial reads scan the dataset up to the highwater mark

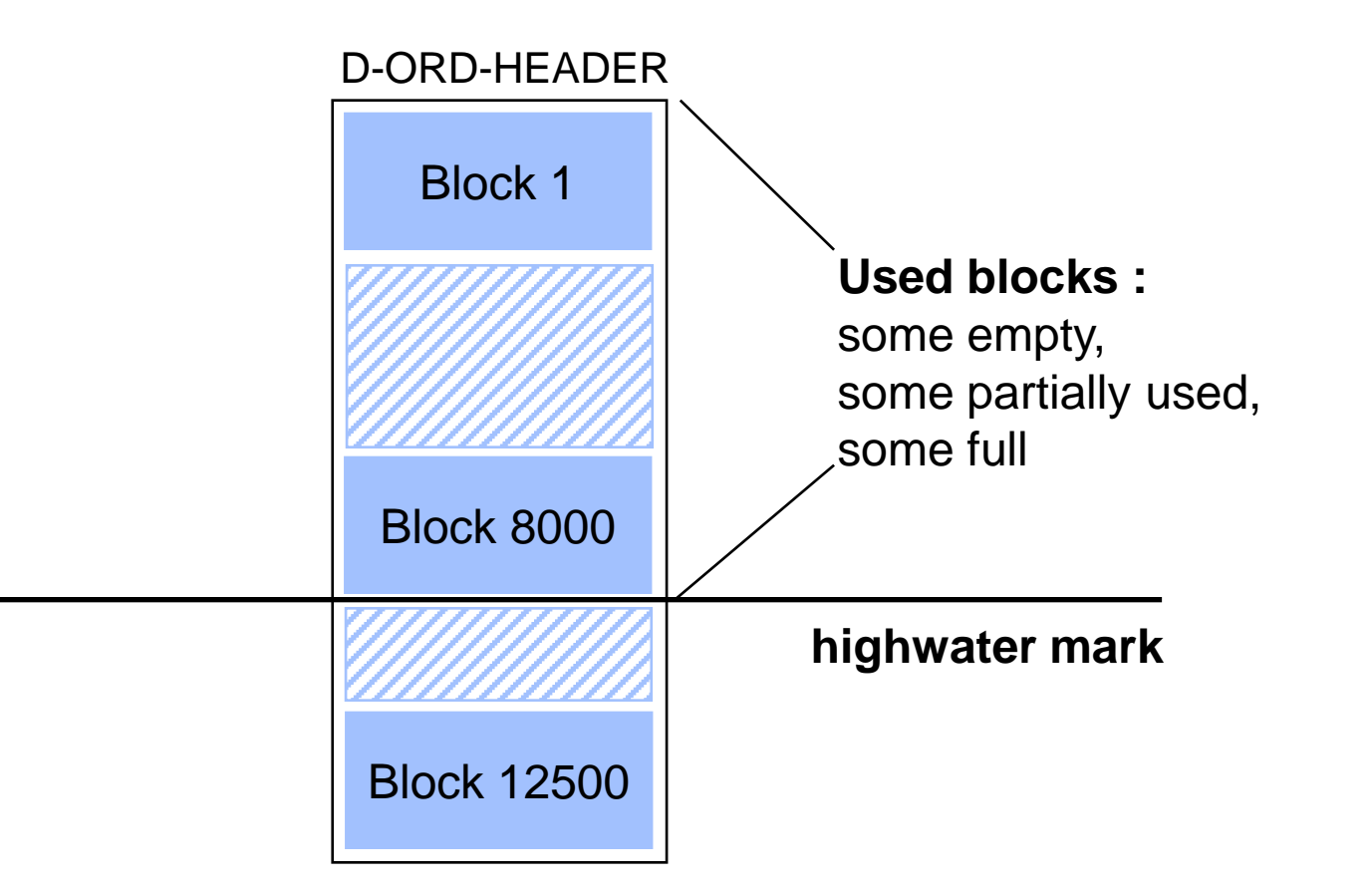

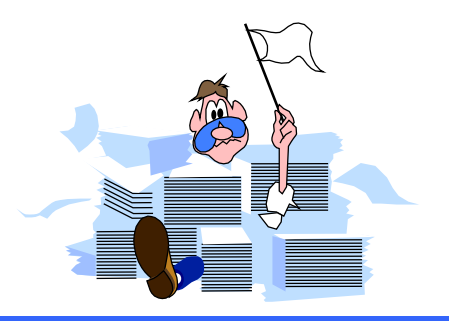

#### *Repacking a detail dataset*

- □ Groups records along primary path
- □ Removes Delete chain (no holes)

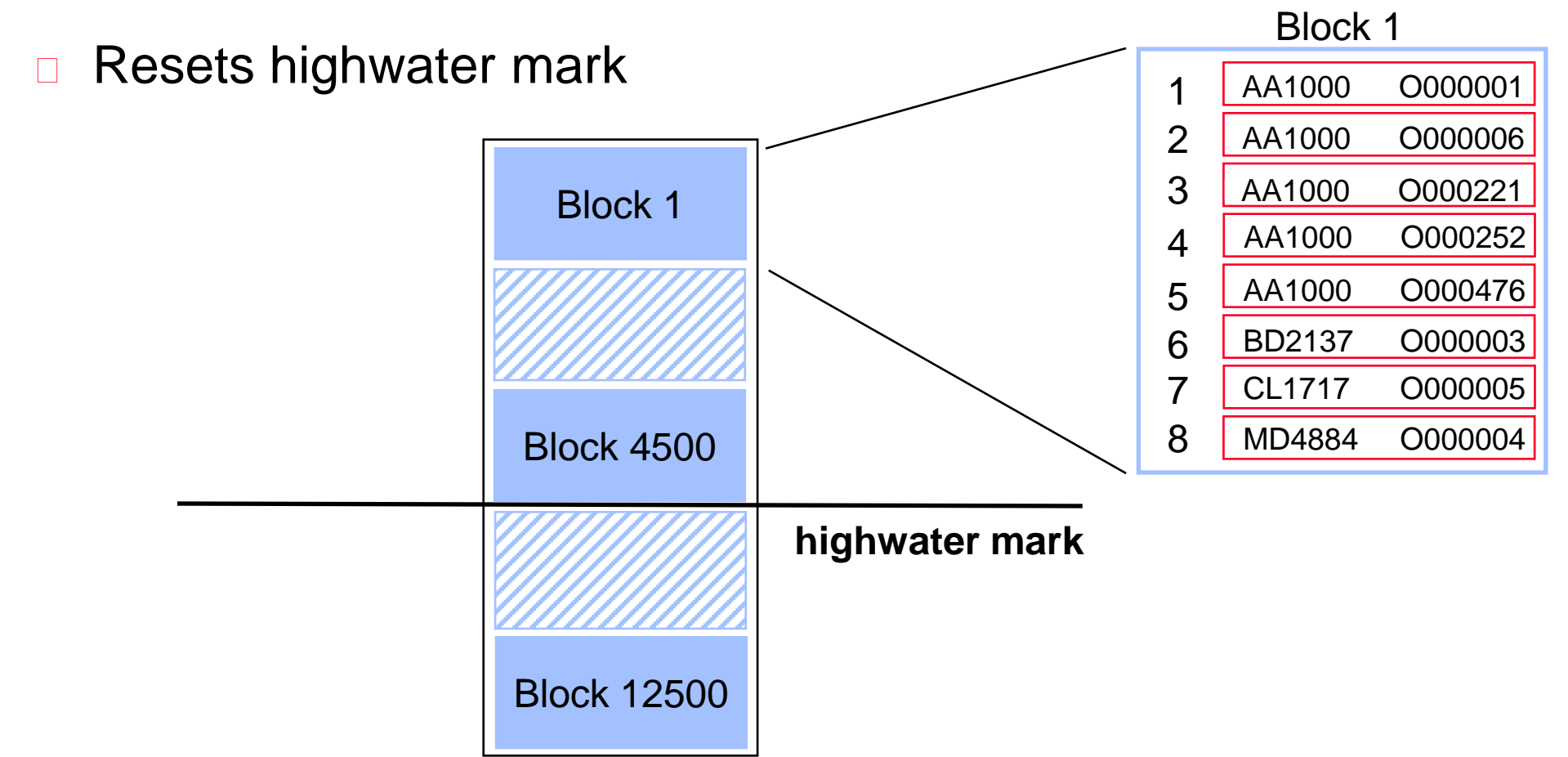

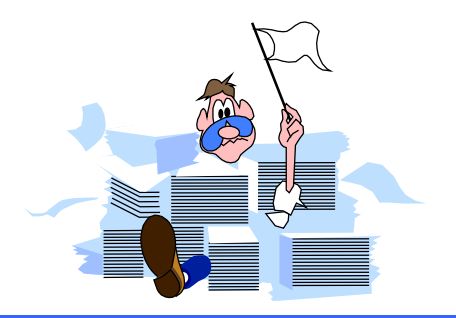

### *Interpreting detail dataset lines*

Pay attention to the following statistics:

- □ Load Factor approaching 100% (dataset full)
- **Primary path (large Average Chain and often accessed)**
- High Average Chain and low Standard deviation, especially with a sorted path (Is path really needed?)
- High Inefficient Pointers (entries in chain not consecutive)
- □ High Elongation (entries in chain not consecutive)

#### **Report on d-orders**

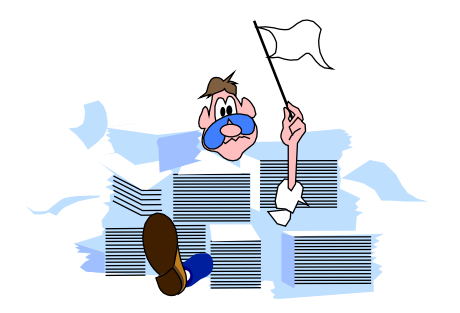

- Primary path should be on customer-no, not on order-no
- Highwater mark is high  $\overline{\phantom{a}}$
- Repack along new primary path regularly  $\hfill \square$

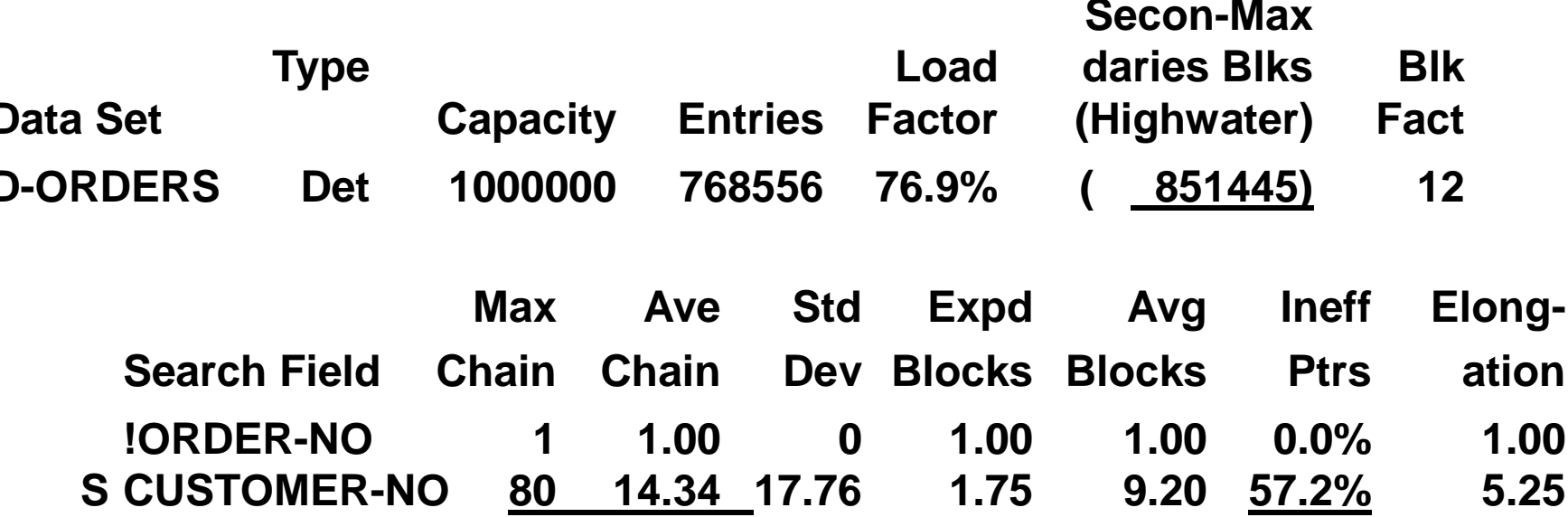

#### **Report on d-ord-items**

- Inefficient Pointers and Elongation are high  $\Box$
- Highwater mark is fairly high  $\Box$
- Repack the dataset regularly  $\Box$
- Is the sorted path really needed?  $\overline{\phantom{a}}$

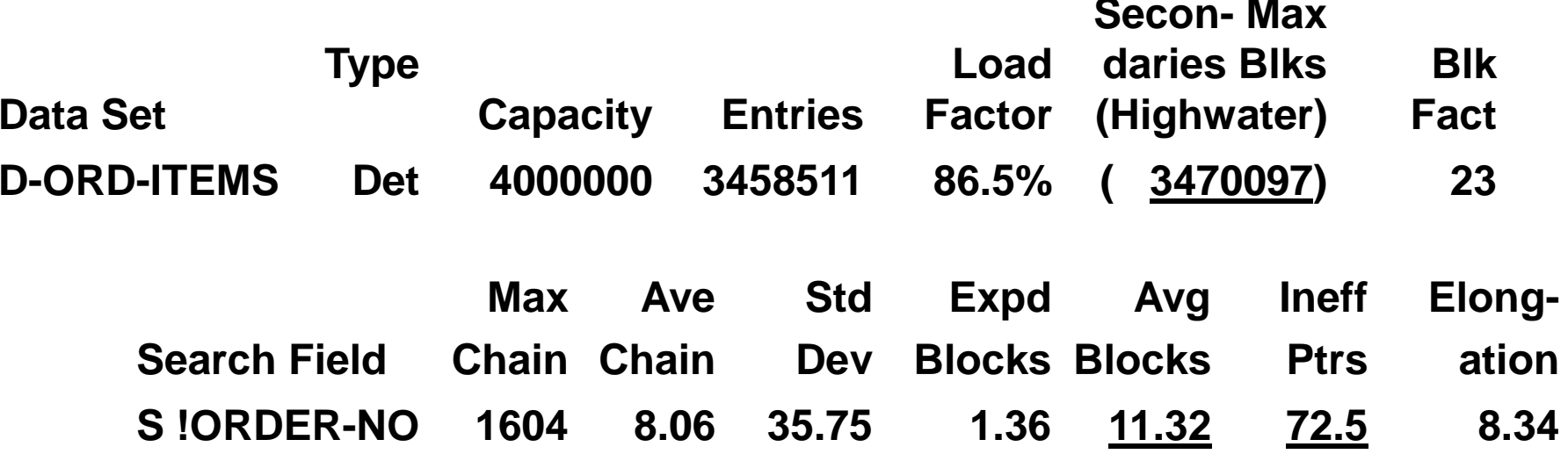

#### *Detail dataset solutions*

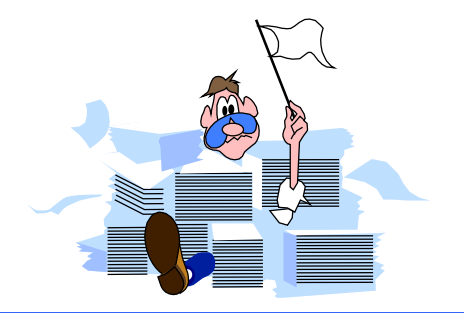

- □ Assign the primary path correctly; search item with Average Chain length > 1 that is accessed most often
- $\Box$  Repack datasets along the primary path regularly
- □ Increase the Blocking Factor
	- Increase block size
	- Reduce record size
- □ Understand sorted paths
- □ Check your databases early in the design; use HowMessy on test databases

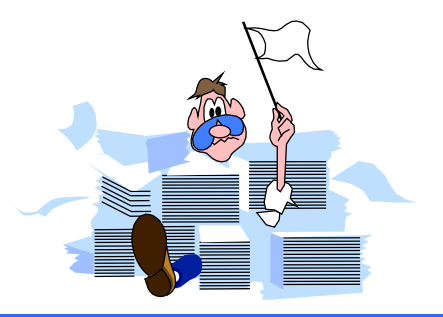

#### **HowMessy Exercise 2**

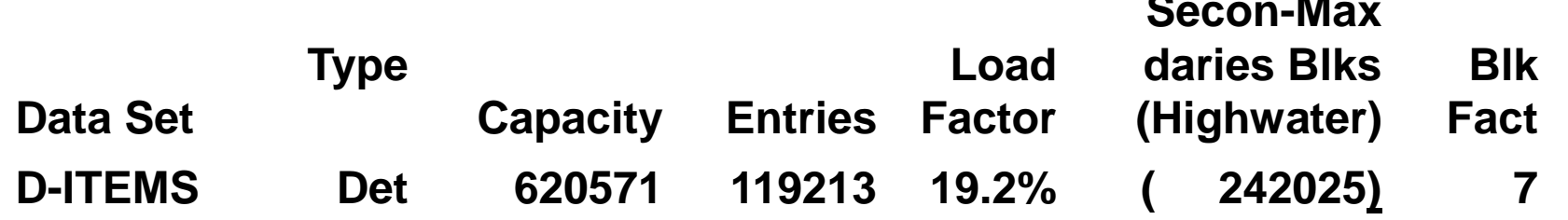

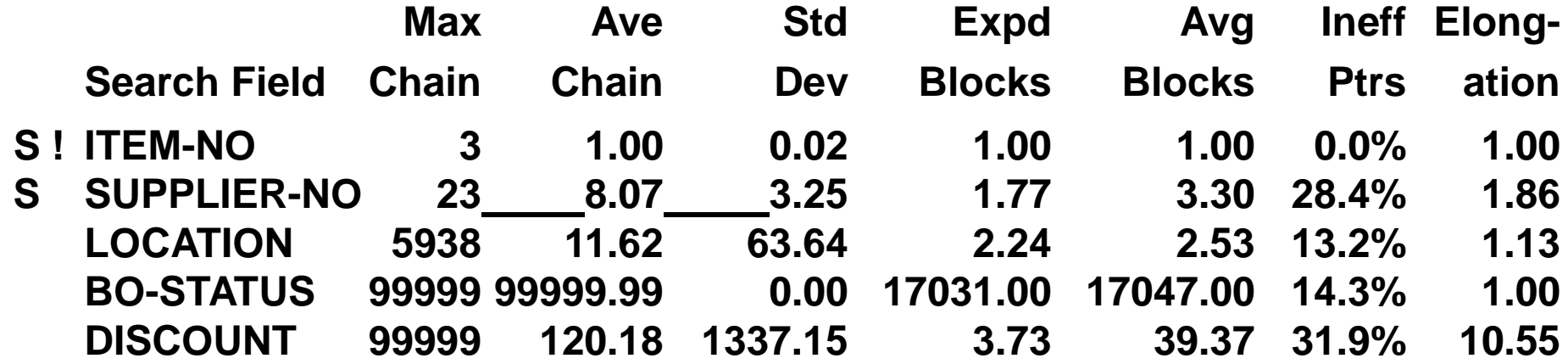

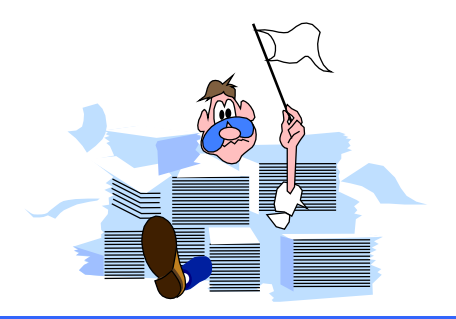

#### *Minimum number of disc I/Os*

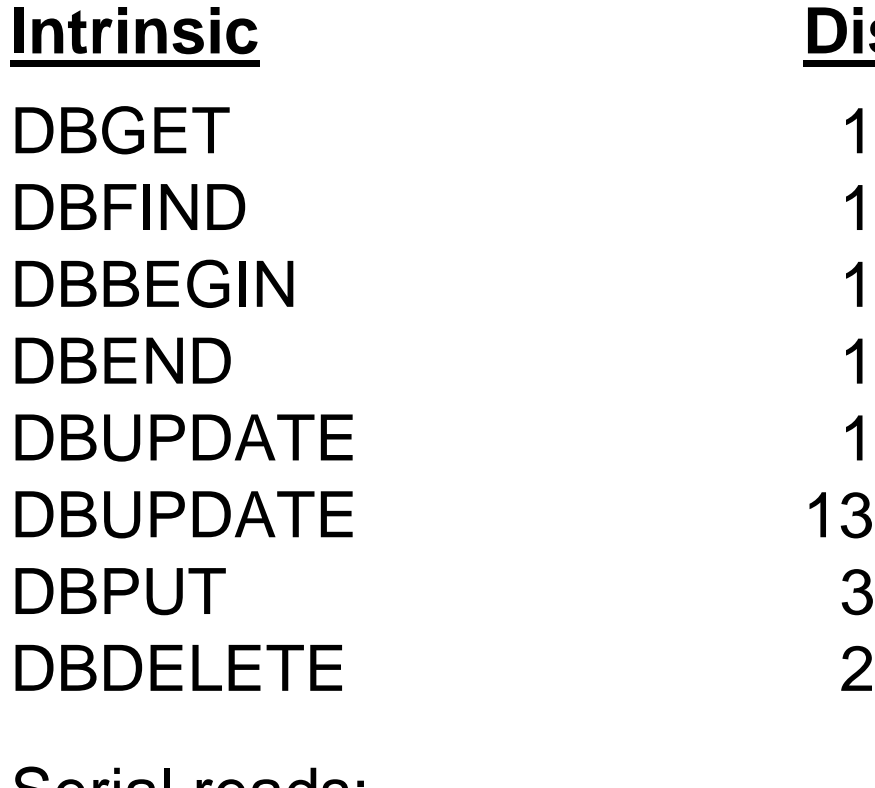

Serial reads:

#### **Intrinsic Disc I/Os**

- (non-critical item) 13 (critical item)  $3 + (4 \times \# paths, \text{ if detail})$
- 2  $[+ (4 \times \# paths, if detail)]$

Master **Capacity / Blocking factor** Detail  $\#$  entries / Blocking factor

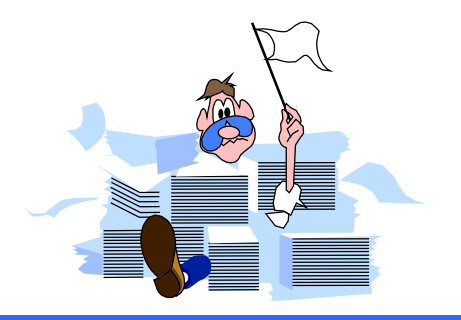

## *Estimating response time*

- $\Box$  Deleting 100,000 records from a detail dataset with two paths would take:
	- $2 + (4 \times 2 \text{ paths}) = 10$  I/Os per record
	- $100,000$  records x 10 I/Os per record = 1,000,000 I/Os
- □ Classic: around 25 I/Os per second
	- $1,000,000$  I/Os / 25 = 40,000 seconds
	- $\Box$  40,000 seconds / 3600 = 11.1 hours
- □ iX: around 40 I/Os per second
	- 1,000,000 I/Os / 40 = 25,000 seconds
	- □ 25,000 seconds  $/$  3600 = 6.9 hours

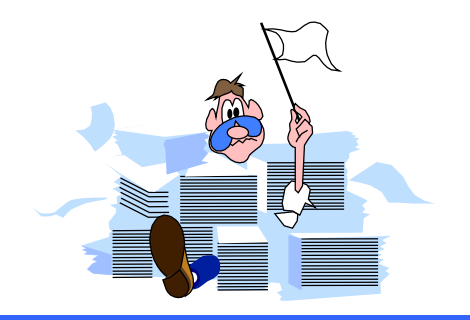

## *Automating HowMessy analysis*

- □ Recent version of HowMessy creates a self-describing file with these statistics
- □ Process the file with generic tools (Suprtool, AskPlus) or custom programs (COBOL, 4GL), and produce custom reports
- □ Send messages to database administrators
- □ Write "smart" job to fix databases without user intervention

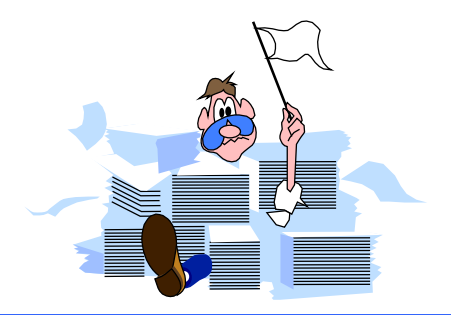

#### *Processing Loadfile with Suprtool*

□ Datasets more than 80% full

>**input loadfile** >**if loadfactor > 80** >**ext database, dataset, datasettype, loadfactor** >**list standard**

□ Only one address per customer

>**input loadfile** >**if dataset = "D-ADDRESSES" and & maxchain > 1**

#### *References*

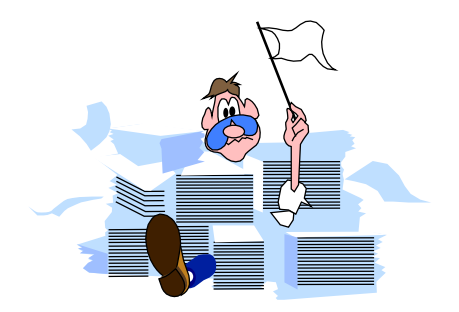

□ The TurboIMAGE/3000 Handbook (Chapter 23)

Available for \$49.95 from:

WORDWARE P.O. Box 14300 Seattle, WA 98114

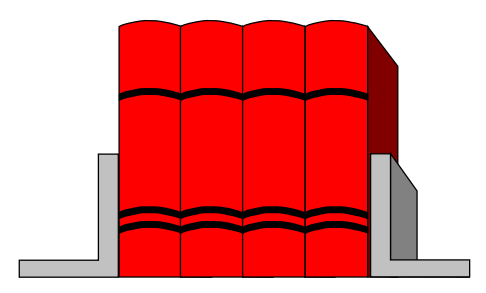

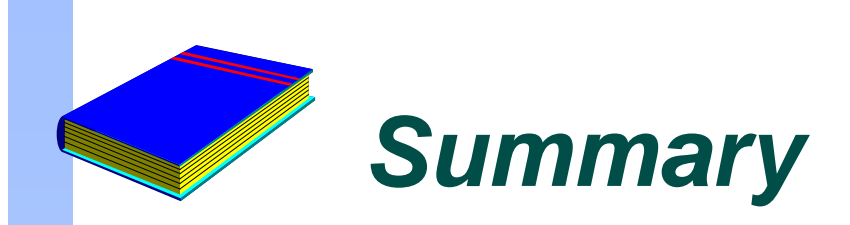

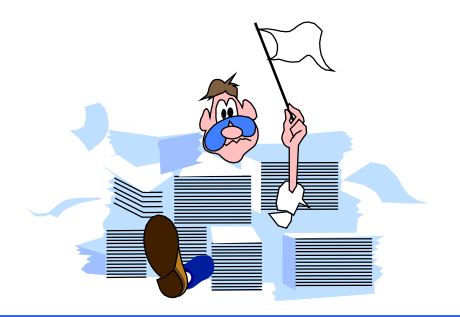

- □ TurboIMAGE databases become messy over time, especially if they are active
- □ HowMessy and DBLOADNG let you analyze the database's efficiency
- □ You should have some knowledge of the internal workings of TurboIMAGE
- □ Monitor your databases regularly
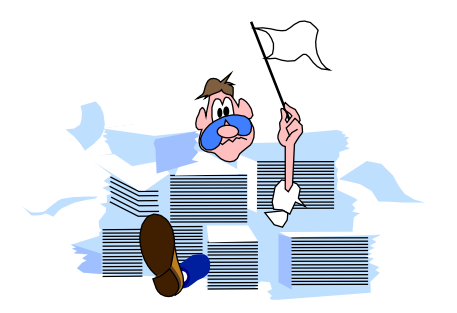

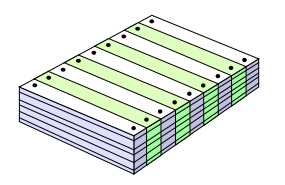

## *PowerHouse and Suprtool*

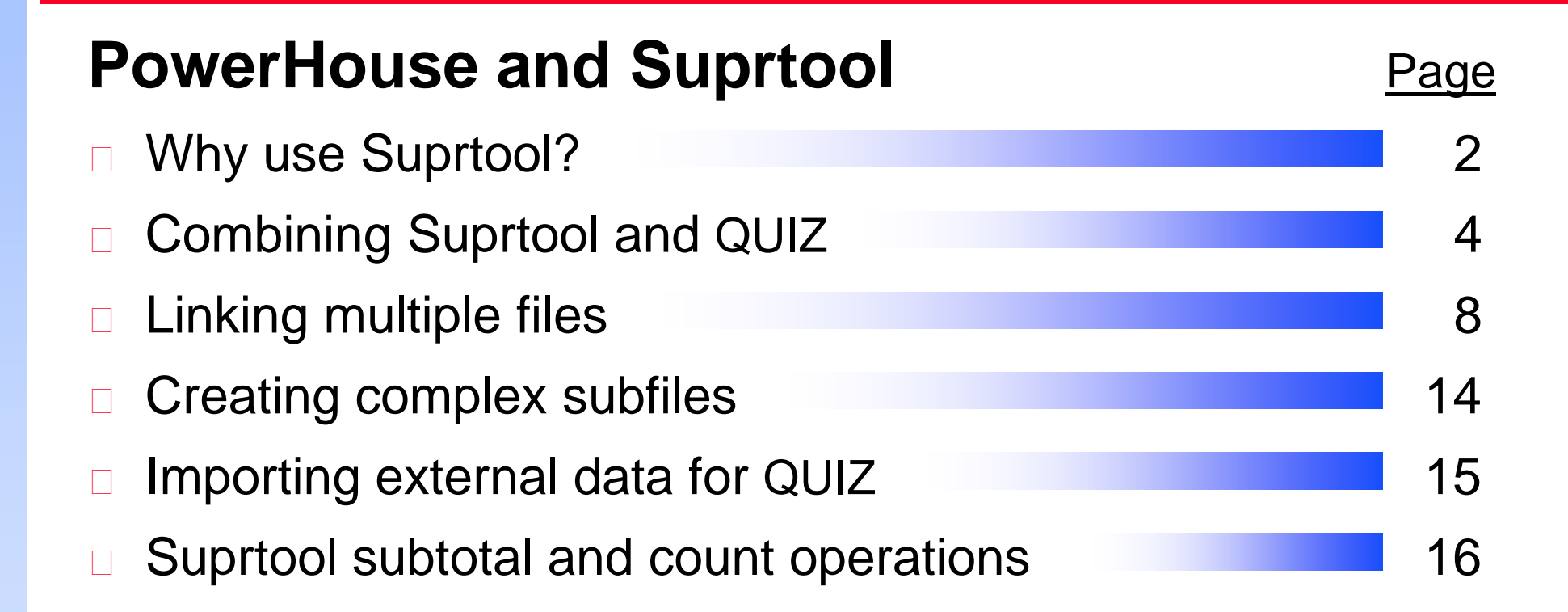

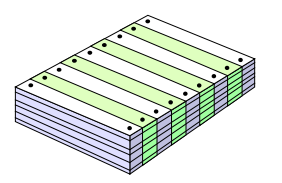

## *Why preselect data with Suprtool?*

#### Suprtool features

- □ Fast and efficient serial reads of files
- Powerful and flexible selection features
- Efficient sort routines
- **Links files on any field with minimum disc I/O**
- $\Box$  Interfaces with many application tools
- QUIZ features
	- Powerful, flexible report writer
	- Uses standard data retrieval methods

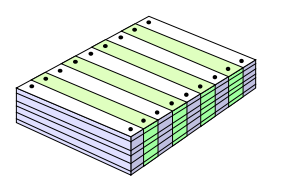

## *Reading input files*

#### □ Suprtool can read

- **IMAGE datasets**
- **EXAM files**
- **NPE** disc files
- **Tape files**
- D Other files with fixed-length records
- QUIZ can read
	- QDD or PDL declared files
	- **PowerHouse subfiles**
- □ MPE disc files can be declared in the PowerHouse dictionary

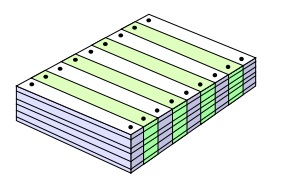

## *A typical QUIZ and Suprtool task*

- □ Choose an input method for QUIZ; Suprtool cannot create subfiles
	- 1. Create an empty subfile

or

- 2. Describe a direct or sequential file in PDL or QDD
- □ Use Suprtool to populate the file
- □ Access the output file in QUIZ and link to others

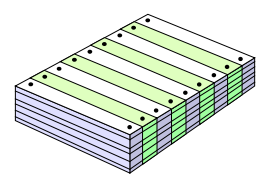

# *Step 1: Creating subfiles*

#### **D** QUIZ

```
>access D-SALES
```

```
>report summary all
```

```
>set subfile name SALESUB keep size 10000
```

```
>set report limit 1
```

```
>go
```

```
n QTP
```

```
>access D-SALES
>subfile SALESUB keep size 10000 include D-SALES
>set input limit 0
>go
```
 $\Box$  Different results if items redefined more than once

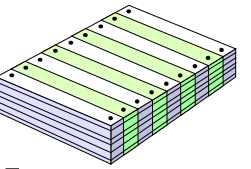

## *Step 2: Populate the subfile with Suprtool*

:**run SUPRTOOL.PUB.ROBELLE**

>**base STORE,5,READER**

>**get D-SALES**

>**if PRODUCT="WIDGET"**

>**sort CUST-ACCOUNT**

>**output SALESUB,erase**

>**xeq**

IN=20, OUT=6. CPU-Sec=1. Wall-Sec=1.

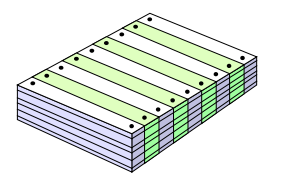

### *Step 3: QUIZ can now read the subfile*

```
□ Change the QUIZ report from
  >access D-SALES
  >select if PRODUCT="WIDGET"
  >sort on CUST-ACCOUNT
  >Heading ...
          to
  >access *SALESUB
```
>**sorted on CUST-ACCOUNT** >**Heading ...**

QUIZ TIP: Compiled QUIZ program doesn't require mini-dictionary

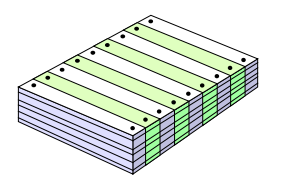

# *Linking multiple data files*

Using Suprlink with PowerHouse

- □ Suprtool reads and selects records from each data file
- □ Suprtool sorts the qualified records on the link field into flat files
- □ Suprlink links the files into one record and writes to the subfile
- □ QUIZ does the final reporting

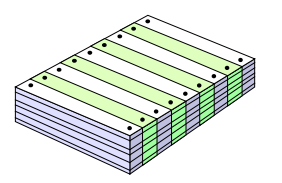

# *Linking with QUIZ versus Suprlink*

#### **QUIZ**

- **Links on key fields**
- **D** One-to-many links
- **Link field appears twice in subfile**
- □ Suprlink
	- Links flat files on any sorted field
	- Each input file record can generate only one output record
	- Link field appears once in output record

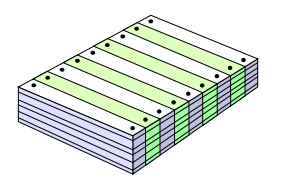

## *Linking with Suprlink versus QUIZ*

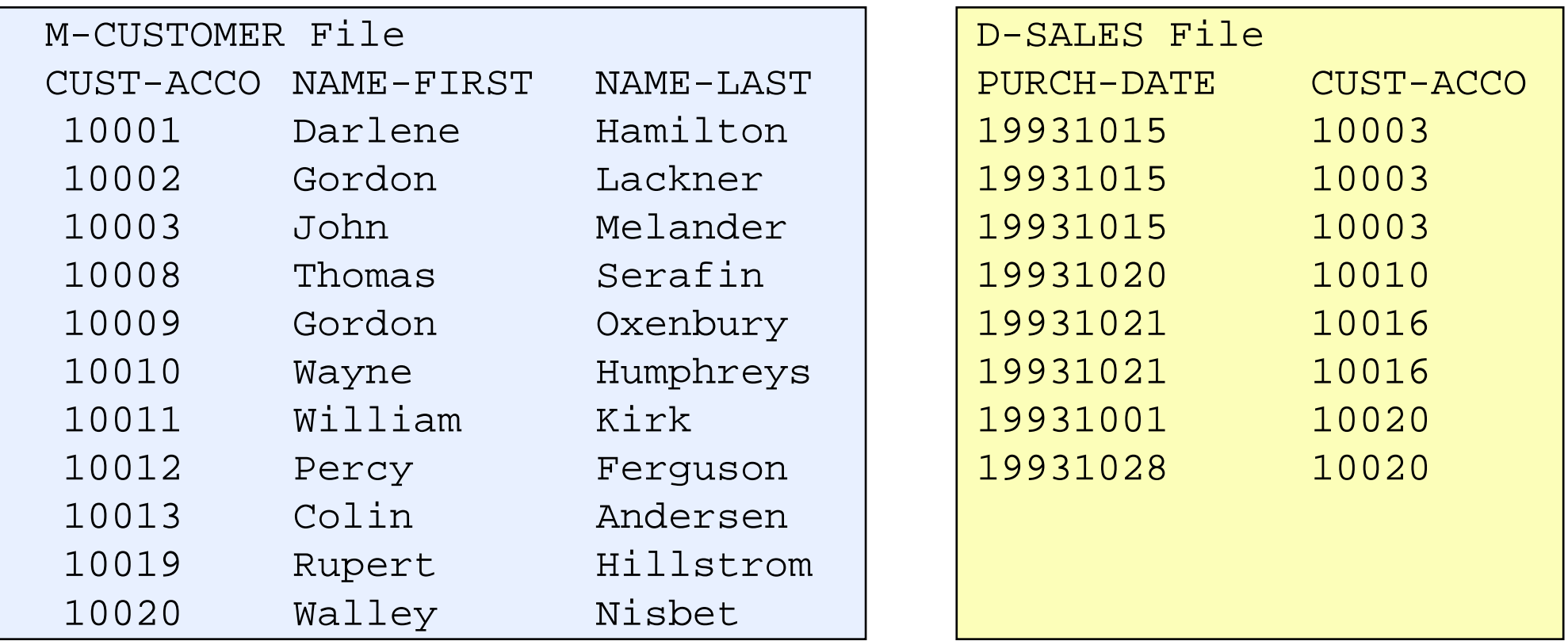

QUIZ links 6 records; 14 records if optional link

CUST-ACCOUNT NAME-FIRST NAME-LAST PURCH-DATE CUST-ACCOUNT

□ Suprlink links 3 records; 11 records if optional link

CUST-ACCOUNT NAME-FIRST NAME-LAST PURCH-DATE

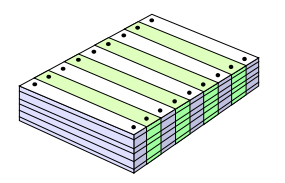

## *Replacing QUIZ with Suprlink*

- □ Change one-to-many links to many-to-one; output file cannot contain more records than input file
- □ Field sequence is different from QUIZ output
- □ Link field is not repeated in output record; record length of Suprlink output file is smaller than QUIZ
- Optional linkage defaults fields to blanks or zeros

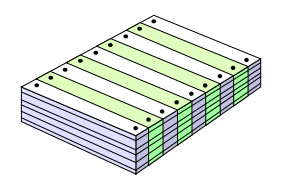

# *Debugging tip*

- □ First create a self-describing (SD) file with the LINK option >**output SALCUST,LINK**
- Use FORM command to examine record structure

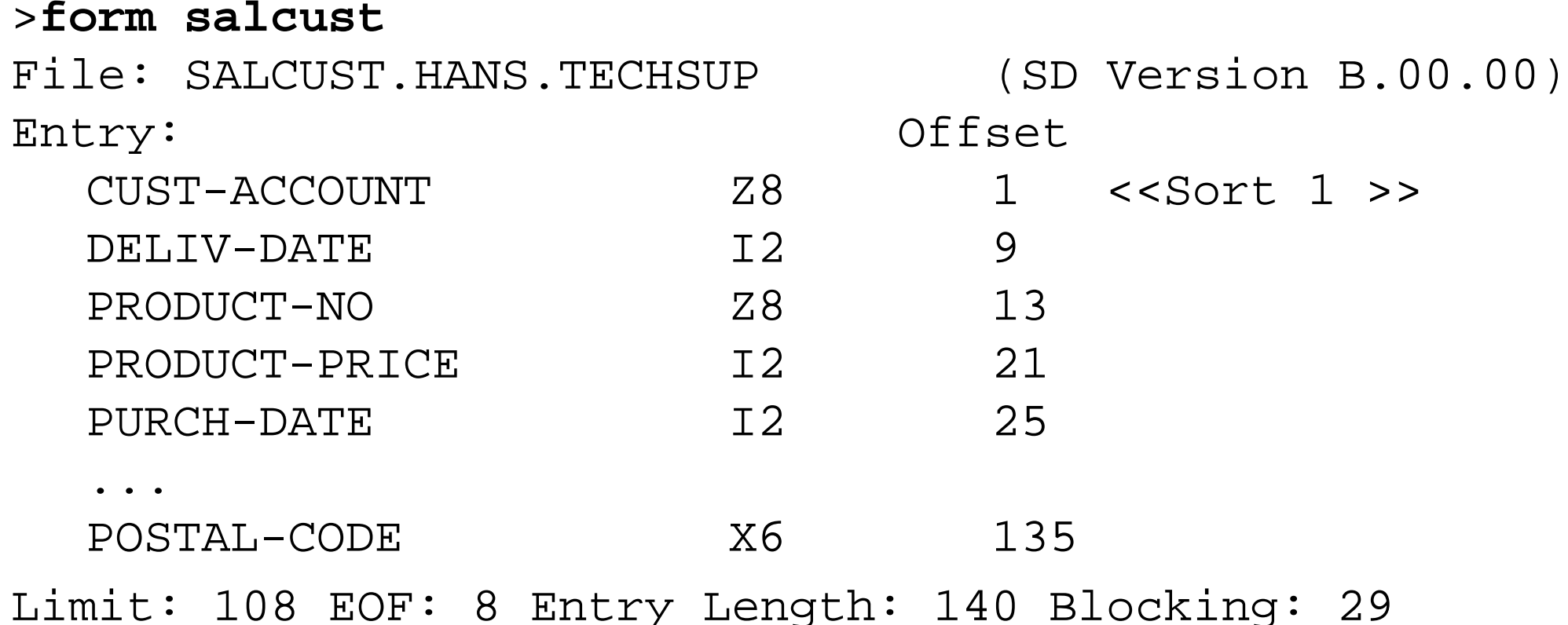

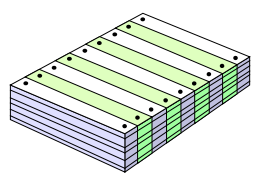

## *Creating subfiles from multiple datasets*

 $\Box$  Indexed link

```
QUIZ
```

```
>Access D-SALES link to M-CUSTOMER
```

```
>report summary CUST-ACCOUNT NAME-FIRST &
```

```
> NAME-LAST PURCH-DATE
```

```
>set subfile name ...
```

```
QTP
```

```
>Access D-SALES link to M-CUSTOMER
>subfile SALFILE size 10000 keep &
> include D-SALES, NAME-FIRST, NAME-LAST
>set input limit 0
>go
```

```
□ Suprlink does not repeat link field in output record
```
# *Creating complex subfiles without an indexed link*

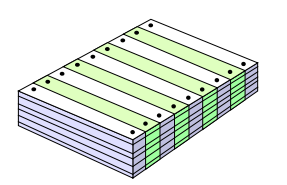

- Suprlink can link files on any field
- **QUIZ requires an index to link**
- □ How do you create a QUIZ subfile with the required fields?
- □ Two steps:
	- 1. Build a one-record subfile of each data file
	- 2. Link subfiles on record number to create new subfile >**Access \*SALSUB link to record(0) of \*CUSTSUB** >**report summary CUST-ACCOUNT NAME-FIRST ...**
- Subfiles must have correct item definitions; data not important

# *Creating subfiles without a PowerHouse dictionary*

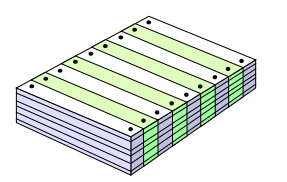

#### Create a one-record subfile with QUIZ

```
>define NAME-FIRST character size 10 = " "
>define NAME-LAST character size 20 = " "
>define DELIV-DATE Integer size 4 = 0
>report summary all
>set subfile name ...
```
- $\Box$  Ensure data-types match actual data
	- **Integer\*4** is not the same as **Integer size 4**
	- Check record length of subfile against data

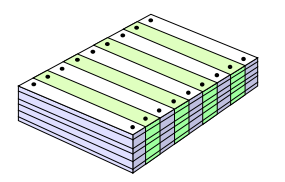

## *Creating new data fields*

- □ Suprtool can summarize at sort breaks >**duplicate none keys total Sales-total**
- □ Suprtool creates new fields for totals
	- □ Field names ST-TOTAL-1, ST-TOTAL-2, etc.
	- **E** Appended to record
	- □ Field format P28 (packed-decimal)
- □ To create a compatible field in QUIZ:

```
>define D-Total packed size 14 = 0
```
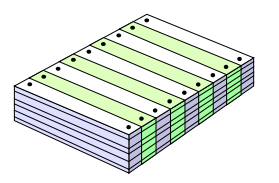

## *A typical requirement: Summary values*

□ Create subfile with sort and total fields

□ Calculate sort-break totals with Suprtool >**get d-sales** >**sort cust-account** >**dup none keys total sales-total** >**extract cust-account**  >**out saltot,erase**

```
 Use totals in QUIZ report
 >access *saltot link to d-sales
 >define d-pcnt num*3 = &
                      (sales-total/st-total-1)*100
 >report .....
```
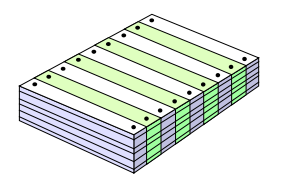

- Suprtool delivers qualified data to QUIZ
- Data must be in a format QUIZ understands
- Use PowerHouse to create its own data structures
- Create new items with QUIZ Define commands
- Use Suprtool FORM command to examine structure
- □ Use Show Items in QUIZ to display structure

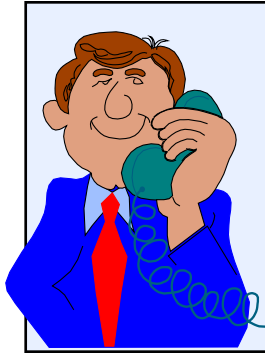

Carefully examine your requirements

Call our toll-free number if you need help

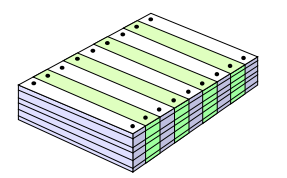

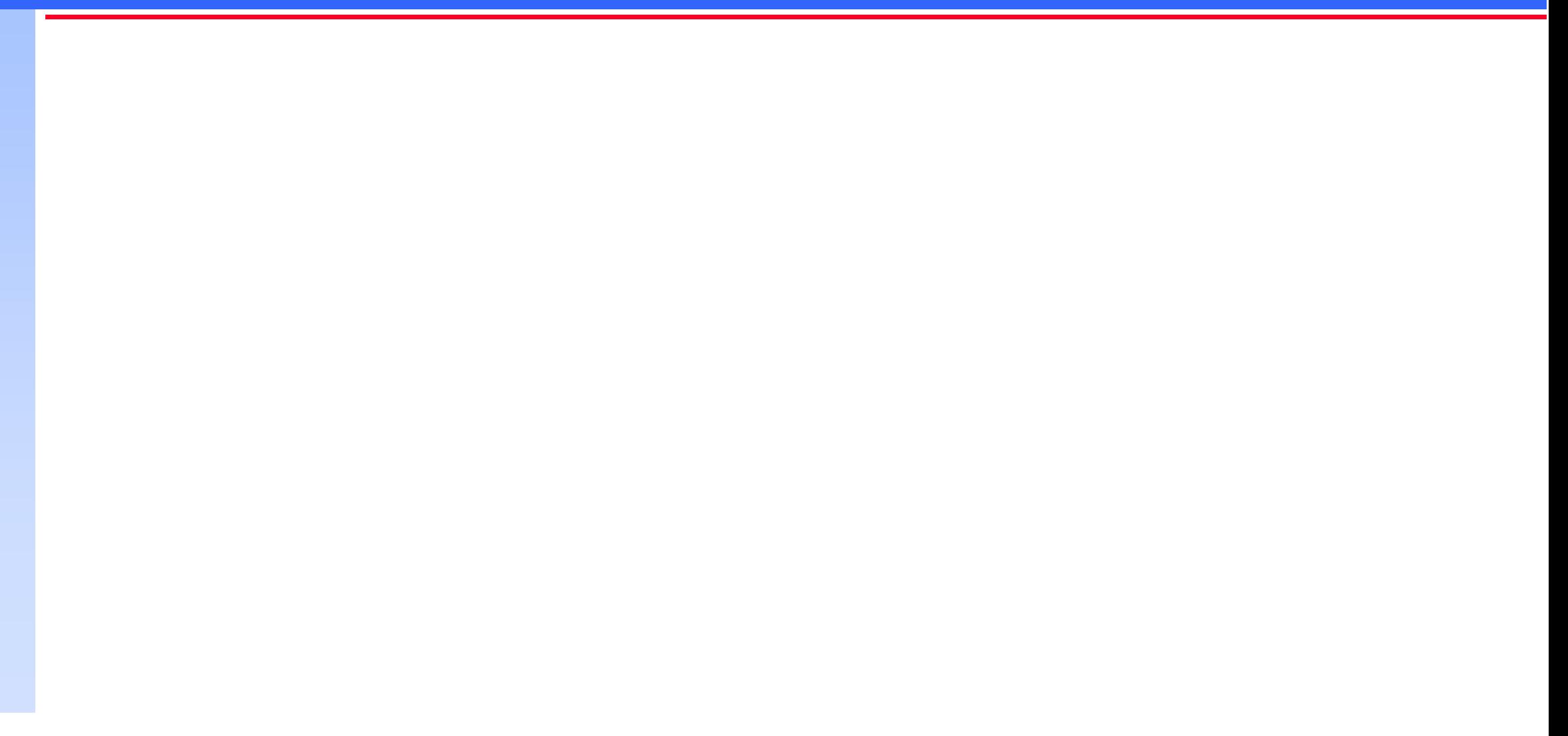

## *Speed Demon*

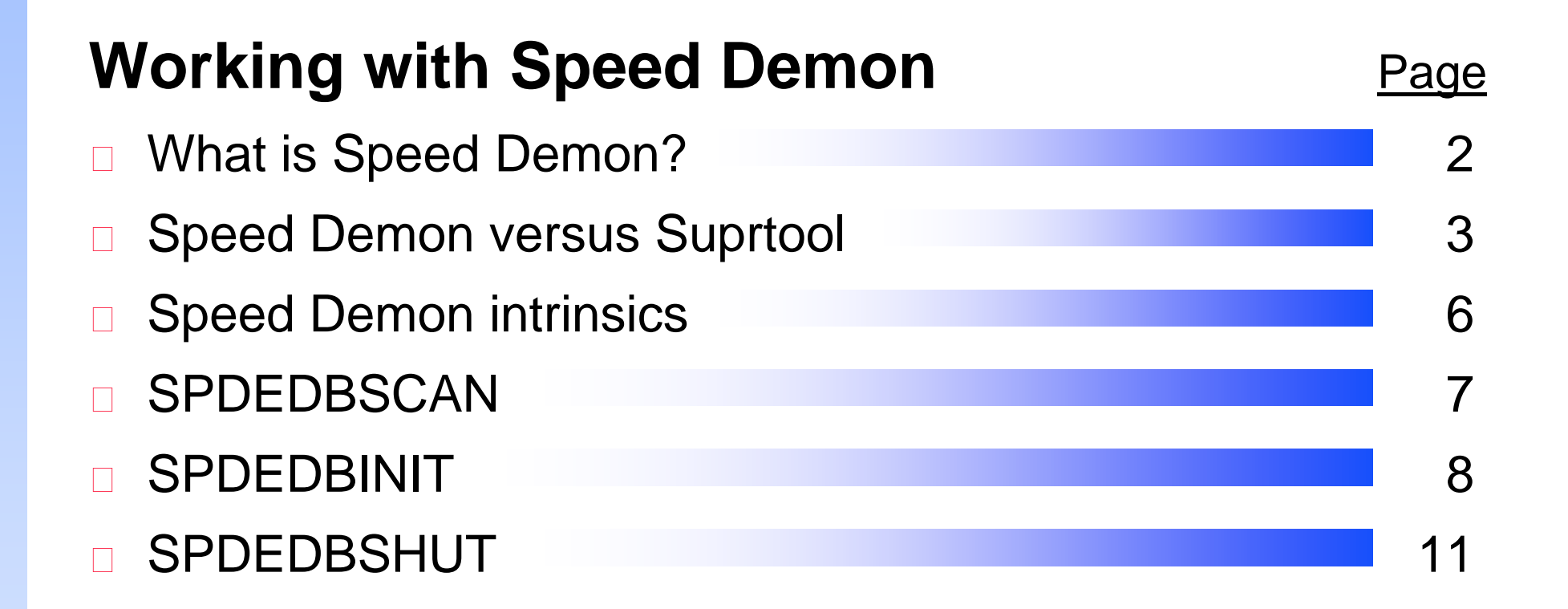

### *What is Speed Demon?*

Speed Demon

- □ Reads records sequentially
- □ Same as serial DBGET for user programs
- $\Box$  Useful when you want to extract more than 50% of a dataset
- □ Works best in 3G languages, such as COBOL, Pascal and FORTRAN

### *Comparing Speed Demon and Suprtool*

- □ Suprtool is a stand-alone utility program
	- Selects, sorts, and extracts records
	- Puts extracted records in an output file
	- □ Output is available to application programs for further processing
- Speed Demon is an intrinsic library
	- Extracts records
	- **□** Cannot select or sort records
	- □ Moves extracted records directly to the application program

### *Extracting records*

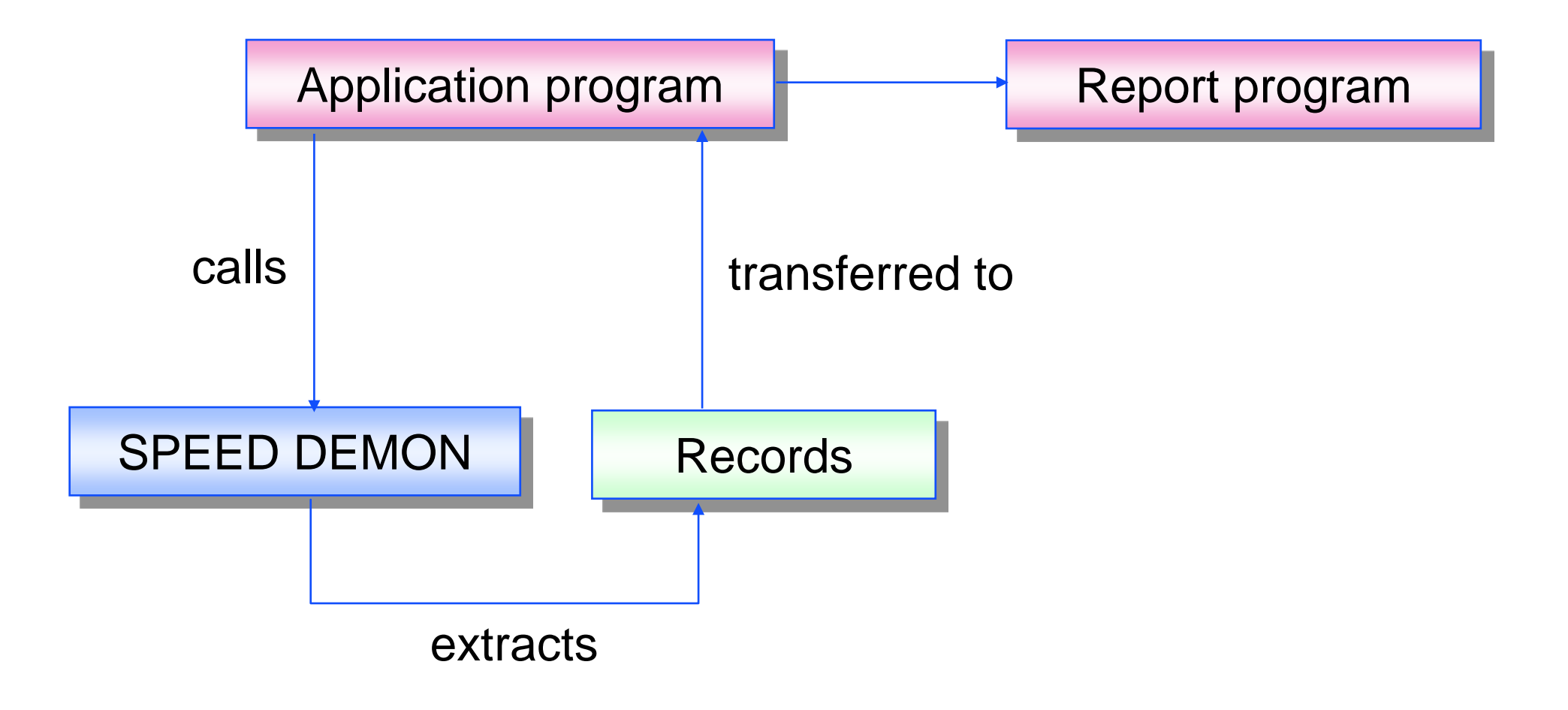

### *Versions of Speed Demon*

□ Compatibility mode (CM) version on MPE V

- **E** Faster than DBGET
- Slower than Suprtool
- Uses a small amount of stack space
- □ Native mode (NM) version on MPE/iX
	- **E** Faster than DBGET
	- As fast as Suprtool

### *Speed Demon intrinsics*

- □ SPDEDBINIT selects dataset and field list
- □ SPDEDBSCAN replaces calls to DBGET mode-2
- □ SPDEDBSHUT cleans up after dataset scan
- □ SPDEEXPLAIN prints error messages

### *SPDEDBSCAN replaces DBGET mode-2*

SPDEDBSCAN intrinsic

- □ Has similar parameters to DBGET, but without NO SET, MODE or LIST options
- □ Must call SPDEDBINIT before SET and LIST
- □ Mode-2 serial access is always assumed

### *SPDEDBINIT selects dataset and field list*

#### SPDEDBINIT intrinsic

- □ Mode-1 returns the entire record
- □ Mode-2 allows you to specify a list of field names
- □ Required before each SPDEDBSCAN
- □ Scans only one dataset at a time
- □ Requires database opened with DBOPEN command

### *SPDEDBINIT in mode-1 returns complete record*

- **Call "SPDEDBINIT" using db-base db-set-d-sales db-mode-1 db-status-area spde-db-control db-dummy-arg.**
- **01 spde-db-control.**
	-
	-
	-
	- **05 spde-db-version pic s9(4) comp value 0. 05 spde-db-buffer pic s9(4) comp value zeroes. 05 spde-filler pic x(20) value spaces.**

### *SPDEDBINIT in mode-2 returns specific fields*

- □ Speed Demon accepts all valid TurboIMAGE field lists except "\*" list
- **Move "CUST-ACCOUNT,PRODUCT-NO, PRODUCT-PRICE;" to db-list-d-sales.**
- **Call "SPDEDBINIT" using db-base db-set-d-sales db-mode-2 db-status-area spde-db-control db-list-d-sales.**

### *SPDEDBSHUT cleans up after DBSCAN*

SPDEDBSHUT intrinsic

- □ Mode-1 closes the database
- □ Mode-2 closes the database and prints a performance report
- If omitted, will cause next SPDEDBINIT to fail
- **Call "SPDEDBSHUT" using db-base**

**db-set-d-sales db-mode-1 db-status-area spde-db-control db-dummy-arg.**

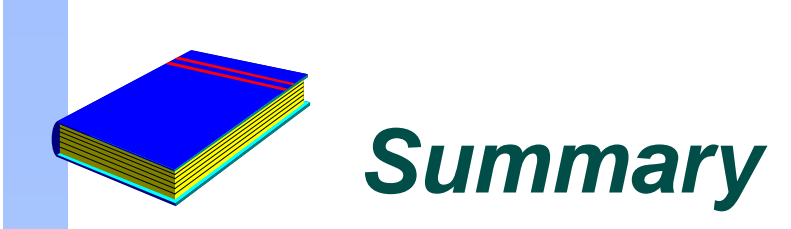

#### Replacement for DBGET mode-2

**D** Intrinsics

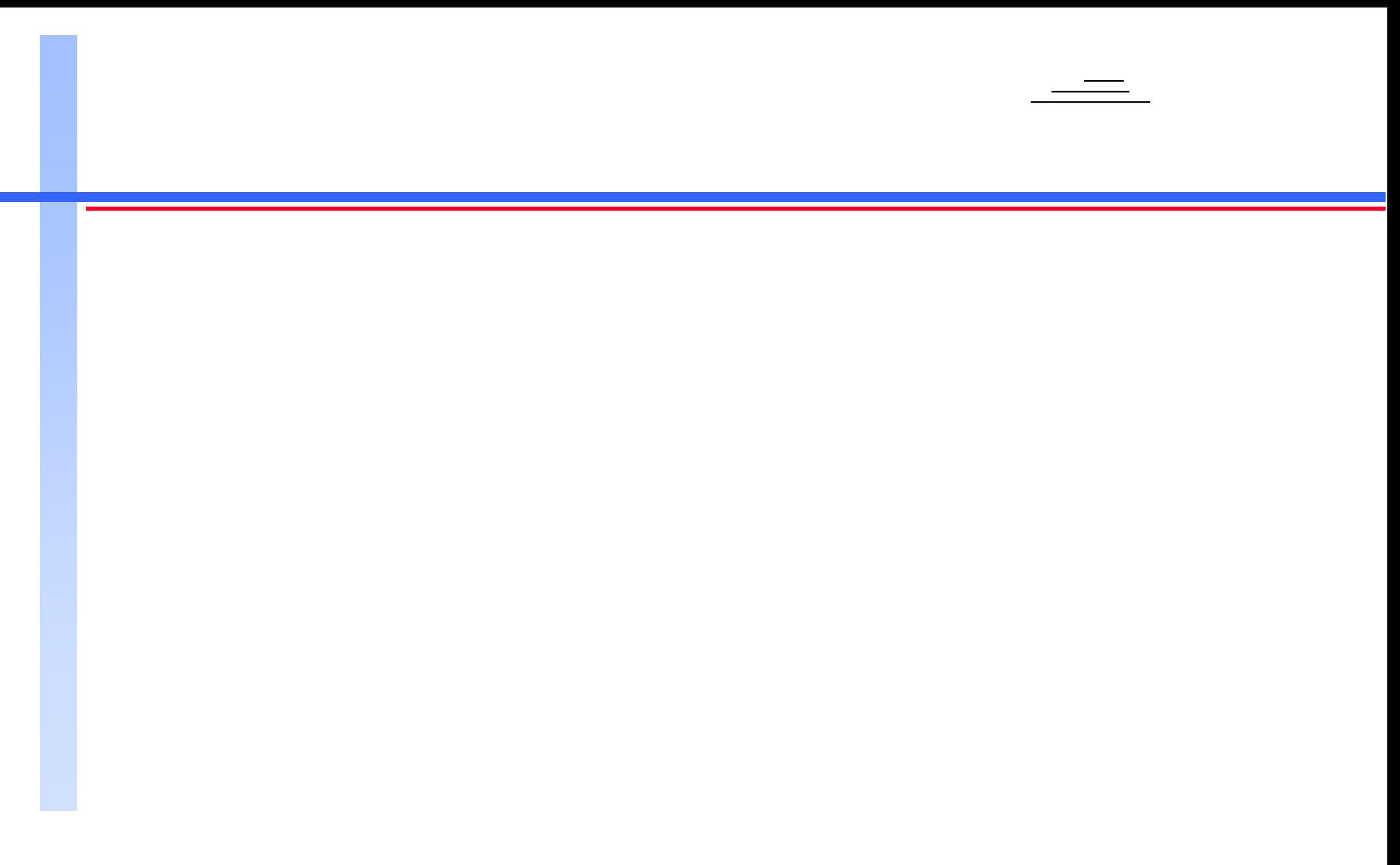